## UNIVERSIDADE TECNOLÓGICA FEDERAL DO PARANÁ

## DEPARTAMENTO ACADÊMICO DE ELETRÔNICA

CURSO DE ENGENHARIA INDUSTRIAL ELÉTRICA ÊNFASE EM ELE-TRÔNICA E TELECOMUNICAÇÕES

## FÁVERO GUILHERME SANTOS

## GUILHERME PLACHA TAMBOSI

## **ESTETOSCÓPIO ELETRÔNICO MICROCONTROLADO**

TRABALHO DE CONCLUSÃO DE CURSO

**CURITIBA** 

# FÁVERO GUILHERME SANTOS GUILHERME PLACHA TAMBOSI

## **ESTETOSCÓPIO ELETRÔNICO MICROCONTROLADO**

Trabalho de Conclusão de Curso de graduação, apresentado à disciplina de Trabalho de Conclusão de Curso 2, do Curso Superior em Engenharia Industrial Elétrica ênfase em Eletrônica e Telecomunicação – DAELN – da Universidade Tecnológica Federal do Paraná – UTFPR, como requisito parcial para obtenção do título de Engenheiro.

Orientador: Prof. Miguel Antônio Sovierzoski

## **CURITIBA**

## FÁVERO GUILHERME SANTOS

## GUILHERME PLACHA TAMBOSI

## **ESTETOSCÓPIO ELETRÔNICO MICROCONTROLADO**

Este Trabalho de Conclusão de Curso foi julgado e aprovado como requisito parcial para a obtenção do título de Engenheiro em Engenharia Industrial Elétrica: Ênfase em Eletrônica/Telecomunicações pela Universidade Tecnológica Federal do Paraná.

Curitiba, \_\_ de \_\_\_\_\_\_ de 2013.

\_\_\_\_\_\_\_\_\_\_\_\_\_\_\_\_\_\_\_\_\_\_\_\_\_\_\_\_\_\_\_\_\_\_\_\_ Prof. Dr. Hilton José Silva Azevedo Coordenador de Curso Departamento Acadêmico de Eletrônica

\_\_\_\_\_\_\_\_\_\_\_\_\_\_\_\_\_\_\_\_\_\_\_\_\_\_\_\_\_\_\_\_\_\_\_\_ Prof. Dr. Dario Eduardo Amaral Dergint Coordenador de Trabalho de Conclusão de Curso Departamento Acadêmico de Eletrônica

**BANCA EXAMINADORA**

\_\_\_\_\_\_\_\_\_\_\_\_\_\_\_\_\_\_\_\_\_\_\_\_\_\_\_\_\_\_\_\_\_ Prof. Dr. Richard Demo Souza

\_\_\_\_\_\_\_\_\_\_\_\_\_\_\_\_\_\_\_\_\_\_\_\_\_\_\_\_\_\_\_ Prof. Dr. Miguel Antonio Sovierzoski

> \_\_\_\_\_\_\_\_\_\_\_\_\_\_\_\_\_\_\_\_\_\_\_\_\_\_\_\_\_\_ Prof. Dr. Gustavo Benvenutti Borba

## AGRADECIMENTOS

Agradeço à minha namorada, Camila Soares, quem me apoiou durante todo o projeto, ao João Ricardo Sviech, quem pacientemente nos auxiliou no desenvolvimento técnico deste trabalho, aos meus professores, que foram modelos e inspiração, e à minha família.

Agradeço à minha esposa, Cintia Roberta Souza, que me apoiou e deu suporte desde o início dos meus estudos na faculdade, bem como no desenvolvimento desse projeto, à minha família e aos meus colegas de turma que me ajudaram esclarecendo dúvidas.

## RESUMO

Santos, G., Fávero e Tambosi, P., Guilherme. Estetoscópio eletrônico microcontrolado. 2013. 109 f. Trabalho de conclusão de curso – Departamento Acadêmico de Eletrônica, Universidade Tecnológica Federal do Paraná. Curitiba, 2013.

Resumo: Este trabalho de conclusão de curso apresenta o projeto e a implementação de um estetoscópio eletrônico microcontrolado bem como o seu plano de negócios. Na primeira seção, o Plano de Negócios, são apresentados estudos relativos à inserção do projeto no mercado econômico brasileiro, detalhado em temas como o estudo de mercado, estratégias de ação, fluxo de caixa da empresa e tópicos de gerenciamento do projeto. Na segunda seção, a Documentação Técnica, são apresentados tópicos referentes ao projeto, à implementação do produto e à junção destes dois blocos. Esta seção é subdividida em *software*, *hardware* e *firmware*, sendo, por fim, cada um destes, detalhado em tópicos específicos ao tema.

**Palavras-chave**: Estetoscópio Eletrônico Microcontrolado. Ausculta de sons cardíacos e pulmonares. Armazenamento de Sons Biomédicos.

## ABSTRACT

Santos, G., Fávero e Tambosi, P., Guilherme. Microcontrolled Electronic Stethoscope. 2013. 109 f. Trabalho de conclusão de curso – Departamento Acadêmico de Eletrônica, Universidade Tecnológica Federal do Paraná. Curitiba, 2013.

Abstract: This final course paper presents the project and implementation of a microcontrolled electronic stethoscope as well as its business plan. The first section, the Business Plan, presents studies related to the insertion of this project in the Brazilian economics market, detailing topics such as market study, strategies, cash flow of the company and project management topics. In the second section, the Technical Documentation, topics related to the project, to the product's implementation and the junction of those two blocs are presented. This section is subdivided in software, hardware and firmware, being, each one of them, detailed in specific topics.

**Keywords**: Microcontrolled Electronic Stethoscope. Heart and Lung Auscultation. Biomedical Sounds Storing.

### LISTA DE FIGURAS

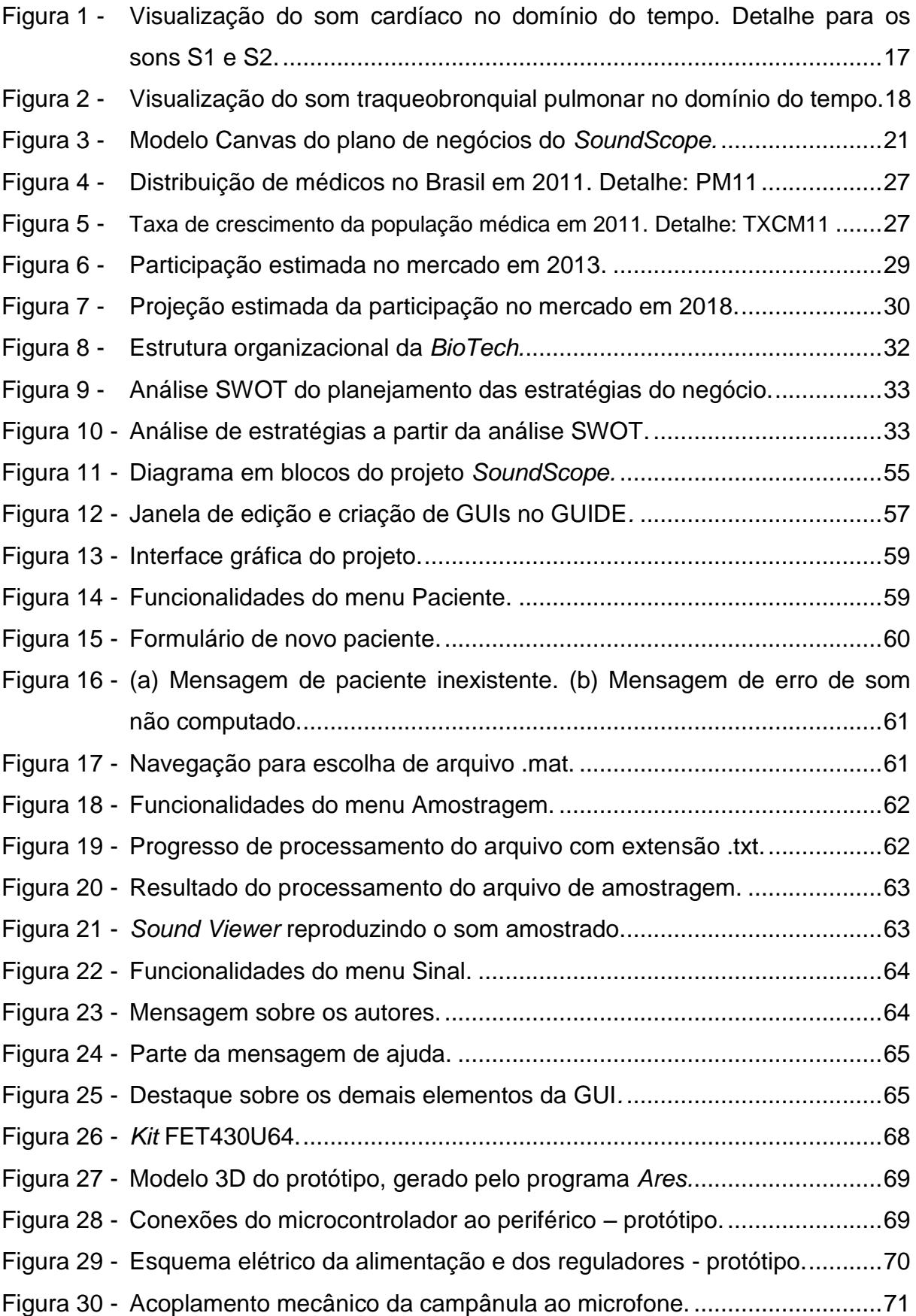

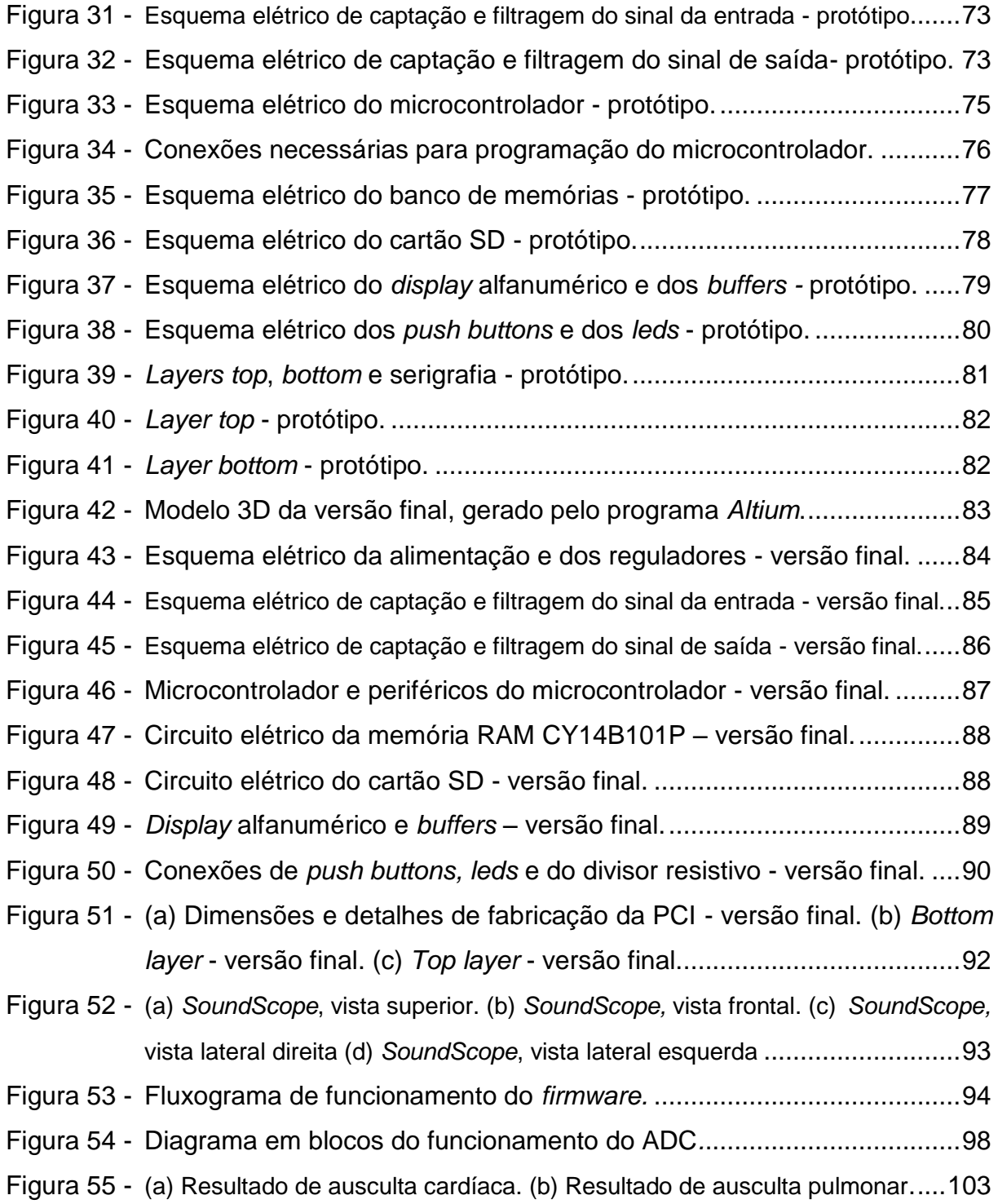

## LISTA DE TABELAS

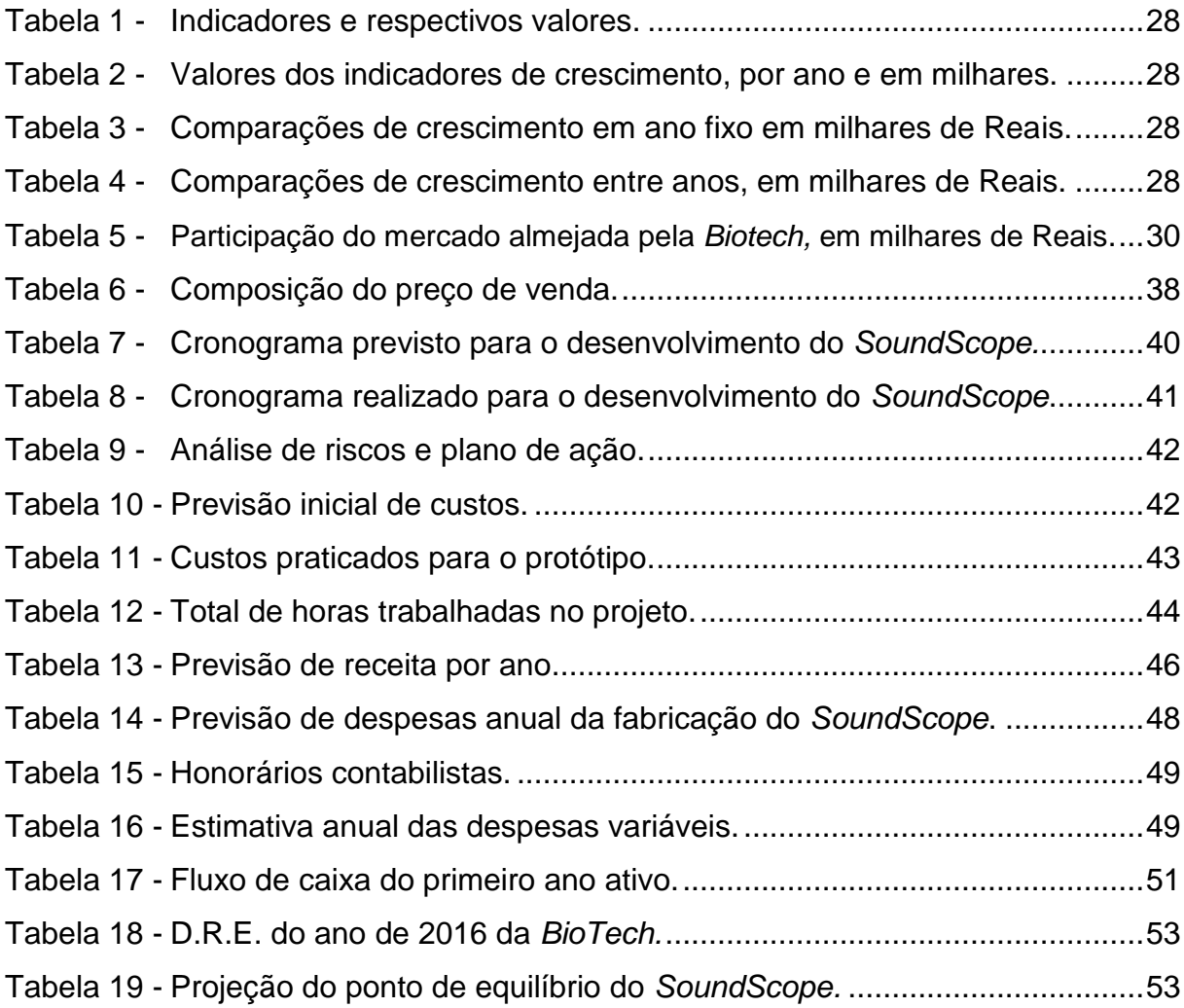

## LISTA DE QUADROS

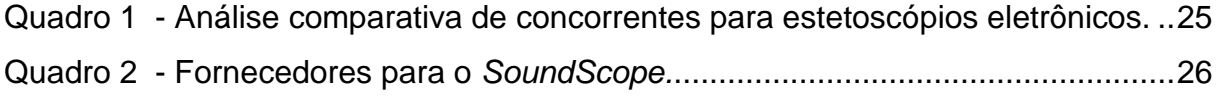

## LISTA DE FÓRMULAS

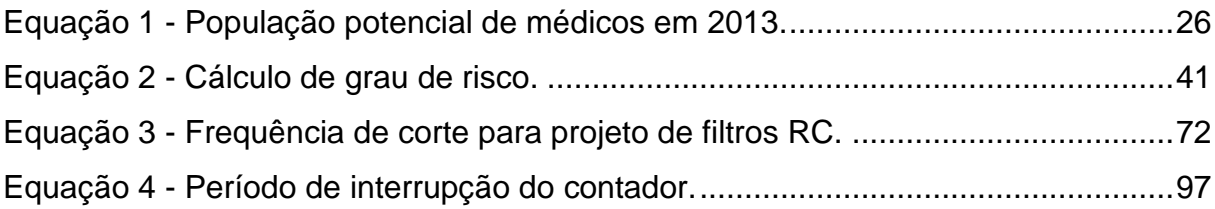

## LISTA DE LISTAS

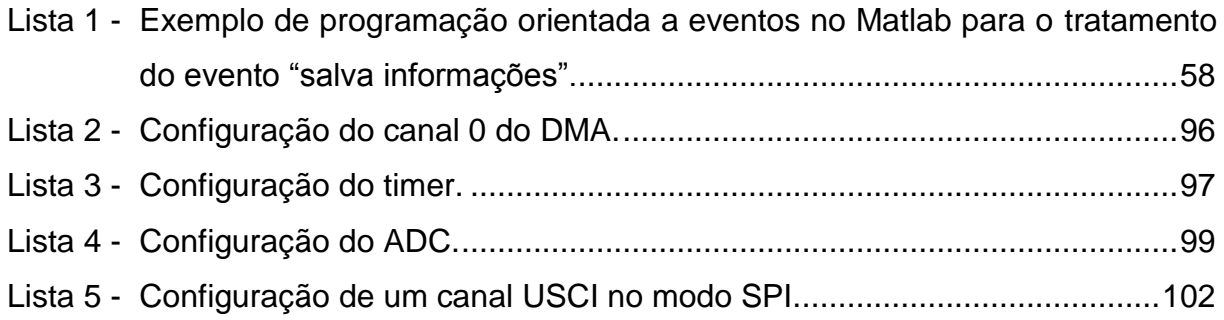

## LISTA DE SÍMBOLOS

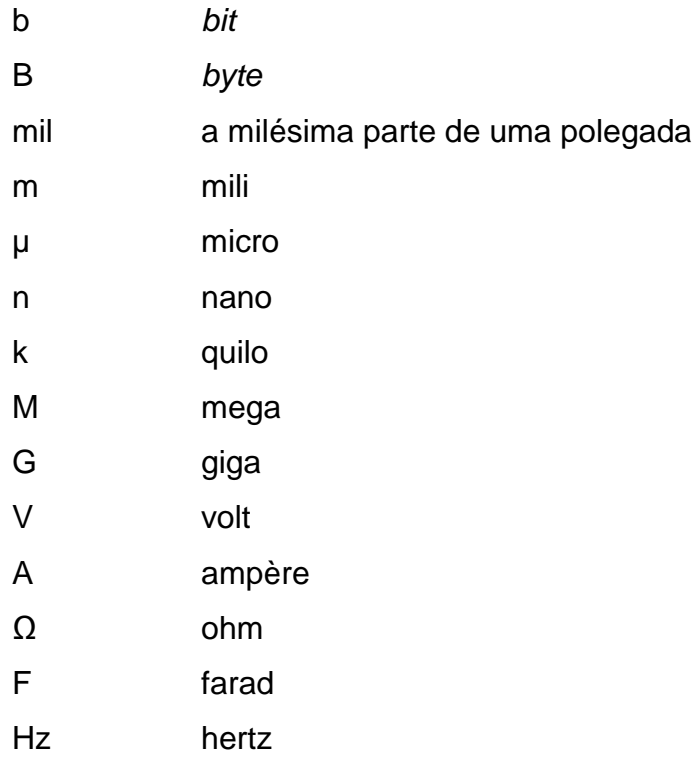

## LISTA DE SIGLAS

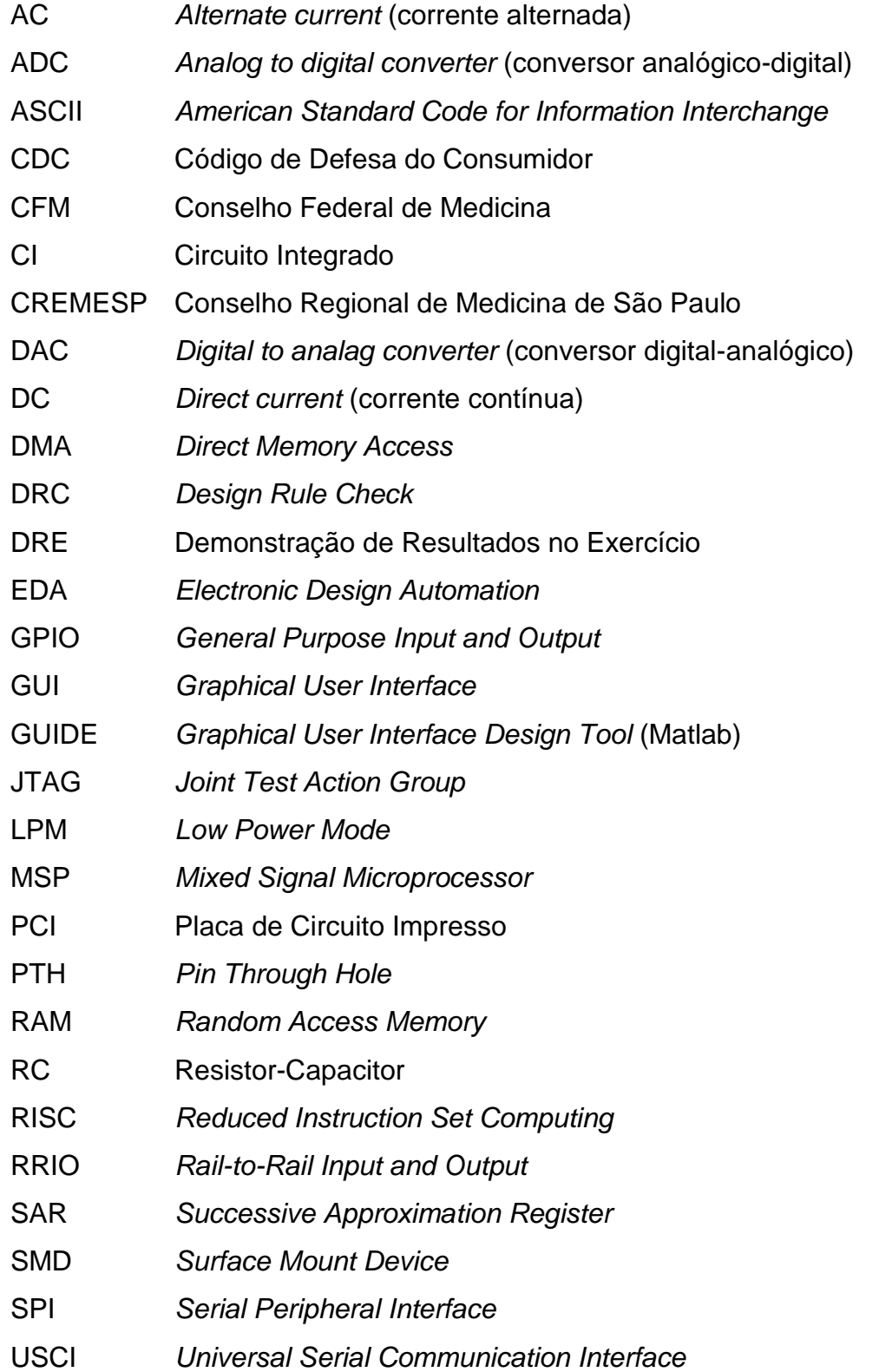

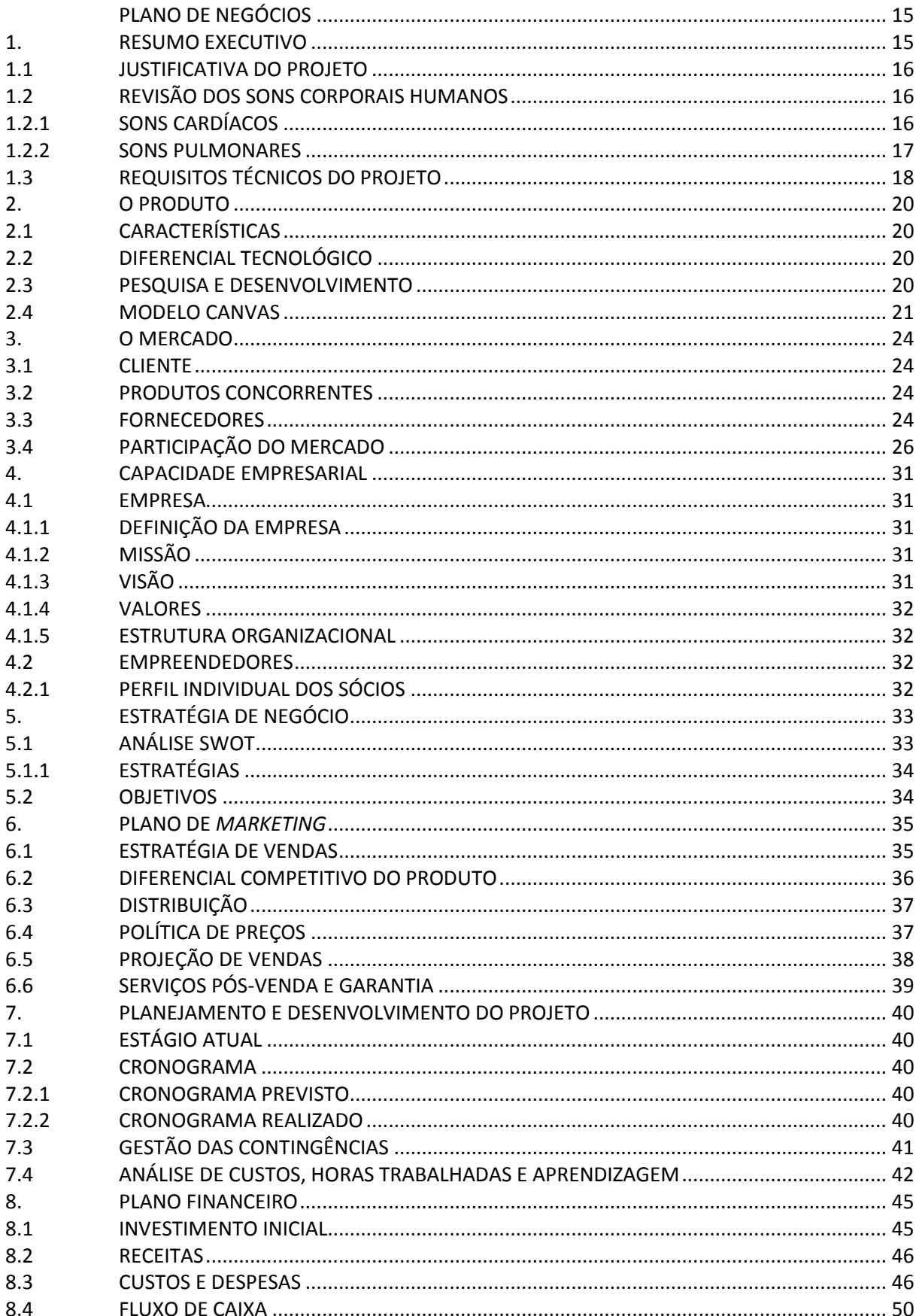

## **SUMÁRIO**

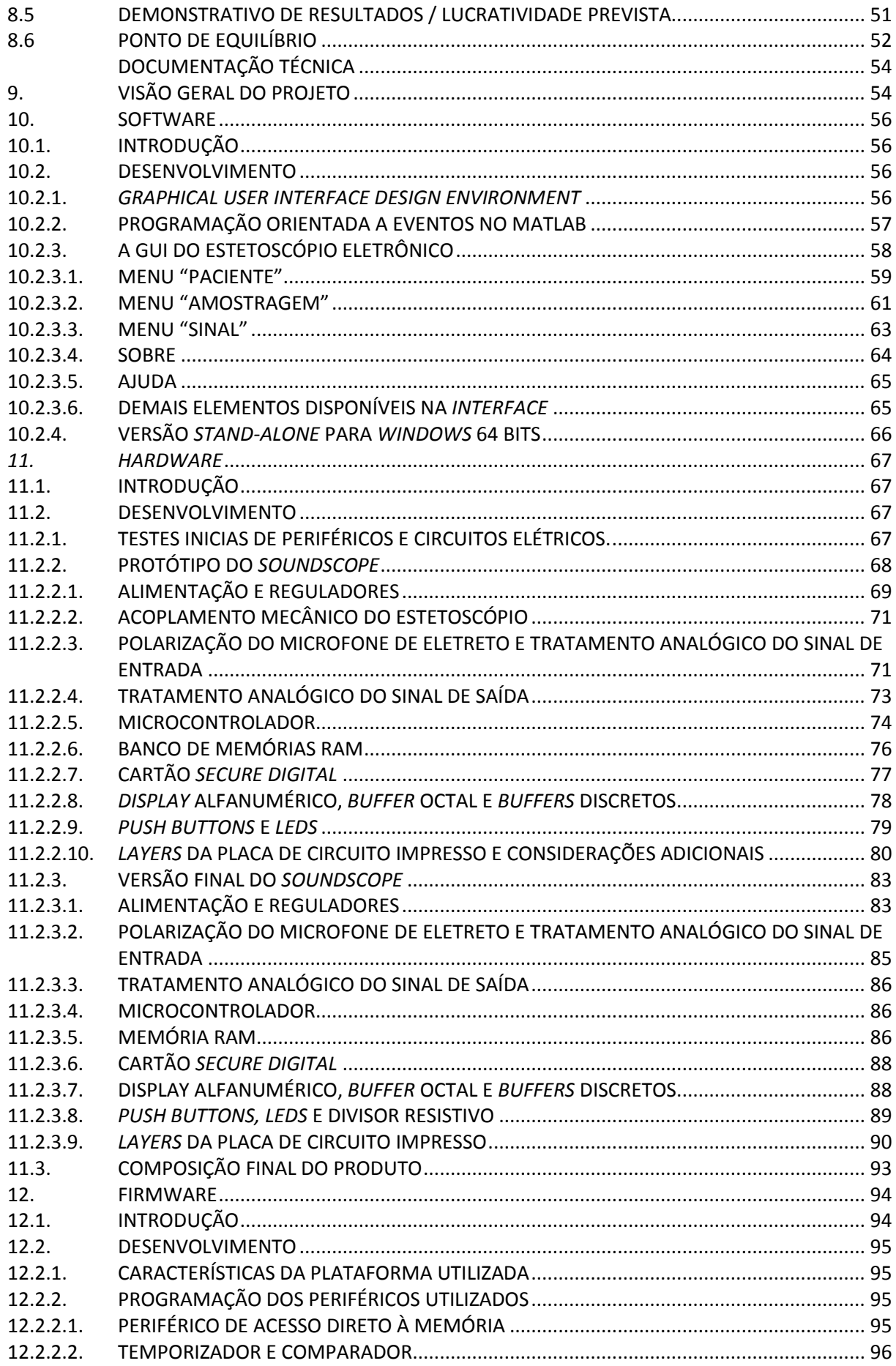

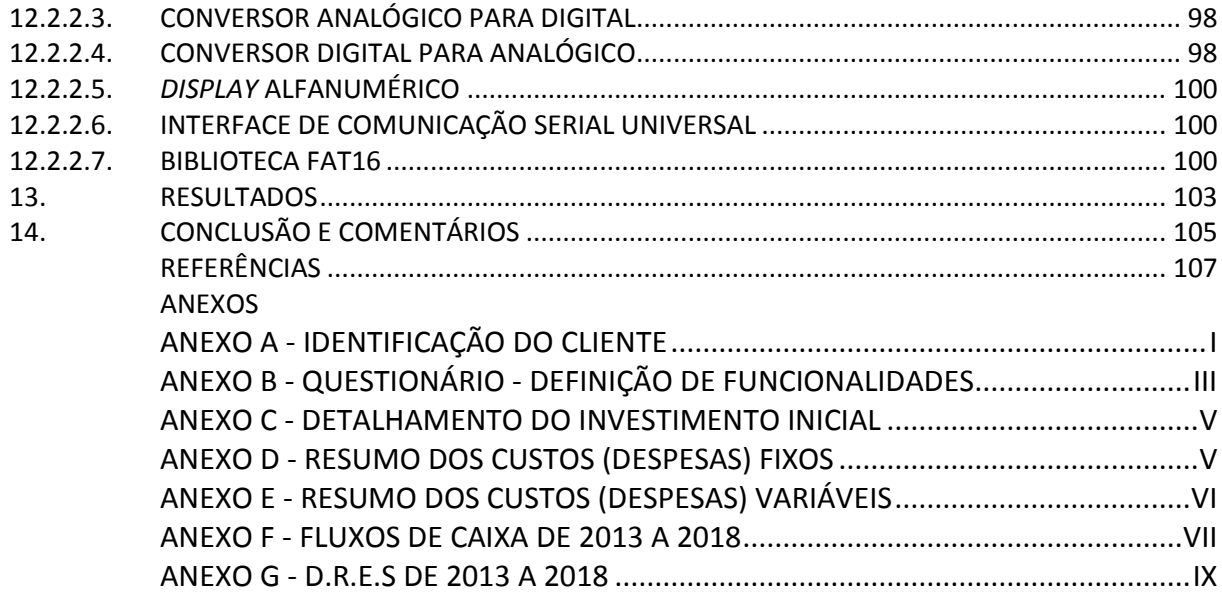

#### Plano de negócios

#### 1. Resumo executivo

Este documento objetiva apresentar o produto *SoundScope* da empresa *Biological Technologies (BioTech)* para potenciais clientes, fornecedores e parceiros.

A *BioTech* é uma empresa entrante no mercado brasileiro de instrumentação biomédica e clínica. Fundada por alunos da UTFPR em meados de 2013, a empresa almeja, até 2018, possuir participação de 5% do mercado brasileiro na venda de estetoscópios eletrônicos. Baseada em valores como a confiança em nossos colaboradores, clientes e parceiros, bem como a autonomia, pró-atividade e paixão pelo nosso trabalho, sua missão é fornecer instrumentos biomédicos e clínicos de alta qualidade e confiabilidade, que atendam às necessidades dos nossos clientes.

O *SoundScope* é um estetoscópio eletrônico destinado aos profissionais da área de saúde, em especial médicos. Suas características principais são: amplificação e armazenamento de sons auscultados e gerenciamento de dados dos pacientes. Para tanto, o *SoundScope* amplifica os sinais de maneira ótima para a ausculta de sons biomédicos e armazena-os em uma memória portátil. Os dados armazenados podem ser consultados em um *software* dedicado ao controle médico.

O nicho de estetoscópios eletrônicos no mercado brasileiro apresenta-se em crescimento, tendo em vista o aumento da quantidade de profissionais médicos e a consequente substituição da instrumentação clássica por equivalentes eletrônicos visando diagnósticos mais precisos. Estudos realizados pela *BioTech* apontam uma variação positiva de 117% no número de médicos. Isto representa, nesse nicho, um crescimento potencial de aproximadamente R\$ 19.000.000,00 entre 2013 e 2018.

Para atingir esse mercado a *BioTech* conta com uma estrutura de custos reduzida: o projeto e desenvolvimento do *SoundScope* são próprios, porém a fabricação será terceirizada. Almejando atingir todas as faixas etárias que compõe o mercado alvo, a *BioTech* relaciona-se com seus clientes através de propagandas em periódicos especializados e da sua inserção no mundo digital, mediante a composição e divulgação de vídeos promovendo os nossos produtos.

#### 1.1 Justificativa do projeto

Situações onde a condição médica de um paciente está sendo avaliada são críticas. Um diagnóstico incorreto pode guiar um especialista para um tratamento errôneo causando perda de tempo e de recursos monetários, dois pontos de relevância acentuada na área médica.

Observando as limitações que a ausculta tradicional possui, a empresa *Biological Technologies (BioTech)* decidiu lançar no mercado um estetoscópio eletrônico microcontrolado na tentativa de auxiliar o exame clínico, seja entregando maior qualidade sonora dos sons auscultados (filtragem e amplificação do sinal sonoro), seja fornecendo uma interface capaz de gravar os sons para análises futuras, opções que os estetoscópios tradicionais não apresentam.

#### 1.2 Revisão dos sons corporais humanos

Segundo [1], sons corporais humanos são sons gerados pela vibração de tecidos, válvulas dentro do coração, sangue, paredes de vias respiratórias e de turbulência do ar no corpo humano. Esses sons são acessíveis mediante a utilização da técnica da ausculta. Essa técnica consiste na análise dos sons captados em regiões específicas do corpo e tem como objetivo a avaliação médica.

Do ponto de vista acústico, sons corporais são ruídos ou tons impuros e, portanto, são sons compostos por um conjunto de frequências e intensidades heterogêneas.

Quando a ausculta é realizada, o som resultante que o profissional da área médica escuta é a composição das componentes dos sons corporais. Os dois principais componentes da ausculta são os sons cardíacos e os sons pulmonares.

#### 1.2.1 Sons cardíacos

Sons cardíacos são os sons relativos à atividade contrátil do sistema cardíaco. A ausculta desse tipo de sons geram informações diretas sobre deterioração miocardial e valvular do coração. Esses sons possuem faixa de frequência de 20 Hz a 200 Hz [1], sendo a visualização temporal apresentada na [Figura 1.](#page-16-0)

Segundo [2], esses sons são compostos pelo primeiro som (S1), segundo som (S2), terceiro som (S3), quarto som (S4) e murmúrios. Dentre estes, os principais são os sons S1 e S2. Os demais sons são de muito baixa amplitude ou inescutáveis. A origem desses sons é discutida em [1] e [2], sendo:

- S1: fechamento das válvulas de admissão de sangue no coração, as válvulas tricúspide e mitral;
- S2: fechamento das válvulas de escoamento de sangue no coração, as válvulas aorta e pulmonar;
- S3: fim da fase de preenchimento rápido dos ventrículos;
- S4: contração atrial e injeção de sangue nos ventrículos.
- Murmúrios: Sons que advém de estenoses ou insuficiências (vazamentos) nas válvulas aorta, pulmonar e mitral.

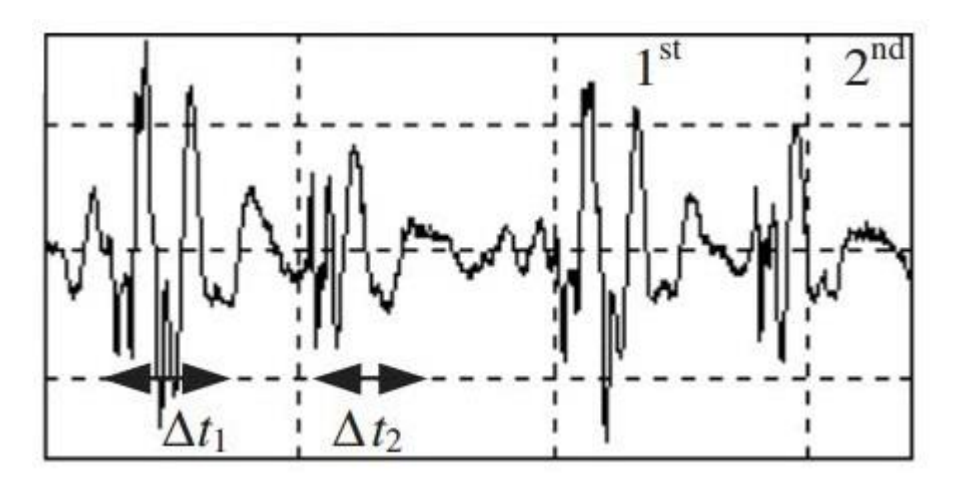

Figura 1 - Visualização do som cardíaco no domínio do tempo. Detalhe para os sons S1 e S2. Fonte: [1].

#### <span id="page-16-0"></span>1.2.2 Sons pulmonares

Sons pulmonares são os sons relativos às vibrações do ar dentro dos pulmões e das vias respiratórias que são transmitidos pelo tecido pulmonar e pela parede torácica.

A origem dos sons pulmonares depende de vários fatores, entre eles: fluxo de ar, fases de inspiração e expiração, local de amostragem e grau de controle voluntário. Esses sons possuem faixa de frequência de 10 Hz a 1000 Hz [1], sendo a sua visualização temporal apresentada pela [Figura 2.](#page-17-0)

Segundo [1], devido à grande variabilidade dos sons pulmonares, esses sons "resultavam e continuam resultando em dificuldades na reprodutibilidade de suas observações" (K. Eugenijus, 2009, p. 7) além de que os sons pulmonares "são mais fáceis de distinguir do que descrever" (K. Eugenijus, 2009, p. 7). Dentre as possíveis classificações dos sons pulmonares, a forma mais comum é baseada na região de ausculta, sendo:

- Sons traqueobronquiais: fluxo de ar turbulento nas vias aéreas superiores, traquéia e brônquios.
- Sons vesiculares: movimento do ar nas vias aéreas do tecido pulmonar;
- Sons bronquiovesiculares: sons com características intermediárias entre os sons traqueobronquiais e vesiculares, sendo mais rotineiramente escutados em casos patológicos.

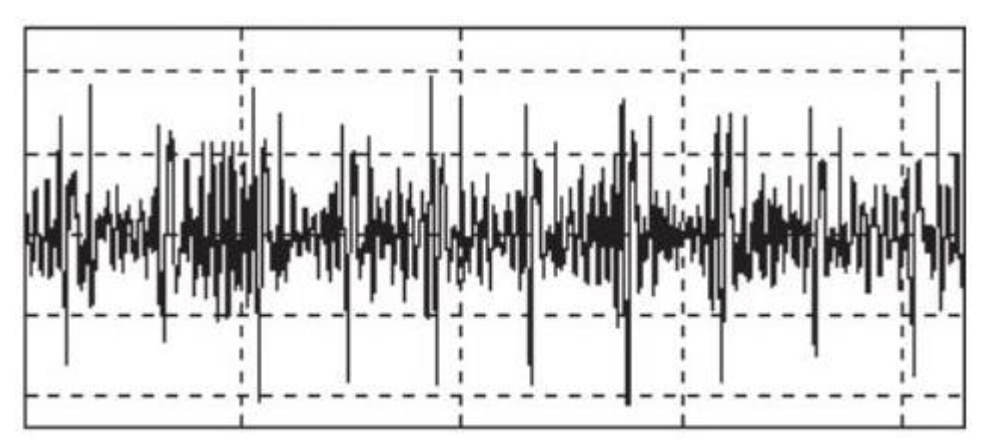

Figura 2 - Visualização do som traqueobronquial pulmonar no domínio do tempo. Fonte: [1].

### <span id="page-17-0"></span>1.3 Requisitos técnicos do projeto

O objetivo geral deste projeto é de desenvolver um sistema de estetoscópio eletrônico composto por *hardware*, *firmware* e *software*. Este produto deverá ser capaz de realizar auscultas cardíacas e pulmonares, bem como armazenar em memória não volátil os dados captados. Para análise e gestão destes dados, um *software* deverá ser implementado. Assim, os requisitos técnicos específicos são:

### *Hardware*

- Estudo, escolha e desenvolvimento de circuitos eletrônicos de captação, tratamento e reprodução do som auscultado;
- Estudo e definição de microcontrolador com melhor adaptação ao projeto;
- Estudo, escolha e composição de circuitos eletrônicos de suporte às funcionalidades do produto (armazenamento de dados, *feedback* visual e regulagem de tensões)

Estudo e elaboração de placa de circuito impresso.

### *Firmware*

 Estudo, programação e adaptação de códigos e bibliotecas (Inicializações e funcionamento de periféricos e sistema de gerenciamento de arquivos).

### *Software*

- Estudo e definição de funcionalidades necessárias para implementação de interface homem-máquina;
- Estudo, escolha e programação de plataforma para programação de interface gráfica.

#### 2. O produto

#### 2.1 Características

O *SoundScope* é um estetoscópio eletrônico microcontrolado destinado aos profissionais da área de saúde, em especial médicos. Dentre suas características principais estão: Amplificação de sons biomédicos e capacidade de armazenamento em memória de sons auscultados. Para tanto, o *SoundScope* amplifica os sinais em uma banda de frequência ótima para a ausculta de sons biomédicos. Utilizando-se de um microprocessador de 16 *bits*, este produto é capaz de reproduzir com fidelidade e confiabilidade sons biomédicos: Ele garante em até 33 vezes a faixa de frequência dos sons biomédicos (considerando uma banda de 300 Hz) e possui uma resolução de sinal analógico de aproximadamente 0,81 mV (para 3,3 V).

Integrando as funcionalidades do *SoundScope* ao *software* incluso no pacote do produto, o usuário poderá transferir os dados auscultados para o computador e armazená-los em formato *wav,* permitindo sua reprodução e compartilhamento. Além disso, o usuário ainda poderá produzir prontuários eletrônicos anexando informações extras e o som auscultado.

#### 2.2 Diferencial tecnológico

Os principais diferenciais tecnológicos do *SoundScope* são a utilização de componentes eletrônicos de baixo consumo de corrente, amostragem do sinal sonoro em 20 kHz e 12 *bits,* armazenamento do sinal amostrado em cartão SD *e software* integrado ao produto capaz de gerir perfis de pacientes e converter dados amostrados em arquivo audível no computador (formato .wav).

#### 2.3 Pesquisa e desenvolvimento

A fim de manter-se competitiva no mercado, a *BioTech* planeja o lançamento da versão atualizada do *SoundScope* no ano de 2014*.* Esta possuirá tamanho reduzido em relação à versão atual, maior autonomia do sistema (consumo de corrente menor), qualidade de amostragem melhorada (44 kHz e 16 *bits*), integração a dispositivos portáteis (celulares e *tablets)* e *display* TFT *touchscreen,* no qual o usuário poderá verificar o perfil elétrico do som amostrado bem como interagir com o sinal através do toque (seleção de ponto para verificação de amplitude ou *zoom* em certa região). Nos anos seguintes a 2014, versões atualizadas também serão lançadas.

#### 2.4 Modelo Canvas

A fim de uma inserção controlada e planejada do produto no mercado, foi traçado, através do modelo Canvas, um plano de negócios do produto. Esse plano pode ser visto na [Figura 3.](#page-20-0)

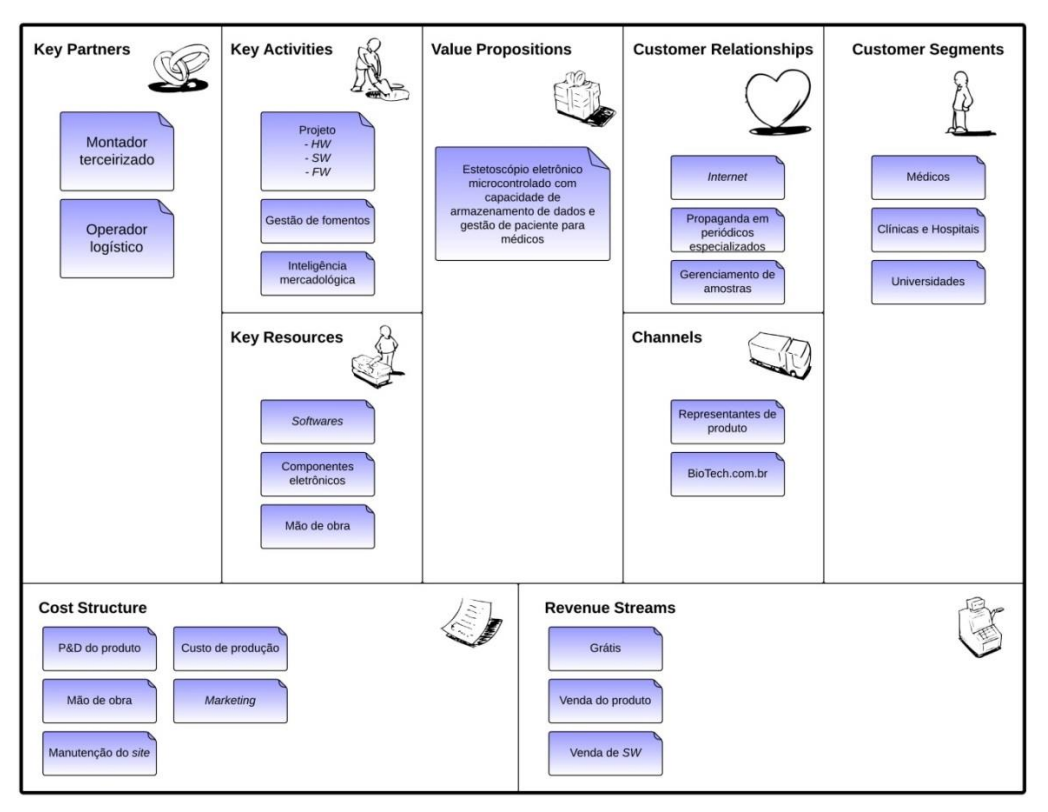

Figura 3 - Modelo Canvas do plano de negócios do *SoundScope.* Fonte: Autoria própria.

### <span id="page-20-0"></span>2.4.1 *Value proposition*

A proposta de valor do *SoundScope* pode ser definida como: "Estetoscópio eletrônico microcontrolador com capacidade de armazenamento de dados e gestão de clientes para médicos".

### 2.4.2 *Customer segments*

Os segmentos de mercado objetivados pela *BioTech* para o produto *SoundScope* são: Médicos, clínicas e hospitais e universidades. O primeiro segmento se refere aos médicos generalistas e especialistas que utilizem ativamente um estetoscópio. O segundo se refere às instituições privadas com grande quantidade de mão de obra médica e o terceiro visa a preparação do mercado futuro para o consumo do estetoscópio *SoundScope.*

#### <span id="page-21-0"></span>2.4.3 *Channels*

Visando a redução de custos, a *BioTech* não possui lojas próprias nem distribuidores. As compras serão realizadas através do *site* biotech.com.br bem como através do representante regional do produto. A entrega do produto ficará a cargo do operador logístico.

#### 2.4.4 *Customer relationships*

As três formas elegidas de relação com os clientes foram a *internet,* as propagandas em periódicos especializados e o gerenciamento de amostras. A primeira forma refere-se à propaganda vinculada em meios virtuais em forma de vídeos específicos para cada segmento de cliente. Sabendo-se que alguns médicos ainda não utilizam com tanta frequência computadores e que, no geral, clínicas e hospitais possuem assinaturas em periódicos especializados, a segunda forma foi elencada com objetivo de atingir esse nicho de mercado. A terceira forma, o gerenciamento de amostras, refere-se basicamente ao modo como serão fornecidas amostras para cada segmento de mercado: Serão identificados médicos-chave - especialistas em certas áreas que são formadores de opinião. Estes terão um mês para utilizar o estetoscópio *SoundScope* de graça e testá-lo (esse processo é chamado de *trial)*. Aquelas clínicas e hospitais que a inteligência mercadológica julgar estrategicamente relevantes, serão agraciadas com amostras grátis do produto por tempo indeterminado. As universidades, por sua vez, ao comprarem um pacote de *SoundScopes,* serão agraciados com uma doação de mais algumas unidades do produto.

#### 2.4.5 *Revenue streams*

As fontes de renda residem na venda do *SoundScope (*estetoscópio eletrônico e o *software* de computador) bem como a venda apenas do *software* para computador (venda de atualizações). A terceira forma , "grátis" foi adicionada devido ao processo de gerenciamento de amostras.

#### 2.4.6 *Key partners*

A *BioTech* conta como parceiros a montadora de circuitos integrados *Effy Deal Global e* o operador logístico *Fedex.* A primeira, uma fábrica taiwanesa, é responsável por todos os processos industriais do produto, desde a fabricação da placa de circuito impressa (PCI) até a montagem de componentes eletrônicos. O segundo

é responsável pelo transporte dos produtos *BioTech,* ou seja, pelo recolhimento na fábrica e encaminhamento para o cliente*.*

#### 2.4.7 *Key activities*

A *BioTech* não possui fábrica. Cabem à empresa a gestão e o desenvolvimento do projeto eletrônico. A empresa também gerencia o recolhimento de fomentos oferecidos pelo governo, bem como a inteligência mercadológica (pesquisa sobre produto, aplicação, necessidades do cliente e ergonomia).

#### 2.4.8 *Key resources*

Os principais recursos são: *Softwares,* componentes eletrônicos e mão de obra. O primeiro é necessário para o projeto elétrico e computacional. O segundo é utilizado para a composição de circuitos teste e protótipos. Por fim, a mão de obra utilizada é aquela especializada em gestão, desenvolvimento e projeto de novos produtos.

#### 2.4.9 *Cost structure*

A estrutura de custos da proposta de valor recai basicamente sobre os custos de produção (pagamento ao montador terceirizado e ao operador logístico) e o desenvolvimento do produto (mão de obra interna à empresa e P&D do produto). Os custos demais são referentes às propagandas realizadas e à manutenção do site (vendas *on-line* e serviço de atendimento ao consumidor).

#### 3. O mercado

#### 3.1 Cliente

O mercado que o *SoundScope* mira participar é o de médicos. Dentro desta seção, o cliente identificado é de ambos os sexos, entre 30 e 50 anos, com renda mensal superior a 10 salários mínimos. De acordo com o cliente pesquisado, o produto deve ser de fácil manuseio, que não requeira muita manutenção nem muitos cuidados exagerados e, na medida do possível, ser o menos subjetivo possível. A interface deve ser intuitiva e os comandos claros. Não deve ser inserida nenhuma listagem de comandos para inicialização ou para seu trabalho.

As demandas principais do cliente são: Clareza no som e possibilidade de armazenamento do som amostrado. A demanda secundária é a capacidade da realização de prontuário eletrônico com o som amostrado. Os três pontos levantados são abordados no SoundScope. A pesquisa sobre o cliente pode ser observada na seção Anexo A - [Identificação do cliente.](#page-109-0) Pesquisas sobre especificações e operações do aparelho podem ser vistas no Anexo B – Questionário – definição de funcionalidades.

#### 3.2 Produtos concorrentes

O mercado atual de estetoscópios eletrônicos conta com uma grande variedade de produtos. Estes podem ser divididos por funcionalidades extras e qualidade sonora. Em termos gerais, quanto mais funcionalidades um produto possui, mais caro ele é. A mesma regra se aplica à qualidade sonora. Observando-se essa característica do mercado, o [Quadro 1](#page-24-0) foi composto, indicando quem são os concorrentes do *SoundScope* e quais são suas principais características.

#### 3.3 Fornecedores

Para o processo de produção, foram identificados os fornecedores listados conforme o [Quadro 2](#page-25-0) no qual se pode verificar quais os produtos ofertados por fornecedor, suas as condições de pagamento e de entrega, qualidade do produto vendido e a presença ou não de garantia.

<span id="page-24-0"></span>Quadro 1 - Análise comparativa de concorrentes para estetoscópios eletrônicos. Fonte: Autoria própria.

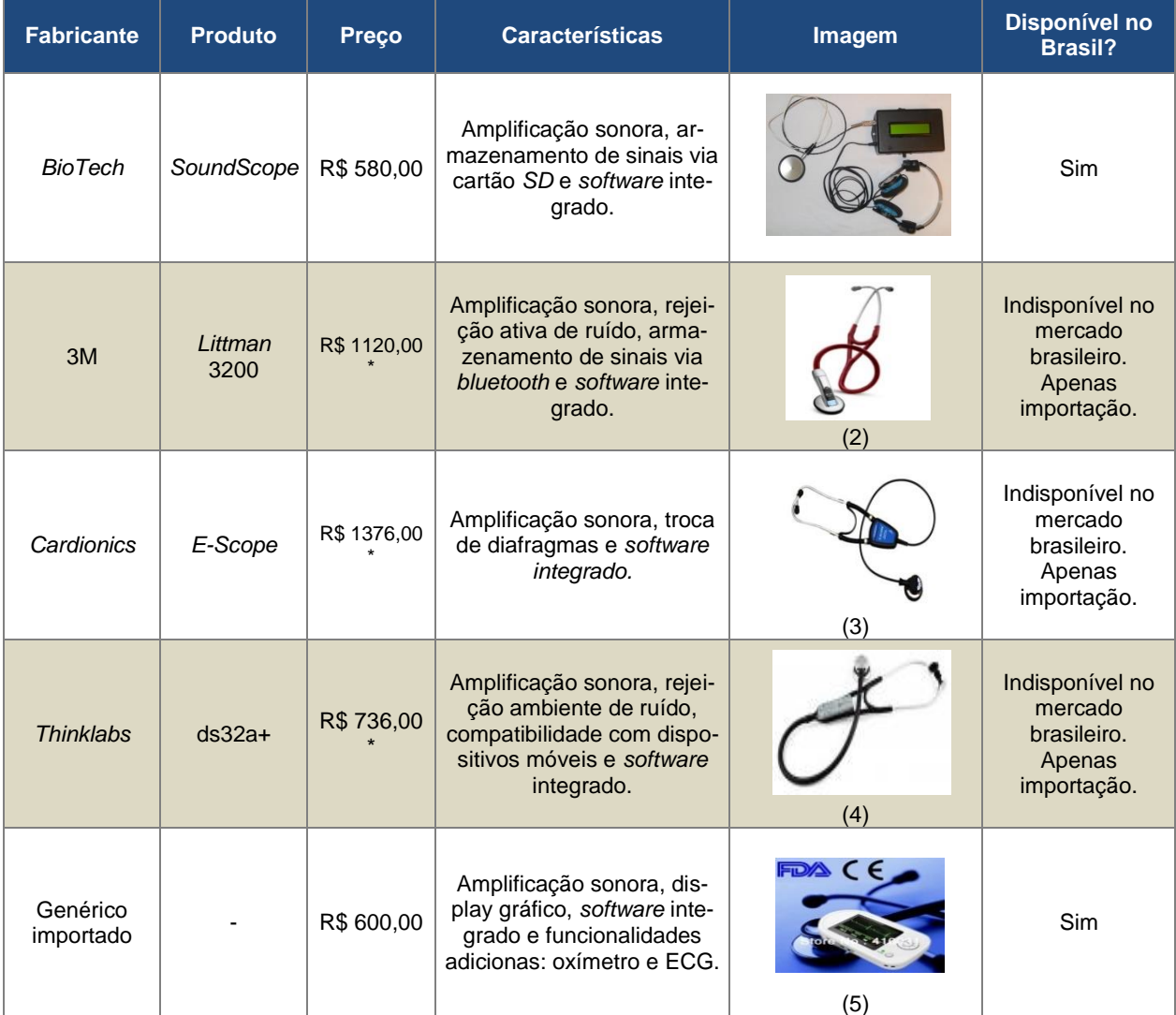

Nota - 1  $US = 2 R$ \$.

(\*) - Com acréscimo de 60% do valor do produto devido à importação.

(1) - Fonte: Autoria própria.

(2) - Fonte:

http://multimedia.3m.com/mws/mediawebserver?mwsId=66666UF6EVsSyXTtNxfa5xfEEVU6EVs6EVs6EVs6E6666 66--&boundedSize=310, acessado em 12/03/2013, às 15:20.

(3) - Fonte: [http://cardionics.com/imgs/escopetelemedicinel.jpg,](http://cardionics.com/imgs/escopetelemedicinel.jpg) acessado em 12/03/2013, às 15:23.

(4) - Fonte: [http://www.thinklabsdirect.com/id2/images/Digital-Stethoscope---Model-ds32a.jpg,](http://www.thinklabsdirect.com/id2/images/Digital-Stethoscope---Model-ds32a.jpg) acessado em 12/03/2013, às 15:30.

(5) - Fonte: [http://img1.mlstatic.com/estetoscopio-digital-multifuncoes\\_MLB-O-3672385536\\_012013.jpg,](http://img1.mlstatic.com/estetoscopio-digital-multifuncoes_MLB-O-3672385536_012013.jpg) acessado em 12/03/2013, às 15:36.

<span id="page-25-0"></span>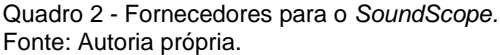

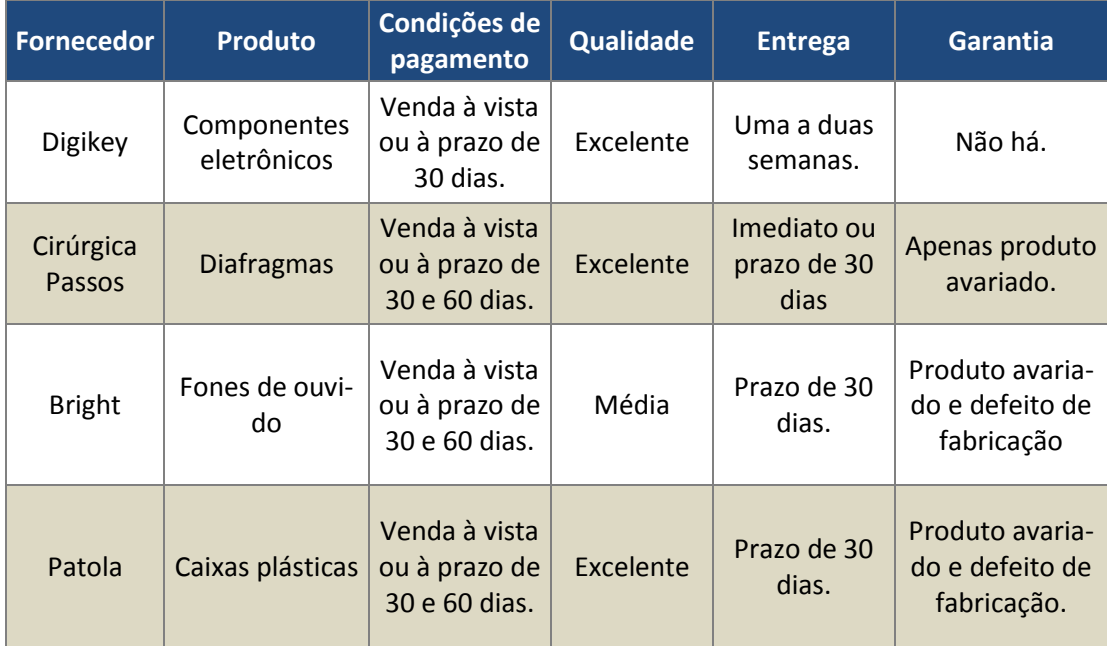

#### 3.4 Participação do mercado

Muito embora exista uma pesquisa de mercado mundial sobre estetoscópios eletrônicos disponível em [3], ela é paga. Sabe-se que ele é um documento essencial para a descrição e análise do mercado, porém, momentaneamente, a *BioTech*  não possui recursos para obtê-la (US\$ 4,595.00). Dessa forma, um estudo próprio foi realizado. Esse estudo se baseia em uma pesquisa de 2011 realizada pelo Conselho Federal de Medicina (CFM) em parceria com o Conselho Regional de Medicina de São Paulo (CREMESP). O levantamento da *BioTech* consiste em observar o crescimento anual de médicos (generalistas e especialistas) no Brasil. Com esses dados, serão estimados o potencial de vendas de estetoscópios eletrônicos e o montante, em reais, que essa venda representa. Para tanto, foi utilizado o seguinte método:

 Com a população médica registrada no CFM em 2011 (PM11) e a taxa de crescimento da população médica em 2011 (TXCM11), será estimada a população potencial de médicos em 2013 (PPM13) através da [Equação 1.](#page-25-1)

 $PPM(11 + n) = PM11 * (1 + TXCM11/100)^n$ 

Equação 1 - População potencial de médicos em 2013.

<span id="page-25-1"></span>Onde n é o número de anos após 2011 que se deseja estimar.

- A PPM13 será multiplicada por um fator de ajuste (FA) de 5%. O resultado exprime o potencial populacional de médicos que utilizarão estetoscópios eletrônicos em 2013 (PPME13). Em outras palavras, "Em 2013, a cada 20 médicos, um possui um estetoscópio eletrônico";
- O montante total da movimentação do mercado em estetoscópios eletrônicos em 2013 (MTM13) será a multiplicação do valor médio (VM) dos preços do [Quadro 1](#page-24-0) (estetoscópios comerciais) pelo PPM13. Observação: Apesar do lançamento do *SoundScope* ser apenas em 2014, por motivo de simplificação de cálculos, o seu preço foi incorporado no indicador VM.
- O mesmo processo será feito para os anos de 2014, 2015, 2016, 2017 e 2018 com adição de um fator linear de crescimento de usuários de estetoscópio em relação ao total da população no ano de um porcento – FCM.

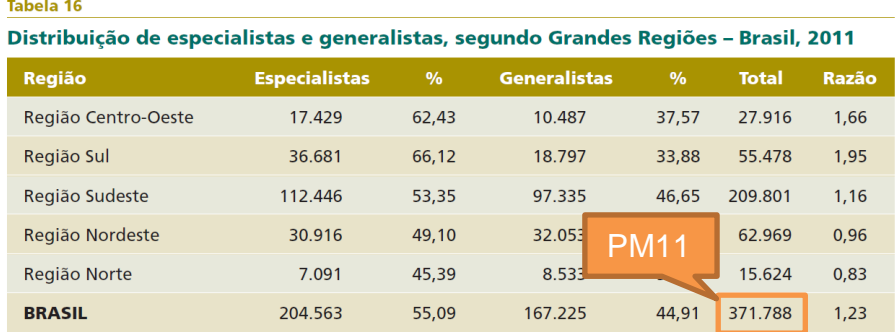

Fonte: CFM/AMB/CNRM; Pesquisa Demografia Médica no Brasil, 2011.

Figura 4 - Distribuição de médicos no Brasil em 2011. Detalhe: PM11 Fonte: [4].

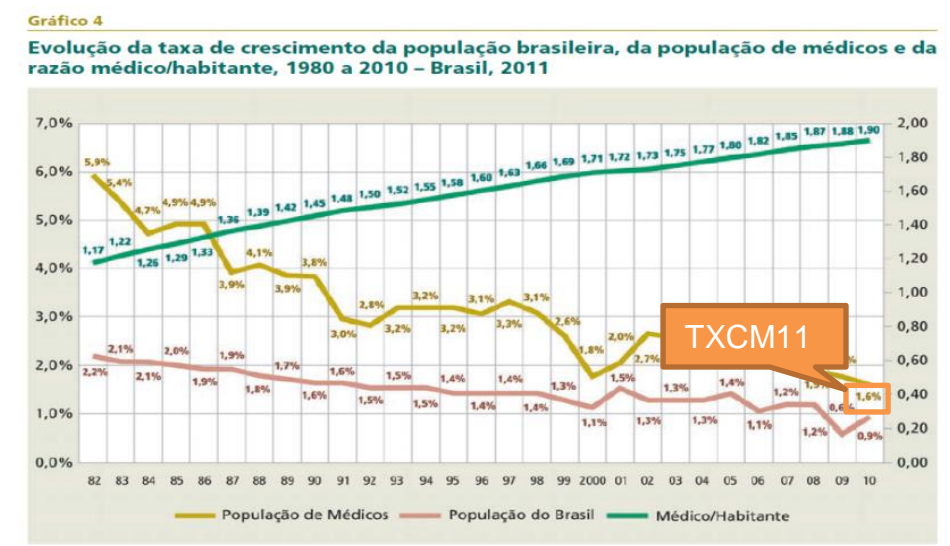

Fonte: CFM/IBGE: Pesquisa Demografia Médica no Brasil, 2011

Figura 5 - Taxa de crescimento da população médica em 2011. Detalhe: TXCM11 Fonte: [4]

Nas Tabela 2, Tabela 3 e Tabela 4 é possível observar um resumo dos indicadores bem como os resultados obtidos.

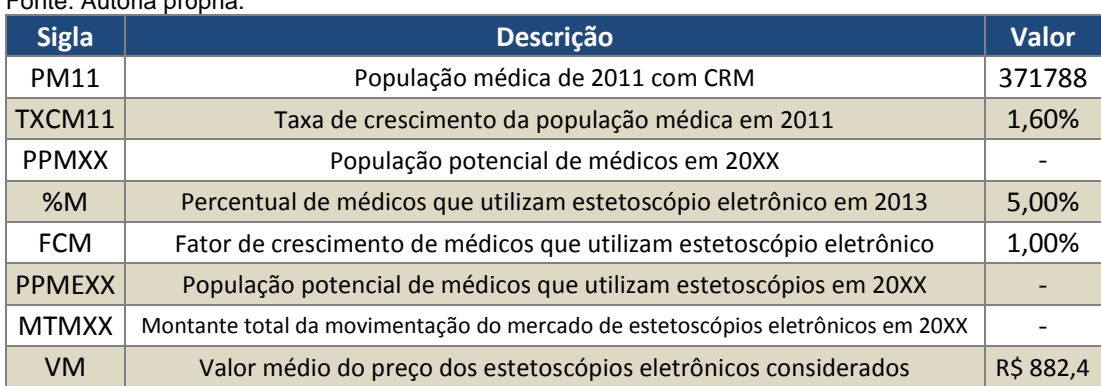

<span id="page-27-0"></span>Tabela 1 - Indicadores e respectivos valores. Fonte: Autoria própria.

<span id="page-27-1"></span>Tabela 2 - Valores dos indicadores de crescimento, por ano e em milhares. Fonte: Autoria própria.

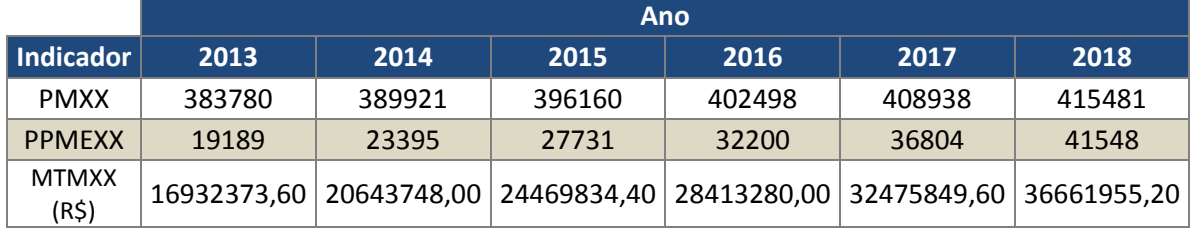

<span id="page-27-2"></span>Tabela 3 - Comparações de crescimento em ano fixo em milhares de Reais. Fonte: Autoria própria.

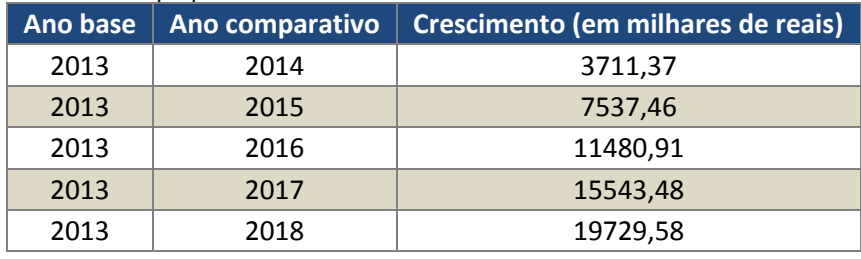

<span id="page-27-3"></span>Tabela 4 - Comparações de crescimento entre anos, em milhares de Reais. Fonte: Autoria própria.

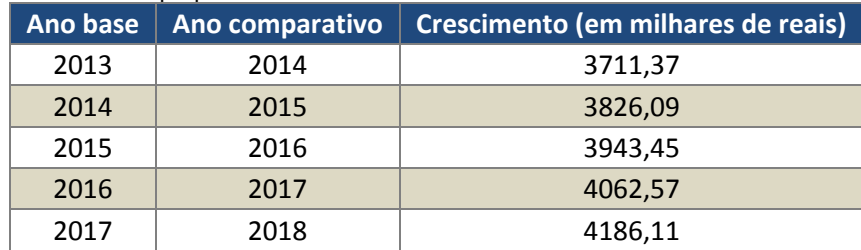

De acordo com os resultados, pode-se considerar:

- a) Em 2013, cerca de 19200 médicos utilizam estetoscópios eletrônicos. Em média, esse nicho de mercado movimenta cerca de R\$ 17.000.000,00.
- b) O crescimento do montante continuará aumentando, uma vez que a quantidade de médicos cresce e a novos profissionais adentram ao mercado. As-

sim, se compararmos o ano de 2013 com 2018, obtemos um crescimento de cerca R\$ 20.000.000,00.

- c) Entre anos, podemos observar um crescimento médio de aproximadamente R\$ 4.000.000,00.
- d) Até 2015, o nicho de mercado estetoscópios eletrônicos microcontrolados crescerá em aproximadamente 45%. Até 2018 crescerá em aproximadamente 116%.

Conclusão: O mercado para estetoscópios eletrônicos apresenta-se em expansão e consequentemente suporta a introdução de um novo modelo.

Sabe-se que o mercado de estetoscópios eletrônicos é liderado pela *Littman*, fabricado pela 3M. Dessa forma, estimou-se a participação de mercado do nicho de estetoscópios eletrônicos de 2013 - [Figura 6.](#page-28-0) Um dos objetivos da empresa é crescer em 1% a cada ano sua participação no mercado (seção [5.2\)](#page-33-0). Dessa forma, estimou-se a composição do mercado no nicho de estetoscópios eletrônicos de 2018 - [Figura 7.](#page-29-1)

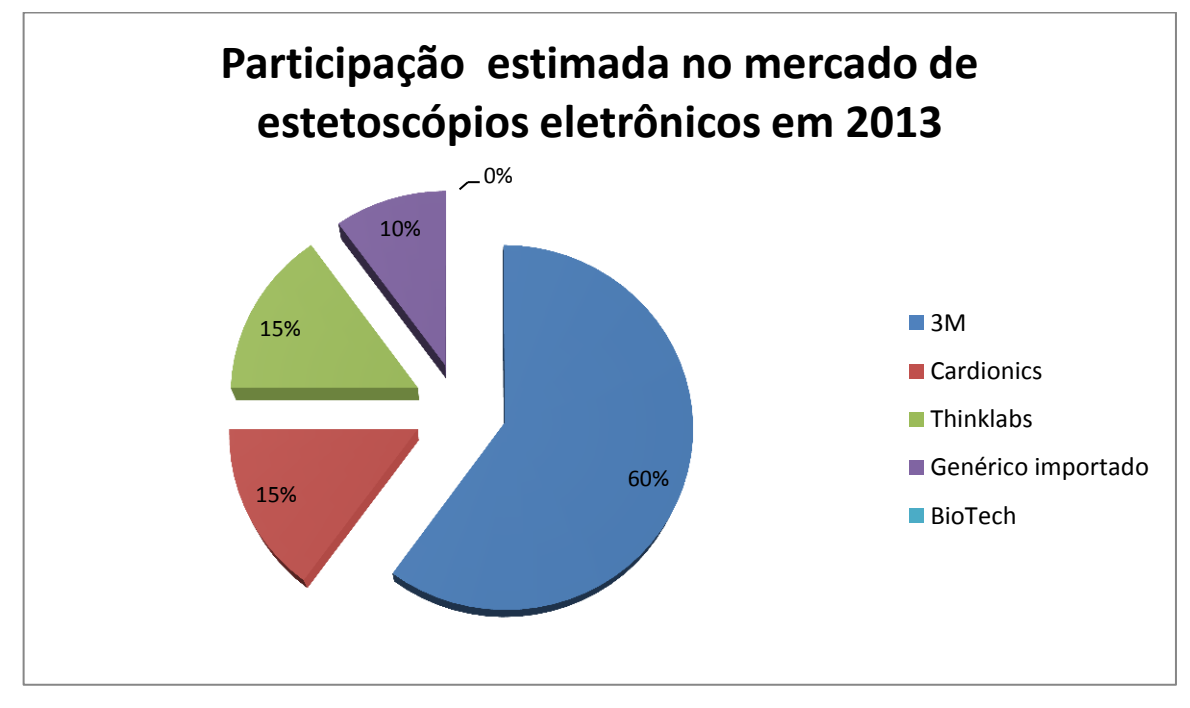

<span id="page-28-0"></span>Figura 6 - Participação estimada no mercado em 2013. Fonte: Autoria própria.

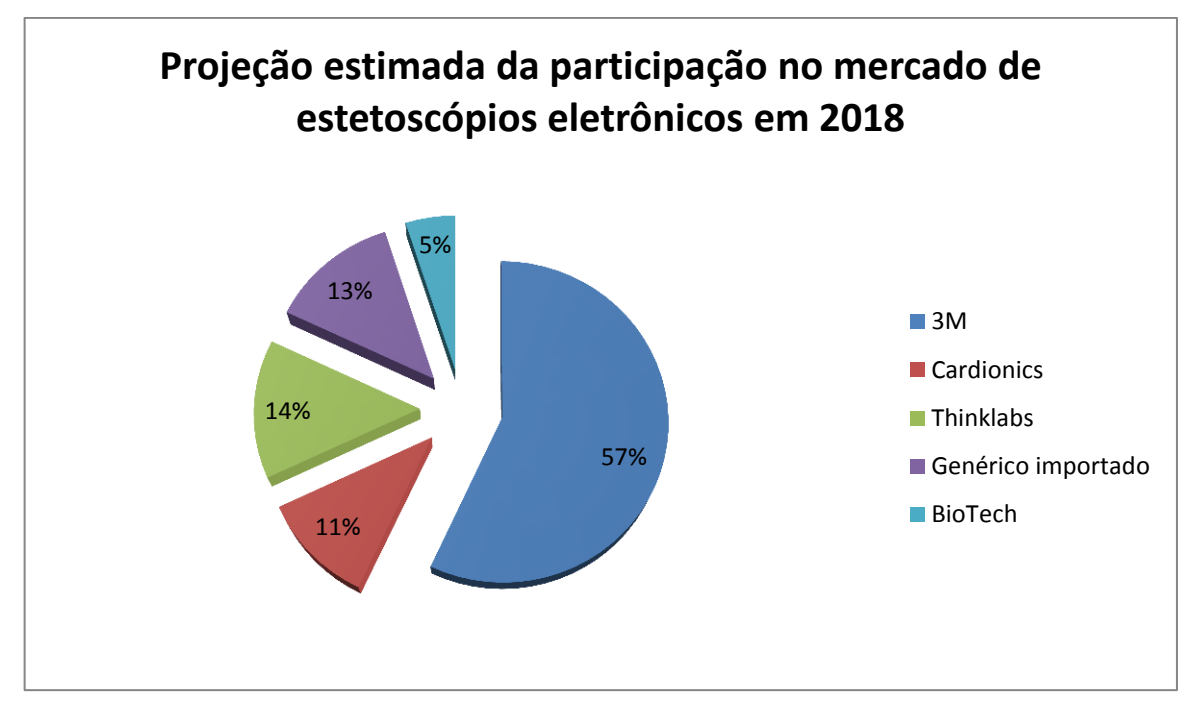

<span id="page-29-1"></span>Figura 7 - Projeção estimada da participação no mercado em 2018. Fonte: Autoria própria.

Dessa forma, unindo-se os dados [Figura 7](#page-29-1) com os dados da Tabela 2, podese concluir que a participação do mercado da *BioTech,* em milhares de R\$, seguirá a projeção indicada pela [Tabela 5.](#page-29-0)

<span id="page-29-0"></span>Tabela 5 - Participação do mercado almejada pela *Biotech,* em milhares de Reais. Fonte: Autoria própria.

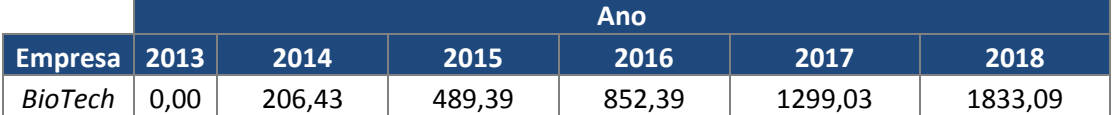

- 4. Capacidade empresarial
- 4.1 Empresa
- 4.1.1 Definição da empresa

A *Biologics Technology (BioTech)* é uma empresa cuja área de atuação é direcionada para a pesquisa e desenvolvimento de instrumentos biomédicos e *softwares* computacionais auxiliares. Formada por alunos de engenharia eletrônica da UTFPR, a *BioTech* é uma entrante no mercado brasileiro de instrumentação biomédica e clínica. Muito embora não conte com uma extensa experiência no mercado, a *BioTech* possui uma abordagem diferenciada no tratamento de seus produtos e de seus clientes, seja na meticulosidade no desenvolvimento dos seus instrumentos, seja no relacionamento aberto às sugestões dos seus clientes.

Sua estrutura é hierarquizada em níveis de cargo, sendo eles, do mais próximo aos proprietários ao menos: Diretor, gerentes e colaboradores. Um posicionamento diferenciado da nossa empresa em relação aos colaboradores é a possibilidade da participação ativa durante um projeto: Um desenvolvedor de *hardware* pode participar no processo de desenvolvimento de *software* (e vice-versa). Isso permite que as especificações do produto estejam sintonizadas no projeto e, portanto, ofereçam ao cliente um produto de maior confiabilidade.

O único produto presente em seu portfólio atual é o estetoscópio eletrônico microcontrolado, o *SoundScope.* Para projetos futuros, almeja-se a atualização deste instrumento, bem como a expansão do portfólio com o desenvolvimento de novos instrumentos biomédicos e clínicos, como eletroencefalógrafos, eletromiógrafos e analisadores químicos autômatos.

#### 4.1.2 Missão

Fornecer instrumentos biomédicos e clínicos de alta qualidade e confiabilidade, que atendam às necessidades dos nossos clientes e usuários.

#### 4.1.3 Visão

Ser reconhecida como a empresa latino-americana com maior valor agregado em seus produtos e ser reconhecida como empresa referência no segmento de instrumentação biomédica e clínica.

#### 4.1.4 Valores

Confiança em nossos colaboradores, clientes e parceiros, autonomia no trabalho e pró-atividade, trabalho em grupo, entusiasmo e paixão pelo nosso trabalho.

#### 4.1.5 Estrutura organizacional

A estrutura organizacional da empresa pode ser observada na [Figura 8.](#page-31-0)

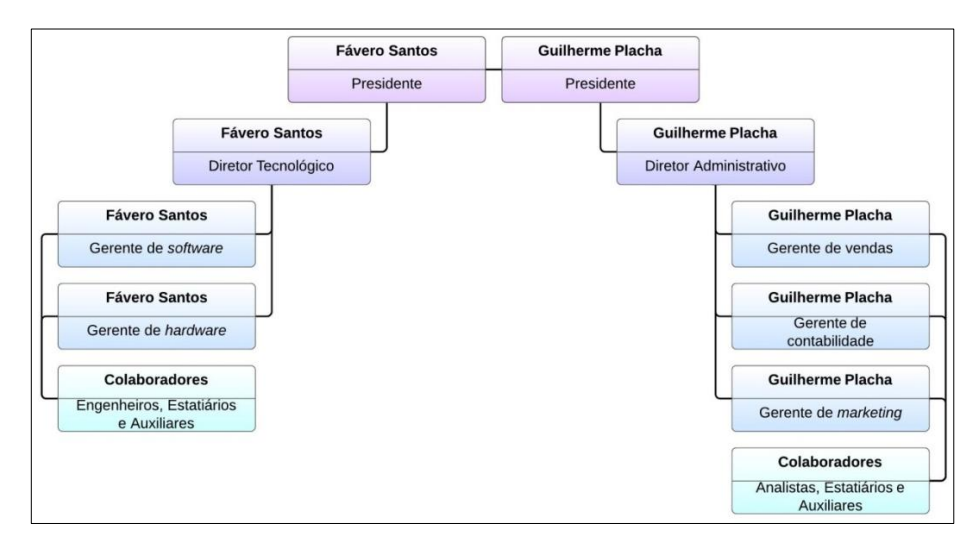

Figura 8 - Estrutura organizacional da *BioTech.* Fonte: Autoria própria.

<span id="page-31-0"></span>4.2 Empreendedores

#### 4.2.1 Perfil individual dos sócios

Fávero Guilherme Santos, aluno de engenharia eletrônica da UTFPR. Trabalhou durante dois anos na *Volvo Construction Equipament LA* onde desempenhou papel de coordenação na inserção de novos produtos no mercado latino-americano. Trabalha atualmente como bolsista da UTFPR no LABIEM, Laboratório de Imagem e Instrumentação Eletrônica. Quanto às suas qualidades, ressalta-se a espontaneidade e o foco em objetivos.

Guilherme Placha Tambosi, aluno de engenharia Eletrônica da UTFPR. Trabalha há seis anos na Companhia Paranaense de Energia, subsidiária COPEL Distribuição S.A., onde desempenha a função de Técnico de Suprimentos II. Entre suas atribuições, pode-se citar a gestão de contratos de prestadores de serviços e de fornecedores de materiais à COPEL, bem como atividades administrativas que dão suporte a essas contratações. Quanto às suas qualidades, ressalta-se a busca por atingir, em sua totalidade, seus objetivos estabelecidos.

#### 5. Estratégia de negócio

#### 5.1 Análise SWOT

Como a empresa pode presenciar diferentes tipos de ameaças ou oportunidades durante seu período de vida, é necessário traçar diferentes tipos de estratégias de negócio para cada situação vivenciada. Nesse sentido, um diagrama SWOT *(Strengths, Weaknesses, Opportunities and Threats)* foi composto. Esse diagrama pode ser visto na [Figura 9.](#page-32-0) Observando essa análise, as estratégias, conforme [Figu](#page-32-1)[ra 10,](#page-32-1) foram compostas.

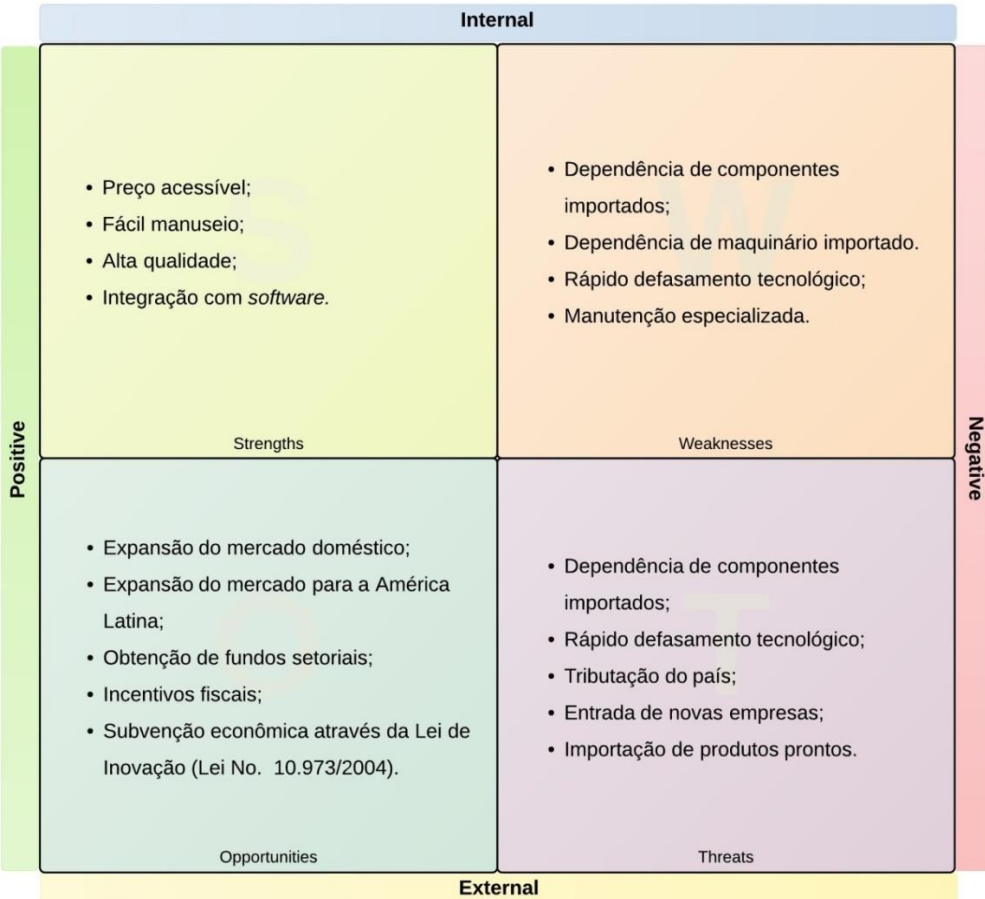

<span id="page-32-0"></span>Figura 9 - Análise SWOT do planejamento das estratégias do negócio. Fonte: Autoria própria.

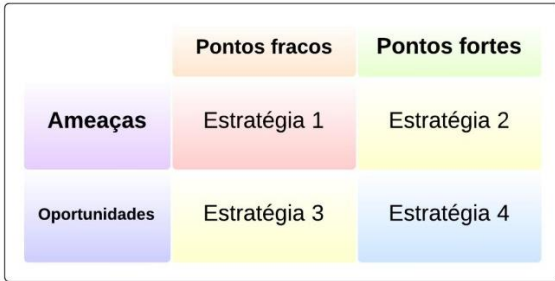

<span id="page-32-1"></span>Figura 10 - Análise de estratégias a partir da análise SWOT. Fonte: Autoria própria.

#### 5.1.1 Estratégias

Estratégia um: Desenvolvimento de fornecedores locais de peças e tecnologias. *Lobby* para incentivos fiscais. Redução de custos simplificando o processo de fabricação ou alterando os componentes do produto. Revisão do acordo com os parceiros (fábrica e operador logístico).

Estratégia dois: Buscar parcerias com empresas fabricantes de circuitos integrados no Brasil. Redução de custo de fabricação. Investir na formação acadêmica e carreira dos funcionários, tornando-os mais produtivos e criativos.

Estratégia três: Desenvolvimento de fornecedores de peças e tecnologias. Realizar acordo com empresas brasileiras para compra de maquinários desenvolvidos no país. Desenvolvimento de parcerias com outras empresas a fim de fortalecer e proteger a indústria de instrumentação biomédica.

Estratégia quatro: Sedimentação da rede de representação em todo o território. Contratação de representantes locais e internacionais da marca. Expansão da fábrica no Brasil.

#### <span id="page-33-0"></span>5.2 Objetivos

Ser reconhecido como a marca de maior valor agregado no mercado brasileiro no setor de instrumentação biomédica e clínica dentro de um prazo de 15 anos. Possuir uma fatia de participação do nicho do mercado de estetoscópios eletrônicos microcontrolados de 5% até 2018 e crescer em faturamento em 1% a cada ano. Expandir e atualizar o portfólio de produtos em duas unidades a cada biênio.

6. Plano de *marketing*

## 6.1 Estratégia de vendas

A estratégia de vendas da *BioTech* prevê três subestratégias de vendas: por tipo de venda (Atacado, Varejo comercial e Vareja estudantil), por região de venda e tempo de venda.

## Por tipo de venda

Essa subestratégia prevê as formas de venda dos produtos.

- Varejo: Venda de 1 a 5 unidades.
	- o Destinada a particulares;
- Atacado comercial: Venda superior a cinco unidades.
	- o Destinada a hospitais, a clínicas hospitalares e a postos de saúde.
- Atacado estudantil: Venda superior a cinco unidades.
	- o Destinada a instituições de ensino.

### Por região de venda

Essa subestratégia prevê as regiões preferenciais de introdução do produto.

- Vendas no Paraná;
- Vendas no Sul;
- Vendas no Sudeste (incluindo as regiões anteriores);
- Vendas no restante do país (incluindo as regiões anteriores).

### Por tempo de venda

Essa subestratégia prevê descontos no preço dos produtos durante o seu ciclo de vida.

- Um mês deste a apresentação do produto no mercado:
	- o Varejo: Descontos de 5 a 10%;
	- o Atacado comercial: Descontos de 10 a 15%;
	- o Atacado estudantil: Descontos de 10 a 15%.
- Ciclo de vida crescente do produto (um ano e cinco meses):
	- o Varejo: Descontos de 2 a 3%;
	- o Atacado comercial: Descontos de 3 a 5%;
- o Atacado estudantil: Descontos de 3 a 5%.
- Ciclo de vida decrescente do produto (seis meses):
	- o Varejo: Descontos de 5 a 10%;
	- o Atacado comercial: Descontos de 10 a 15%;
	- o Atacado estudantil: Descontos de 10 a 15%.

A estratégia de vendas reside na introdução gradual do produto no país. Dessa forma, tem-se: A subestratégia "Por tipo de venda", a mais geral, é válida em todo o ciclo de vida do produto e independente da região. Junto à subestratégia "Por região de venda", aplica-se à subestratégia "Por tempo de venda" (excetuando-se regiões que já foram atendidas). A junção dessas três forma a estratégia de vendas do produto.

A escolha dessa estratégia de vendas se deve à acomodação do produto no mercado, bem como serve para fornecer tempo à empresa de observar, qualificar e quantificar as necessidades dos clientes. Essas observações serão o *feedback* para uma possível adequação do plano de *marketing* do produto.

Ressalta-se, ainda, que todas as vendas são realizadas nas seguintes formas: Mediante site da empresa ou representantes do produto (seção [2.4.3\)](#page-21-0).

#### 6.2 Diferencial competitivo do produto

Os produtos da *BioTech* diferenciam-se em dois aspectos em relação à concorrência: Tecnologia e atenção às necessidades do cliente. Diferencia-se em tecnologia quanto à utilização de componentes de última geração na etapa de projeto, desenvolvimento e testes, garantindo sintonia entre projeto e aplicação. Em atenção às necessidades do cliente, a *BioTech* preza pela opinião do usuário quanto às características que um instrumento deve possuir para atender sua determinada operação. Somado a esse fato, a *BioTech* realiza pesquisas de mercado com usuários do produto, tentando sempre atender, em sua totalidade, a necessidade do cliente (verificar Anexo B – Questionário – definição de funcionalidades dois exemplos de pesquisa de especificações). Por fim, advinda da junção desses dois diferenciais, surge o terceiro diferencial do fabricante: a qualidade e aplicabilidade que apenas um produto *BioTech* possui.
#### 6.3 Distribuição

Como já foi mencionado no item [2.4.3,](#page-21-0) a *BioTech* não possui lojas próprias para venda dos seus produtos, nem distribuidores especializados. A distribuição do produto é feita mediante representantes comerciais e através da venda pelo *site.* O operador logístico se encarrega da entrega, tendo um período de cinco dias úteis para a entrega dos produtos após a fabricação do lote. Em comparação com o tempo de entrega dos outros concorrentes, o sistema da *BioTech* garante um tempo menor, uma vez que os concorrentes necessitam importar os seus produtos para atender o mercado brasileiro.

#### <span id="page-36-0"></span>6.4 Política de preços

Para compor o preço a ser praticado na venda do produto, levou-se em consideração o seu custo de fabricação, seu custo em pesquisa e desenvolvimento e as horas de mão de obra utilizadas. Dessa forma, pode-se verificar na [Tabela 6](#page-37-0) a composição do preço de venda do *SoundScope.*

O preço dos componentes dimensionados é o preço que o parceiro montador (seção [2.4.6\)](#page-21-1) definiu. Os custos referentes à pesquisa e desenvolvimento não foram definidos como custos para a empresa, uma vez que foram os sócios quem desenvolveram o projeto. Quanto à mão de obra, aquelas referentes à fabricação estão agregadas no preço dos componentes e aquelas empregadas na pesquisa estão agregadas no trabalho dos desenvolvedores.

O retorno financeiro para os sócios desenvolvedores está incluso no valor agregado proposto, uma vez que a mão de obra intelectual não será um ônus para a empresa. Adicionado a este fato, ainda se deve levar em consideração as despesas fixas de operação da *BioTech* (seção [8.3\)](#page-45-0). Esses são os motivos pelos quais o valor agregado de 150% foi definido. Vale lembrar, que mesmo com um percentual relativamente alto, o preço praticado do produto (R\$ 580,00) ainda é inferior ao preço dos concorrentes, conforme [Quadro 1](#page-24-0) indica.

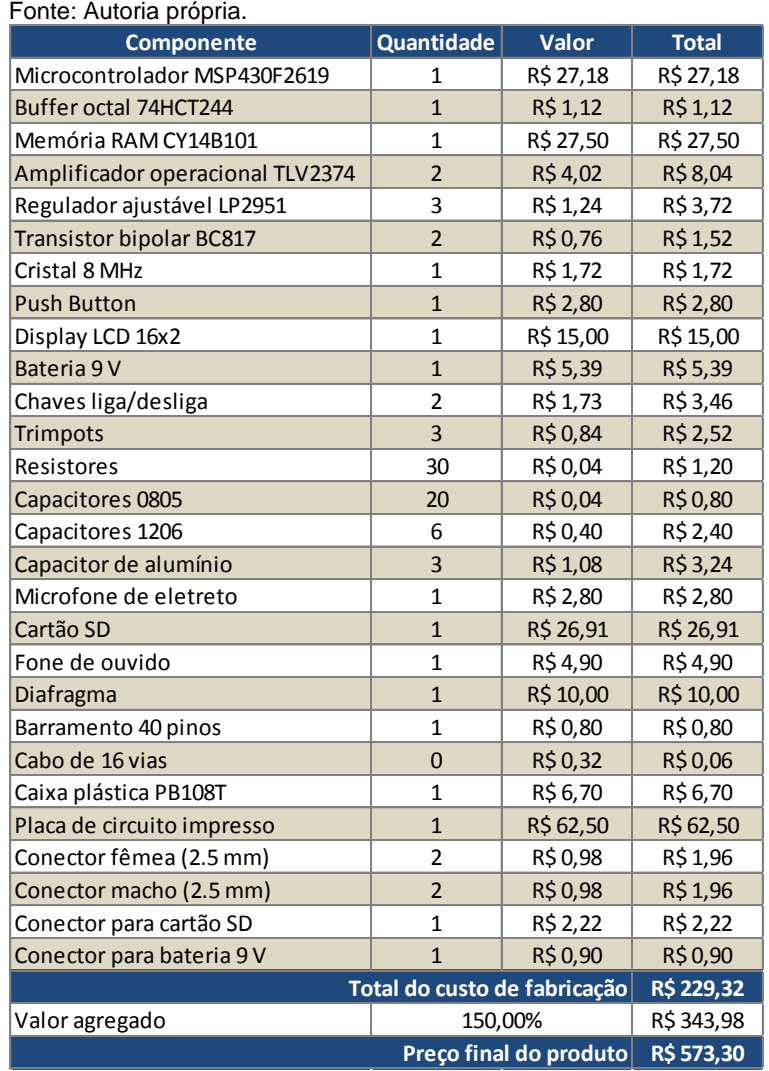

<span id="page-37-0"></span>Tabela 6 - Composição do preço de venda.

# 6.5 Projeção de vendas

Em sintonia com o item [3.4,](#page-25-0) o controle da projeção de vendas é realizado anualmente. Conforme a [Tabela 5,](#page-29-0) projeta-se em 2015, uma participação de mercado brasileiro de 2% do total, representando 844 unidades vendidas ou R\$ 489.520,00. Para o ano de 2018, prevê-se a venda de 3161 unidades, gerando uma receita de R\$ 1.833.380,00, o que representa em nossa projeção, uma participação de mercado de 5%.

Como o controle da projeção é realizado anualmente, não foram consideradas diretamente as oscilações sazonais de venda do produto, uma vez que esta oscilação está diluída dentro do período avaliado.

#### 6.6 Serviços Pós-venda e Garantia

A garantia dos produtos *BioTech* limita-se àquela exigida no Código de Defesa do Consumidor (CDC), ou seja, de 90 dias (Lei Nº 8.078, de [11 de setem](http://pt.wikipedia.org/wiki/11_de_setembro)[bro](http://pt.wikipedia.org/wiki/11_de_setembro) de [1990\)](http://pt.wikipedia.org/wiki/1990). O CDC estabelece um prazo de até 30 dias para o setor de suporte e pós-venda resolver o vício constatado pelo usuário. Caso a característica viciosa do produto não tenha sido consertada, o usuário poderá ser ressarcido conforme as disposições do CDC. Após o prazo previsto por lei, o produto continuará recebendo assistência técnica, muito embora quem deva arcar com estes custos seja o usuário.

Como serviços de pós-venda, a *BioTech* prevê: Troca de componentes eletrônicos e assistência técnica no *software.* Ressalta-se que esses serviços são gratuitos dentro do período de garantia previsto no CDC e cobrados após.

- 7. Planejamento e desenvolvimento do projeto
- 7.1 Estágio atual

O *hardware*, *firmware* e *software* para o *SoundScope* encontram-se concluídos. Como próximas etapas, destacam-se o desenvolvimento do bastidor e realização de testes de campo.

### <span id="page-39-1"></span>7.2 Cronograma

Serão apresentados nos próximos dois subitens os cronogramas previsto e realizado para o desenvolvimento do projeto. Neste segundo, serão também adicionadas as justificativas dos atrasos.

### 7.2.1 Cronograma previsto

A [Tabela 7](#page-39-0) expõe o cronograma previsto para o desenvolvimento do projeto *SoundScope*.

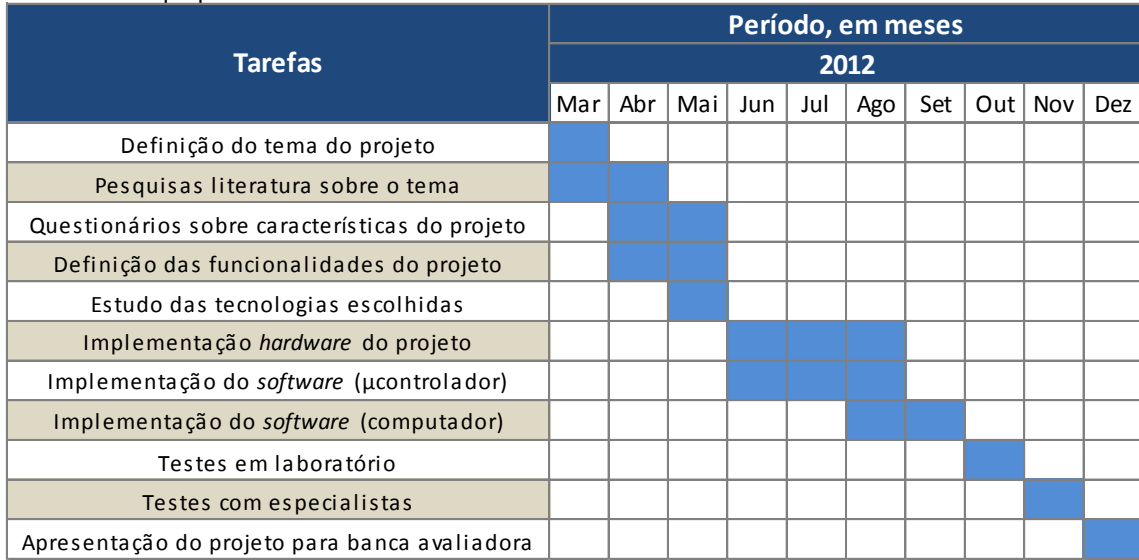

<span id="page-39-0"></span>Tabela 7 - Cronograma previsto para o desenvolvimento do *SoundScope.* Fonte: Autoria própria.

# 7.2.2 Cronograma realizado

A [Tabela 8](#page-40-0) expõe o cronograma realizado para a realização do projeto *SoundScope.*

As diferenças existentes se devem ao desconhecimento da totalidade do projeto quando da sua previsão. Dentro das discrepâncias entre os cronogramas, podem-se observar:

- Definições de tarefas não necessárias Ex.: "Testes com especialistas";
- Tarefas que foram concebidas separadas, mas que foram realizadas juntamente como outras – Ex.: "Questionários sobre características de projeto" foi englobado por "Composição de documentação" e a tarefa "Testes em laboratório" que foi diluída nas tarefas de desenvolvimento;
- Constatação da necessidade de atribuição de tarefas mais específicas relativas ao desenvolvimento do produto – Ex.: Tarefas de implementação como um todo do protótipo e da versão final.

Quanto aos prazos, as tarefas exigiram maior tempo de pesquisa e desenvolvimento do que o previsto.

<span id="page-40-0"></span>Tabela 8 - Cronograma realizado para o desenvolvimento do *SoundScope*. Fonte: Autoria própria.

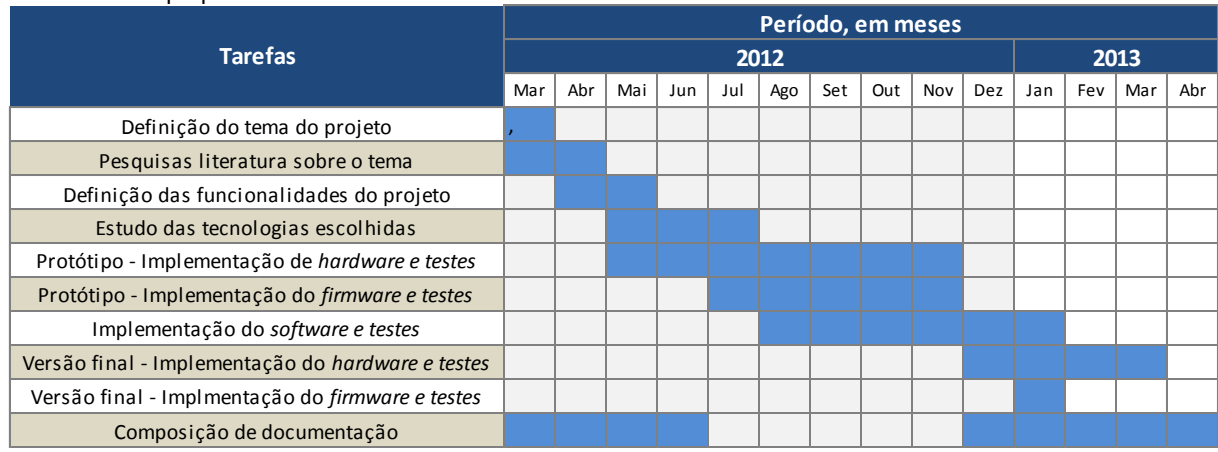

# 7.3 Gestão das contingências

A análise de riscos e o plano de contingência podem ser observados na [Ta](#page-41-0)[bela 9.](#page-41-0) Foram levadas em consideração eventuais causas inesperadas que poderiam afetar ou invalidar o desenvolvimento do produto. Para o cálculo do grau de risco, utilizou-se a [Equação 2.](#page-40-1) Ressalta-se que os valores indicados de Probabilidade (P) e Impacto (I) são valores estimados e que quão mais próximo de um for o grau de risco, maiores atrasos ocorrem no desenvolvimento do projeto.

 $Grau = Probabilidade (P) * Impacto (I)$ 

<span id="page-40-1"></span>Equação 2 - Cálculo de grau de risco. Fonte: Autoria própria.

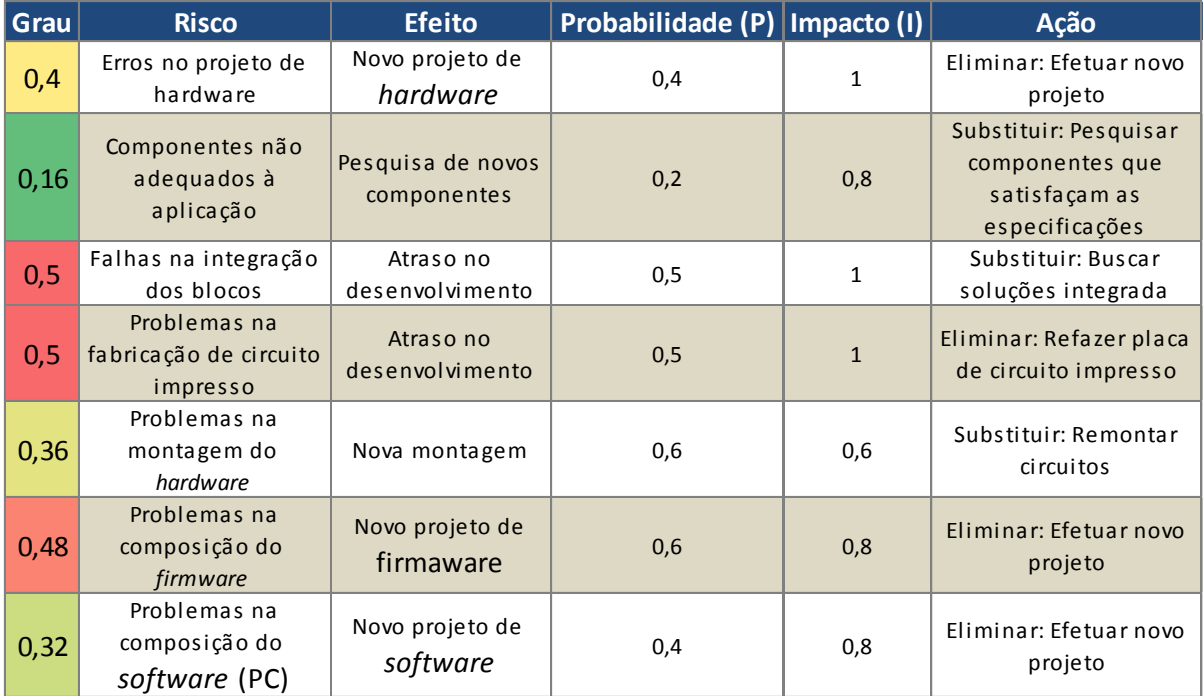

<span id="page-41-0"></span>Tabela 9 - Análise de riscos e plano de ação. Fonte: Autoria própria.

Dentre os riscos levantados, aqueles relacionados à "Componentes não adequados à aplicação" e "Problemas na fabricação de circuito impresso" ocorreram. Para a correção do primeiro, foi tomada a ação proposta, elmininado o risco. Para a segunda, o fabricante da PCI responsabilizou-se pelo erro, consertando-o sem danos. Houve, entretanto, atraso de duas semanas na entrega do produto.

Os demais riscos não ocorreram, bem como não houve a existência de riscos que não foram previamente levantados.

7.4 Análise de custos, horas trabalhadas e aprendizagem

<span id="page-41-1"></span>A previsão de custos realizada na etapa de pré-projeto é apresentada na [Tabela 10](#page-41-1) enquanto que o custo praticado pode ser observado na [Tabela 11.](#page-42-0)

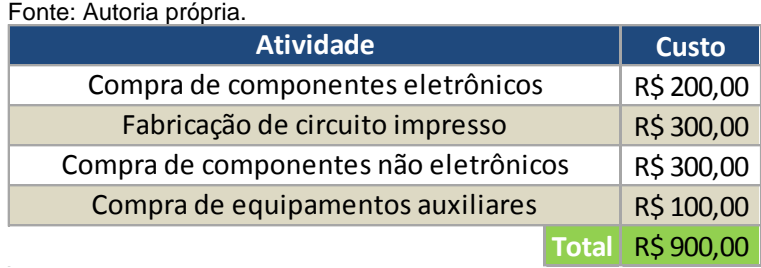

Tabela 10 - Previsão inicial de custos.

| <b>Componente</b>                | Quantidade                          | <b>Valor Unitário</b> | <b>Total</b> |  |  |
|----------------------------------|-------------------------------------|-----------------------|--------------|--|--|
| Microcontrolador MSP430F2619     | 4                                   | R\$ 27,18             | R\$ 108,72   |  |  |
| Buffer octal 74HCT244            | $\overline{2}$                      | R\$1,12               | R\$ 2,24     |  |  |
| Memória RAM 23K256               | 6                                   | R\$ 2,68              | R\$ 16,08    |  |  |
| Memória RAM CY14B101             | $\overline{2}$                      | R\$ 27,50             | R\$ 55,00    |  |  |
| Amplificador operacional TLV2374 | $\overline{2}$                      | R\$4,02               | R\$8,04      |  |  |
| Regulador ajustável LP2951       | 3                                   | R\$1,24               | R\$ 3,72     |  |  |
| Transistor bipolar BC548         | 4                                   | R\$ 0,40              | R\$ 1,60     |  |  |
| <b>Transistor bipolar BC817</b>  | $\overline{2}$                      | R\$0,76               | R\$ 1,52     |  |  |
| Cristal 8 MHz                    | 3                                   | R\$ 1,72              | R\$ 5,16     |  |  |
| <b>Push Button</b>               | 5                                   | R\$ 2,80              | R\$ 14,00    |  |  |
| LED                              | 5                                   | R\$ 1,54              | R\$ 7,70     |  |  |
| Display LCD 16x2                 | $\mathbf{1}$                        | R\$ 15,00             | R\$ 15,00    |  |  |
| Bateria 9 V                      | 3                                   | R\$ 5,39              | R\$ 16,17    |  |  |
| Trimpots                         | 6                                   | R\$ 0,84              | R\$ 5,04     |  |  |
| <b>Resistores PTH</b>            | 50                                  | R\$ 0,03              | R\$ 1,50     |  |  |
| <b>Resistores SMD</b>            | 30                                  | R\$0,04               | R\$ 1,20     |  |  |
| Capacitores PTH                  | 40                                  | R\$ 0,10              | R\$4,00      |  |  |
| Capacitores SMD (vários)         |                                     |                       | R\$ 6,44     |  |  |
| Chave liga/desliga               | 2                                   | R\$ 1,73              | R\$ 3,46     |  |  |
| Microfone de eletreto            | 5                                   | R\$ 2,80              | R\$ 14,00    |  |  |
| Cartão SD                        | 4                                   | R\$ 26,91             | R\$ 107,64   |  |  |
| Fone de ouvido                   | $\mathbf{1}$                        | R\$4,90               | R\$4,90      |  |  |
| Diafragma                        | $\mathbf{1}$                        | R\$ 10,00             | R\$ 10,00    |  |  |
| Barramento 40 pinos              | 3                                   | R\$0,80               | R\$ 2,40     |  |  |
| Cabo 16 vias                     | $\overline{1}$                      | R\$ 0,32              | R\$ 0,32     |  |  |
| Caixa plástica                   | $\mathbf{1}$                        | R\$ 6,70              | R\$ 6,70     |  |  |
| Placa de circuito impresso       | 8                                   | R\$ 62,50             | R\$500,00    |  |  |
| Conector fêmea (2.5 mm)          | $\overline{4}$                      | R\$0,98               | R\$ 3,92     |  |  |
| Conector macho (2.5 mm)          | $\overline{2}$                      | R\$ 0,98              | R\$ 1,96     |  |  |
| Conector para cartão SD          | $\overline{2}$                      | R\$ 2,22              | R\$4,44      |  |  |
| Conector para bateria 9 V        | $\overline{2}$                      | R\$0,90               | R\$ 1,80     |  |  |
|                                  | Total de custo praticado R\$ 934,67 |                       |              |  |  |

<span id="page-42-0"></span>Tabela 11 - Custos praticados para o protótipo. Fonte: Autoria própria.

Muito embora se tenha realizado a reserva de R\$ 100,00 para a "Compra de equipamentos auxiliares", esse valor não foi efetivamente utilizado para este fim, sendo esse recurso realocado. Quanto ao valor reservado para a "Compra de componentes não eletrônicos", é possível afirmar que este recurso foi superdimensionado, sendo utilizado aproximadamente 10% do sua previsão. O restante do recurso também foi realocado.

As reservas para "Compra de componentes eletrônicos" e "Fabricação de circuito impresso", foram subdimensionadas, em especial a última. Entretanto, uma vez que os outros recursos havim sido superdimensionados houve uma compensação parcial entre a previsão de custos e o custo praticado. Isso se deve ao fato que o custo praticado foi superior em apenas R\$ 34,67 ao custo previsto.

A [Tabela 12](#page-43-0) evidencia o total de horas investidas no desenvolvimento do projeto como um todo. Foram previstas 1600 horas de trabalho, porém foram realizadas 2240 horas, totalizando em uma diferença de 640 horas. Essa diferença de horas de trabalho está justificada na seção [7.2.](#page-39-1)

<span id="page-43-0"></span>Tabela 12 - Total de horas trabalhadas no projeto. Fonte: Autoria própria.

|              |  |  | Situação Pessoal Horas por dia Dias por mês Número de meses Total de horas trabalhadas |
|--------------|--|--|----------------------------------------------------------------------------------------|
| ' Previsão . |  |  | 1600                                                                                   |
| Realizado    |  |  | 2240                                                                                   |

Quanto à aprendizagem podem-se citar os seguintes tópicos:

- Utilização de microcontrolador com arquitetura de 16 bits e integração entre seus periféricos;
- Projetos de circuitos analógicos baseados em amplificadores operacionais *Rail-to-Rail* com alimentação simples;
- Técnicas, projeto e fabricação de circuitos impressos;
- Programação e utilização de biblioteca de sistema de gerenciamento de arquivos e;
- Composição de interface gráfica em Matlab.

### 8. Plano financeiro

### <span id="page-44-0"></span>8.1 Investimento inicial

Para iniciar a atividade comercial, é necessário 'abrir' uma empresa e arcar com todos os custos inerentes a esse processo. O custo aproximado para essa legalização foi estimado em R\$ 1.500,00 [5]. Listam-se as principais taxas e autenticações:

- Pesquisa de Viabilidade;
- Registro do Contrato Social;
- Alvará Sanitário;
- Alvará do Corpo de Bombeiros;
- Alvará de Estabelecimento;
- Alvará Especial conforme a atividade;
- Notas Fiscais:
- Programa de Controle de Medicina e Saúde Ocupacional (PCMSO) e Programa de Prevenção de Riscos Ambientais (PPRA).

Para a execução das atividades, num primeiro momento, a empresa *BioTech* optou pelo aluguel de uma sala comercial. Definido o local, são necessárias reformas no ambiente escolhido. Para efetuar as instalações básicas, como cabeamento, pintura, iluminação, encanamento e adequá-lo à atividade que será desenvolvida, foi estimado um investimento de R\$ 1.500,00.

O mobiliário planejado para este início de atividades foi: quatro mesas operacionais, quatro gaveteiros, uma mesa de reunião, dois armários de duas portas, dois balcões de duas portas, quatro cadeiras giratórias e 10 cadeiras fixas. Assim, o valor total estimado para a aquisição do mobiliário foi de R\$ 9.327,00 [6].

Os gastos iniciais para aquisição de materiais de escritório, como papel A4, grampeadores, furadores, entre outros, foram estimados em R\$ 100,00. Mensalmente serão contabilizados novos gastos que se façam necessários.

Para que a atividade comercial possa ser desenvolvida plenamente, é necessária a compra de equipamentos. Inicialmente, a empresa *BioTech* provisionou: quatro *notebooks*, uma impressora multifuncional e quatro aparelhos de telefone fi-

xos. Para a aquisição desses equipamentos foi necessário, portanto, um investimento de R\$ 7.992,20 [7].

As ferramentas básicas de trabalho são *softwares* e componentes eletrônicos para montagem de protótipos*. Softwares*, por se tratarem de produtos ofertados por outras empresas, são pagos. É necessário, portanto, realizar a compra de suas licenças. Esse custo foi estimado em R\$ 10.000,00. Os componentes, por sua vez, tiverem um custo estimado em R\$ 2.000,00.

Baseado nas estimativas expostas acima, o investimento inicial foi calculado em R\$ 32.419,20. Detalhes sobre a composição deste valor podem ser observados no Anexo C – Detalhamento do investimento inicial.

### <span id="page-45-2"></span>8.2 Receitas

Conforme a estimativa obtida pelo estudo de participação do mercado, realizado na seção [3.4,](#page-25-0) a receita anual da empresa *BioTech* no ano de 2014 será de R\$ 206.437,48. Levando-se em conta o preço base definido para a venda do produto *SoundScope*, R\$ 580,00, é previsto uma venda de 356 unidades em 2014, gerando uma receita bruta de R\$ 206.480,00. Para este estudo não será levado em conta a correção da inflação. A [Tabela 13](#page-45-1) demonstra a previsão realizada em um intervalo de 5 anos, de 2014 até 2018.

|      |      | Ano Quantidade Preço de venda | <b>Receita</b> |
|------|------|-------------------------------|----------------|
| 2014 | 356  | R\$580,00                     | R\$ 206 480,00 |
| 2015 | 844  | R\$580,00                     | R\$489520,00   |
| 2016 | 1470 | R\$580,00                     | R\$852600,00   |
| 2017 | 2240 | R\$580,00                     | R\$1299200,00  |
| 2018 | 3161 | R\$580,00                     | R\$1833380,00  |

<span id="page-45-1"></span>Tabela 13 - Previsão de receita por ano. Fonte: Autoria própria.

### <span id="page-45-0"></span>8.3 Custos e despesas

Tal como informado na seção [8.1,](#page-44-0) a *BioTech* optou pelo aluguel de uma estrutura para o início das suas atividades. O ambiente escolhido, após vários estudos, foi uma sala localizada no centro de Curitiba, com 60 m<sup>2</sup> de área total. O valor de aluguel é de R\$ 936,00 com taxa de condomínio inclusa [8]. Portanto, há uma previsão de gasto anual com o local ambiente de trabalho de R\$ 11.232,00.

Definiu-se que, além dos sócios, desenvolvedores dos produtos, a empresa *BioTech* contará com mais dois funcionários. Essa mão de obra será composta de um assistente administrativo, com salário bruto de R\$ 678,00 e um estagiário da área de engenharia eletrônica, sendo remunerado em R\$ 5,00 a hora, resultando em um valor mensal de R\$ 600,00. Todos os funcionários terão seus direitos garantidos, como FGTS, férias, 13º, vale alimentação e vale transporte. Dessa forma, foi provisionado o valor anual de R\$ 32.202,67.

As previsões de despesas<sup>1</sup> básicas com saneamento, iluminação e comunicações, foram estimadas, para um ano, da seguinte forma: Água - R\$ 1.440,00; Luz - R\$ 3.000,00; Telefone e Internet: R\$ 4.800,00. Foi também avaliada a necessidade de se manter o ambiente de trabalho limpo, sendo previsto uma despesa mensal com limpeza e conservação de R\$ 440,00 (R\$ 80,00 de material de limpeza e R\$ 45,00 a diária de uma faxineira, duas vezes na semana), resultando em um valor anual de R\$ 5.280,00. Para as despesas mencionadas acima, estima-se um gasto de R\$ 14.520,00.

Para despesas com material de expediente, além do gasto inicial, estabeleceu-se uma previsão de R\$ 600,00 anuais.

Tal como observado na seção [2.4.4,](#page-21-2) definiu-se como forma de relacionamento com os clientes a utilização de anúncios em periódicos especializados e de vídeos na *internet*. Esta estratégia gerou a seguinte previsão de despesas:

- Anúncio em periódico especializado: R\$ 3.000,00 por edição (trimestral) [9]. Como a empresa pretende realizar anúncios em todas as edições, a despesa anual será de R\$ 12.000,00.
- Hospedagem e manutenção de site na internet: R\$ 188,80 para hospedagem [10] e R\$ 478,80 para manutenção [11], ao ano.

Desse modo, obtém-se como resultado o valor anual de R\$ 12.597,60.

l

<sup>&</sup>lt;sup>1</sup> Segundo [14] "Por questões de simplificação, adotaremos a nomenclatura de despesas a todos os custos e despesas incorridos pela empresa. Estas despesas poderão ser denominadas de fixas ou variáveis.".

A fim de manter o portfólio da empresa atualizado no mercado, estimou-se um investimento anual em pesquisa e desenvolvimento de R\$ 9.000,00.

Dessa forma, obtemos as despesas fixas anuais (aquelas necessárias para o funcionamento da empresa) em um valor de R\$ 80.152,27 (verificar [Anexo D -](#page-113-0) Re[sumo dos custos \(despesas\) fixos\)](#page-113-0). As despesas variáveis, por sua vez, são basicamente os custos de produção do *SoundScope*, a comissão das vendas pelos representantes comerciais e os serviços prestados por um escritório de contabilidade. Essas despesas serão tratadas na sequência.

Para 2014, conforme visto na seção [8.2,](#page-45-2) foi estimada a venda de 356 unidades do produto. Em sintonia com a seção [2.4.6,](#page-21-1) a empresa *BioTech* optou pela terceirização da sua manufatura, priorizando o desenvolvimento dos projetos e protótipos para teste. Com isso evitou-se despesas com o estabelecimento de fábrica, bem como a contratação de mão de obra para a produção.

Por outro lado, a parceria com um fornecedor torna o processo de fabricação mais caro à longo prazo, mas ainda assim, numa primeira avaliação, esta estrutura de despesas é mais atrativa.

Desse modo, o preço de custo de fabricação do equipamento foi definido em R\$ 230,00 (seção [6.4\)](#page-36-0). Como as vendas baseiam-se na pesquisa estimada de participação de mercado realizada na seção [3.4,](#page-25-0) será mantido um estoque em um valor anual de R\$ 4.600,00. Caso seja necessário, a empresa realizará aportes adicionais à fábrica terceirizada para produção de novos produtos, alterando, assim, o valor do estoque. Ressalta-se, ainda, que esse estoque não será mantido na *BioTech*, mas sim no fabricante. Assim, definiram-se as despesas variáveis conforme [Tabela 14.](#page-47-0)

|         |      | Ano Quantidade Preço de fabricação | Despesa anual  |
|---------|------|------------------------------------|----------------|
| 2014    | 356  | R\$ 230,00                         | R\$81880,00    |
| 2015    | 844  | R\$ 230,00                         | R\$ 194 120,00 |
| 2016    | 1470 | R\$ 230,00                         | R\$338 100,00  |
| 2017    | 2240 | R\$ 230,00                         | R\$515200,00   |
| 2018    | 3161 | R\$ 230,00                         | R\$727030,00   |
| Estoque |      | R\$4600,00                         |                |

<span id="page-47-0"></span>Tabela 14 - Previsão de despesas anual da fabricação do *SoundScope*. Fonte: Autoria própria.

O valor estabelecido para remuneração do representante comercial terceirizado será de 10% do quantitativo por ele vendido. Estimando-se que a metade das vendas será realizada pelo site e a outra metade através do representante comercial, as despesas com remuneração do representante serão de R\$ 10.324,00 em 2014. As despesas para os anos subsequentes podem ser obtidas realizando a mesma operação baseando-se na [Tabela 13.](#page-45-1)

<span id="page-48-0"></span>É necessário um contador para manter atualizados os procedimentos contábeis quanto à legislação fiscal municipal, estadual e federal, bem como ser o responsável por efetuar os cálculos e providenciar os pagamentos correspondentes. De acordo com [12], os honorários deste prestador de serviços variam conforme o faturamento mensal da empresa. Os valores cobrados por este profissional podem ser vistos na [Tabela 15.](#page-48-0)

| Fonte: [12]               |                |                   |
|---------------------------|----------------|-------------------|
| <b>Faturamento mensal</b> |                |                   |
| <b>De</b>                 | Até            | <b>Honorários</b> |
| R\$ 0,00                  | R\$10015,46    | R\$ 600,00        |
| R\$10015,47               | R\$ 23 431,56  | R\$ 659,00        |
| R\$ 23 431,57             | R\$40310,78    | R\$918,00         |
| R\$40310,79               | R\$73399,00    | R\$1245,00        |
| R\$73399,01               | R\$91659,71    | R\$ 2046,00       |
| R\$91659,72               | R\$ 133 578,47 | R\$ 2859,00       |
| R\$ 133 578,48            | R\$ 244 216,46 | R\$3940,00        |
| R\$ 244 216,47            | R\$443608,80   | R\$4327,00        |
| R\$443608,81              | R\$806843,35   | R\$ 6552,00       |
| R\$806843,36              | R\$1468393,24  | R\$ 8750,00       |

Tabela 15 - Honorários contabilistas.

Com base nesta tabela, a D.R.E. da empresa foi montada (seção [8.5\)](#page-50-0) permitindo estimar a despesa variável anual para esta necessidade. Dessa forma, para o ano de 2014, obteve-se uma despesa de R\$ 7.908,00. Em 2015, R\$ 13.632,00. Nos anos de 2016, 2017 e 2018, obteve-se, respectivamente, R\$ 18.945,00, R\$ 34.308,00 e R\$ 46.199,00.

<span id="page-48-1"></span>Assim, obtem-se as despesas variáveis totais segundo a [Tabela 16.](#page-48-1)

|      | Fonte: Autoria própria. |  |  |  |
|------|-------------------------|--|--|--|
| Ano  | Despesas variáveis      |  |  |  |
| 2014 | R\$ 100 112,00          |  |  |  |
| 2015 | R\$ 232 228,00          |  |  |  |
| 2016 | R\$399675,00            |  |  |  |
| 2017 | R\$ 614 468,00          |  |  |  |
| 2018 | R\$864898,00            |  |  |  |

Tabela 16 - Estimativa anual das despesas variáveis.

Em resumo, as despesas totais, em cada ano de operação da *BioTech*, foram estimadas em:

- $\bullet$  2014 R\$ 180.264,27;
- $\bullet$  2015 R\$ 312.380,27;
- $\bullet$  2016 R\$ 479.827,27;
- $\bullet$  2017 R\$ 694.620,27;
- $\bullet$  2018 R\$ 945.050,27.

Todas essas despesas podem ser encontradas tabeladas no [Anexo E](#page-114-0) - Re[sumo dos custos \(despesas\) variáveis.](#page-114-0)

### <span id="page-49-0"></span>8.4 Fluxo de caixa

Para que a empresa inicie, é necessário realizar um estudo da composição de um investimento inicial (seção [8.1\)](#page-44-0), porém para que o negócio se sustente ao passar dos anos, é necessário um estudo da composição do fluxo de caixa. Com auxílio do fluxo de caixa, é possível determinar o valor do aporte inicial para manter a empresa funcionando até que ela obtenha lucros.

A [Tabela 17](#page-50-1) apresenta o detalhamento das previsões feitas com relação à entrada e a saída de recursos no caixa da empresa em 2014. Como pode se observar, a estimativa foi realizada da seguinte maneira:

- Mês anterior: Mês da solicitação de fabricação (pagamento do dever);
- Mês atual: Mês da venda do produto;
- Mês posterior: Mês do recebimento da venda (recebimento do direito).

Tendo em vista esse detalhamento, a participação estimada no mercado (seção [3.4\)](#page-25-0) e as previsões de despesas fixas e variáveis (seção [8.3\)](#page-45-0), em um primeiro momento a empresa *BioTech* apresentará prejuízo. Esse prejuízo perdurará por 14 meses sendo de R\$ 53.066,78. Desse modo, determinou-se que o aporte financeiro inicial a ser realizado é de R\$ 90.000,00. Este valor leva em conta um excedente de 5%, tido como margem de segurança.

Os demais fluxos de caixa podem ser observados no [Anexo F -](#page-115-0) Fluxos de [caixa de 2013 a 2018.](#page-115-0)

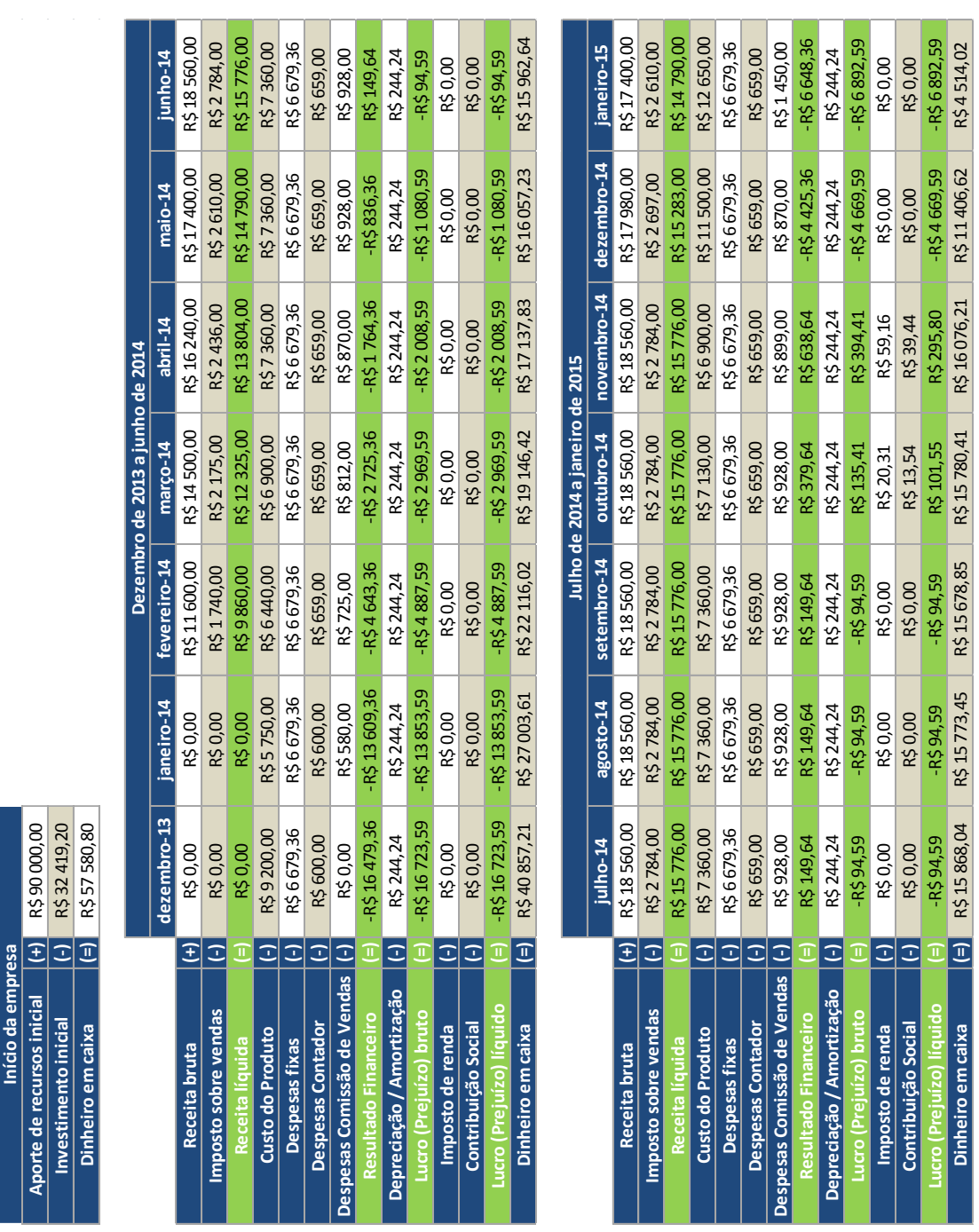

<span id="page-50-1"></span>Tabela 17 - Fluxo de caixa do primeiro ano ativo. Fonte: Autoria própria.

# <span id="page-50-0"></span>8.5 Demonstrativo de resultados / Lucratividade Prevista

Com base nos valores identificados nas seções anteriores, foi possível elaborar a D.R.E. dos anos contemplados no estudo da seção [3.4.](#page-25-0) Serão apresentados em seguida os valores obtidos para o ano de 2016 como exemplo. As demais D.R.Es poderão ser visualizadas no Anexo G - D.R.E.s [de 2013 a 2018.](#page-117-0)

Foram consideradas as seguintes alíquotas para impostos:

- Imposto sobre venda (IPI, ICMS e demais): 15% da receita bruta;
- Imposto de renda: 15% até R\$300.000,00 e 25% sobre o excedente do lucro bruto.
- Contribuição social: 10% sobre o lucro bruto.

Com base nas D.R.Es dimensionadas (conforme a [Tabela 18](#page-52-0) exemplifica) observou-se que no primeiro ano de atividade (2014) a BioTech obteve prejuízo de R\$ 7.687,14. A esse valor, soma-se ainda um prejuízo de R\$ 12.123,59 referente à contratação de pessoal e demais despesas do primeiro mês de operações (dezembro de 2013). Nos anos seguintes observa-se lucro crescente nos meses subsequentes. Pode-se observar essa progressão na [Tabela 18,](#page-52-0) no item "Lucro (prejuízo) líquido" (valores positivos são lucros e negativos, prejuízos).

Conforme definido na seção [8.4,](#page-49-0) será necessário um investimento inicial de aproximadamente R\$ 90.000,00. Dessa forma, a empresa poderá cumprir com suas operações sem efetuar empréstimos de bancos ou receber aportes adicionais dos investidores. Nos cinco anos de operação, a empresa obterá um lucro estimado em R\$ 967.098,41, representando uma rentabilidade final de 1724,71%. A título de comparação, se o mesmo valor fosse aplicado em um investimento de baixo risco, como o CDB, e com rentabilidade de 10,83% ao ano [13] o valor a ser resgatado em cinco anos seria de R\$ 150.497,46, representando uma rentabilidade final de 67,22 %. Outro ponto que pode-se observar, é que o prazo de retorno estimado sobre o investimento inicial é de 22 meses. Tendo em vista o valor de R\$ 967.098,41, os dois sócios obterão ao longo dos cinco anos uma remuneração média mensal de R\$ 8.059,15.

#### 8.6 Ponto de equilíbrio

De acordo com [14] "O cálculo do ponto de equilíbrio é importante porque indica qual o nível mínimo de vendas que a empresa deverá manter para que não opere com prejuízo.". Seguindo o modelo da D.R.E., foram listadas todas as entradas e saídas de recursos monetários da empresa [\(Tabela 18\)](#page-52-0). Pode-se observar na [Tabela 19](#page-52-1) que o ponto de equilíbrio situa-se entre 32 e 33 unidades, porém, optouse por apresentar o cálculo com o valor superior.

<span id="page-52-0"></span>Tabela 18 - D.R.E. do ano de 2016 da *BioTech.* Fonte: Autoria própria.

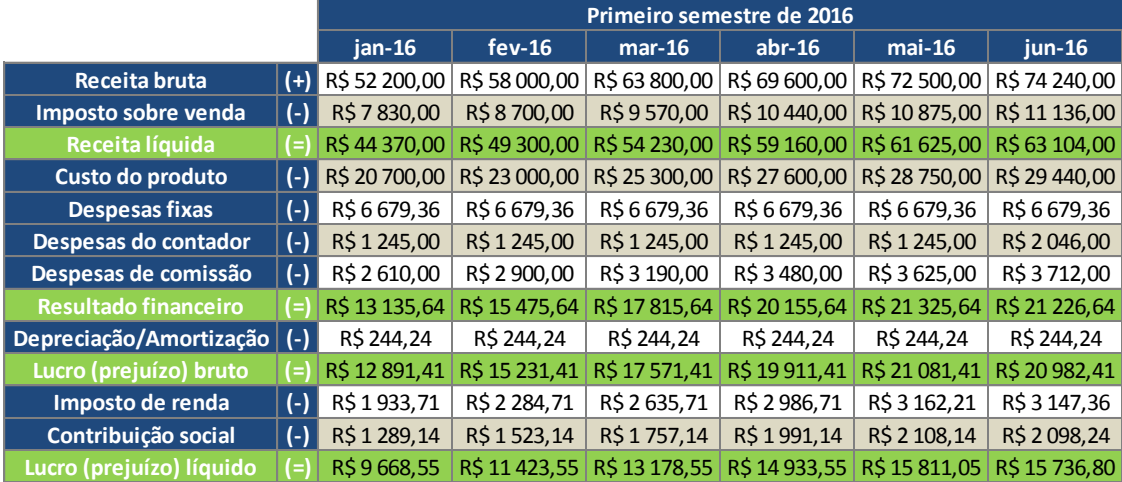

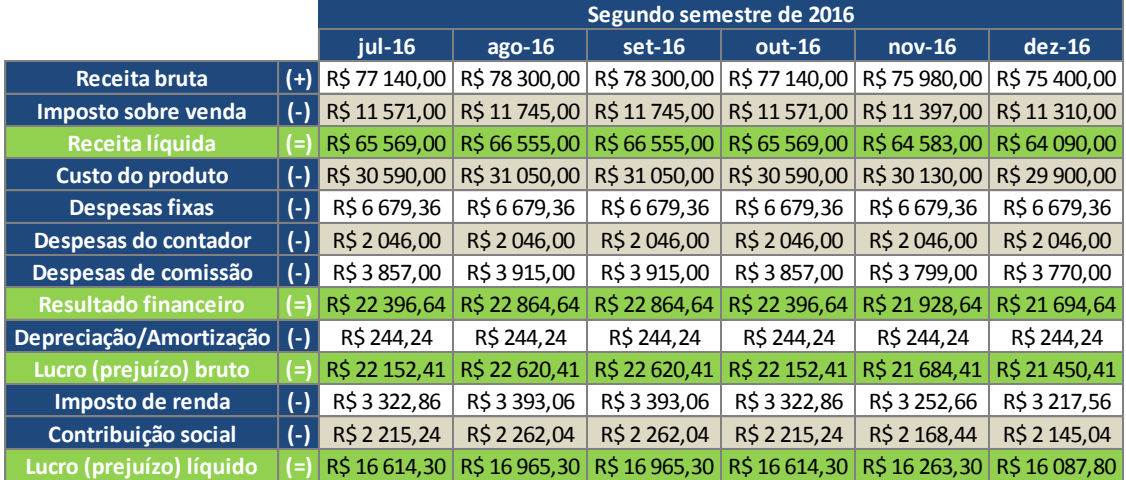

Tabela 19 - Projeção do ponto de equilíbrio do *SoundScope.* Fonte: Autoria própria.

<span id="page-52-1"></span>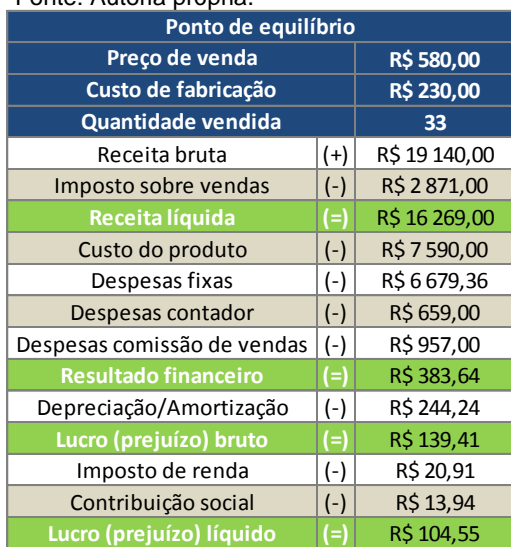

# Documentação técnica

### <span id="page-53-0"></span>9. Visão geral do projeto

O desenvolvimento do *SoundScope* contempla o projeto de *hardware, firmware* e de *software*. Dessa maneira, diferentes seções do produto podem ser identificadas, como aquelas relacionadas a circuitos eletrônicos, periféricos do microcontrolador e programação de *firmware* e de *software*.

A metodologia utilizada foi separar cada seção em um bloco diferente, projetá-lo e testá-lo. Após todos os blocos apresentarem o funcionamento desejado, estes foram integrados. Verifica-se na [Figura 11](#page-54-0) quais os blocos utilizados na construção deste produto.

O *SoundScope* possui dois modos de operação: digital e analógico. No modo digital, o som é amostrado pelo ADC e reconstruído pelo DAC. Somente neste modo é que o usuário poderá armazenar o resultado de uma ausculta. No modo analógico é realizado um *by-pass* no microcontrolador. Dessa forma, o som escutado é o resultado do som adquirido analogicamente.

Para o modo digital, a operação do produto consiste em ligar o aparelho e esperar que este inicialize. A inicialização operacional consiste na apresentação de mensagens sobre como gravar os dados (pressionando um botão), mensagens de aviso sobre o cartão SD (se conectado ou não, se a formatação é FAT16 e se arquivo foi criado ou não com sucesso) e um alerta caso a bateria esteja fraca.

Após o posicionamento da campânula no local desejado de ausculta, o usuário deve pressionar o botão de armazenamento. Após o ciclo de armazenagem uma mensagem será apresentada ao usuário e o *SoundScope* ficará mudo. Caso o usuário deseje continuar auscultando o paciente, deverá alterar o modo de operação para analógico.

O cartão SD deve ser inserido no computador e o *software* inicializado. Ao abrir o arquivo "Amostra.txt", a interface gráfica irá processar os dados armazenados no cartão e apresentá-los ao usuário. O usuário poderá utilizar a interface para filtrar e visualizar o sinal (temporal e espectralmente) e gerenciar o cadastro de um paciente.

Para o modo analógico, o usuário escutará o som da ausculta desde o momento em que o aparalho é ligado até o momento que for desligado. Deve-se ressaltar que este modo de operação é utilizado unicamente para ausculta, não sendo possível o armazenamento de dados em cartão SD.

Nos tópicos seguintes, serão discutidos o funcionamento do *SoundScope*, indicando as funcionalidades do *software*, o projeto do *hardware* e alguns tópicos relevantes da programação do *firmware.*

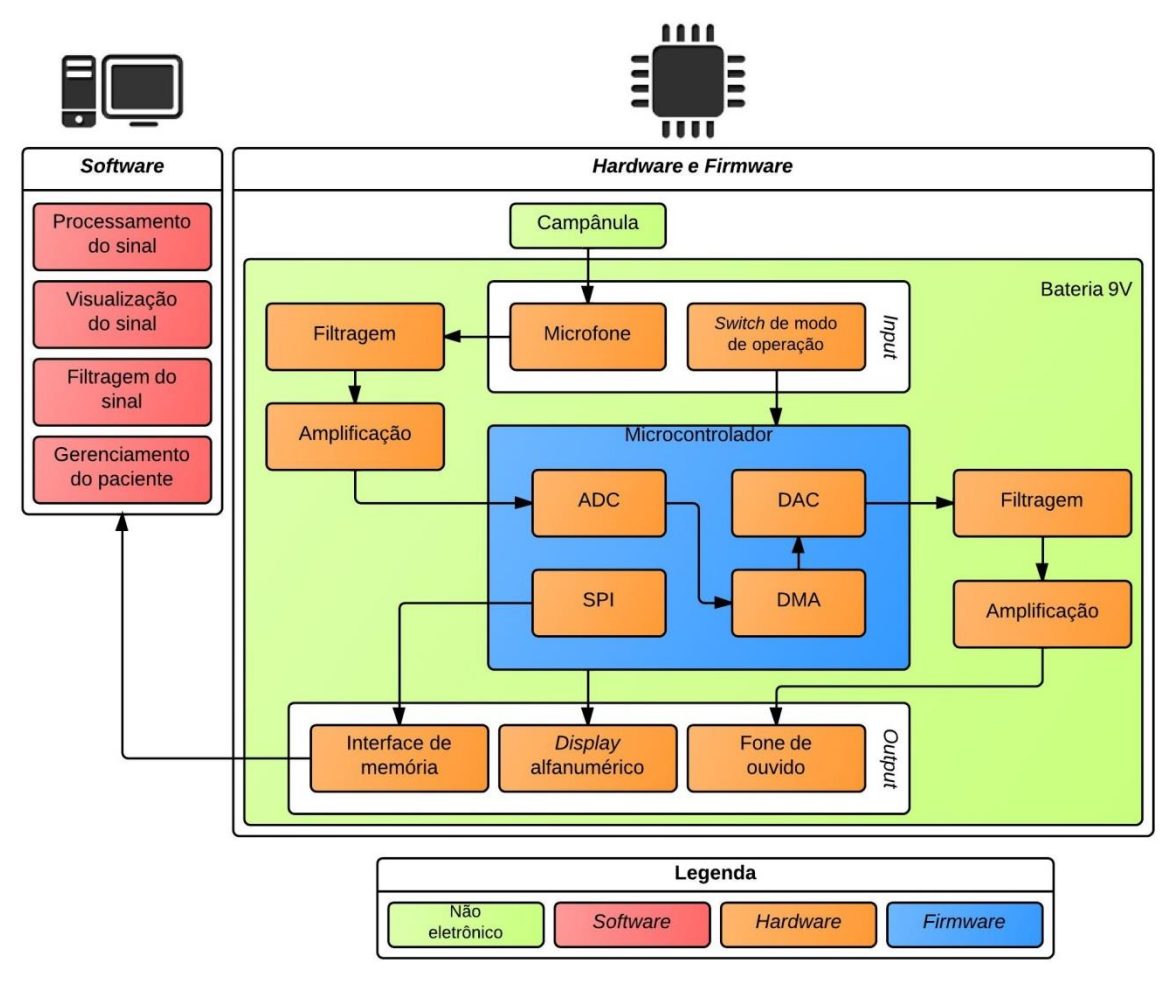

<span id="page-54-0"></span>Figura 11 - Diagrama em blocos do projeto *SoundScope.* Fonte: Autoria própria.

#### 10. Software

### 10.1. Introdução

Em conjunto com o produto desenvolvido, é parte integrante deste trabalho a apresentação de um *software* capaz de realizar tarefas relacionadas à filtragem do sinal amostrado pelo estetoscópio. Além dessa funcionalidade básica, foi iniciada a implementação de um sistema de gestão de pacientes, facilitando assim, a organização de um banco de dados pelo profissional que venha a utilizá-lo. As características desse *software,* como ele foi implementado e quais as suas funcionalidades serão explicadas nos tópicos seguintes.

#### 10.2. Desenvolvimento

l

### <span id="page-55-0"></span>10.2.1. *Graphical User Interface Design Environment*

Dentre as possíveis ferramentas de programação de interface gráfica para *Windows<sup>2</sup>* foi escolhida aquela disponível no programa Matlab, a *Graphical User Interface Design Environment* (GUIDE).

Segundo o fabricante "*GUIDE, the Matlab graphical user interface development environment, provides a set of tools for creating graphical user interfaces (GUIs).These tools greatly simplify the process of designing and building GUIs.*" [15]. O GUIDE é capaz de formatar a aparência de uma GUI bem como programá-la.

Suas vantagens principais são: facilidade em posicionar os elementos de *interface* (botões, caixas de texto, barra de rolagens) graças ao sistema "*click'n drag*" e a compatibilidade com as *toolboxes* disponíveis no Matlab.

Além dessas características, o GUIDE ainda conta com uma visualização clara e elegante dos seus menus e elementos, permitindo a construção intuitiva de uma *interface* gráfica sofisticada. Além dessa vantagem estética, a *toolbox* provê ao usuário a geração automática de construtores e destrutores dos elementos inseridos na *interface*, facilitando sua programação. A janela de edição do GUIDE pode ser vista na [Figura 12.](#page-56-0)

<sup>2</sup> Pacote *Swing* do *IDE* da Eclipse - portanto, compatível com Java - e o *Windows Forms,* parte integrante do *IDE Microsoft Visual C++ Express Edition.*

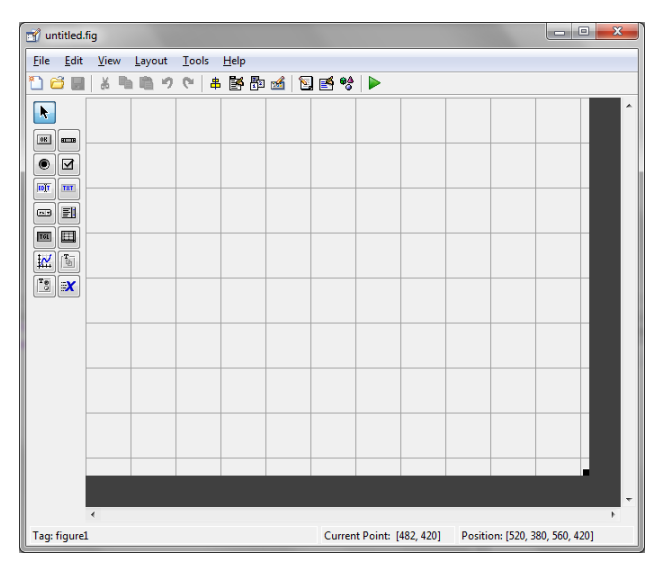

Figura 12 - Janela de edição e criação de GUIs no GUIDE*.* Fonte: Autoria própria.

### <span id="page-56-0"></span>10.2.2. Programação orientada a eventos no Matlab

*Como* mencionado na seção [10.2.1,](#page-55-0) o GUIDE conta com a conveniência da criação de construtores e destrutores dos elementos inseridos. Muito embora isso facilite em muito o trabalho de programação, cabe ainda ao desenvolvedor a programação necessária para que cada elemento desempenhe a funcionalidade para a qual ele foi conceituado. Alcança-se esse objetivo com a programação orientada a eventos.

Ao *se* programar uma GUI é considerado como evento um *click* sobre um botão, a rolagem de uma barra ou até mesmo a atualização de uma imagem em um eixo. Assim sendo, caso exista um *click* sobre um botão da *interface*, o trecho do código relativo a esse evento é ativado. Dentro desse trecho, o desenvolvedor é livre para programar quaisquer tarefas que o *click* desempenhará. Por exemplo, pode-se citar o *click* em um botão "Abre arquivo", cuja atribuição é solicitar ao usuário a localização de um arquivo. A seção do código correspondente à ação do *click* sobre o botão "Abre arquivo" deverá ser responsável pela chamada de outra estrutura que seja capaz de abrir uma nova janela e solicitar a localização de um arquivo ao usuário. Por vezes essa nova janela será outro trecho do código programado, ou por vezes será um aplicativo embarcado ao GUIDE. Uma exemplificação de programação orientada a eventos codificada é exibida na [Lista 1,](#page-57-0) que realiza o tratamento do evento "salva informações".

<span id="page-57-0"></span>Lista 1 - Exemplo de programação orientada a eventos no Matlab para o tratamento do evento "salva informações". Fonte: Autoria própia.

```
function salva infos Callback(~, ~, handles)
% hObject handle to salva_infos (see GCBO)
% eventdata reserved - to be defined in a future version of MATLAB
% handles structure with handles and user data (see GUIDATA)
if numel(handles.paciente\{1\}) == 1
   warning txt = 'Cadastre um novo paciente!';warning title = 'Novo paciente';
   warndlg(warning txt, warning title);
else
   AmostraPaciente = handles.paciente\{1\};
    if handles.paciente{3} = 0 AmostraPaciente{7} = 'Nenhuma anotação adicionada.';
     else
       AmostraPaciente{7} = handles.paciente{2}; end
    AmostraPaciente{8} = handles.paciente{4};
   save('amostra paciente.mat', 'AmostraPaciente');
    save('amostra paciente.txt', 'AmostraPaciente');
    warning txt = 'Informações sobre o paciente salvas!';
    warning title = 'Salvando informações...';
    warndlg(warning txt, warning title);
end
```
Após a discussão sobre o funcionamento de uma GUI, serão discutidos nos próximos tópicos os detalhes e funcionalidades da interface construída pelos alunos.

### 10.2.3. A GUI do estetoscópio eletrônico

Como o produto concebido é direcionado para a utilização por médicos de todas as idades, é essencial que a interface seja agradável, elegante e, sobretudo, simples de se utilizar. Por esse motivo, as cores utilizadas foram aquelas que mais se assemelham às cores que médicos estão acostumados a possuir em seus equipamentos, branco e cinza. Prezando pela elegância e a facilidade de uso, optou-se pela inserção de menus na parte superior da interface. Dessa forma, elimina-se a presença excessiva de botões que poluem graficamente o aplicativo e geram inconveniências ao usuário.

A [Figura 13](#page-58-0) apresenta o *layout* da *interface* desenvolvida. Cada um dos elementos será explicado em tópicos individuais seguintes.

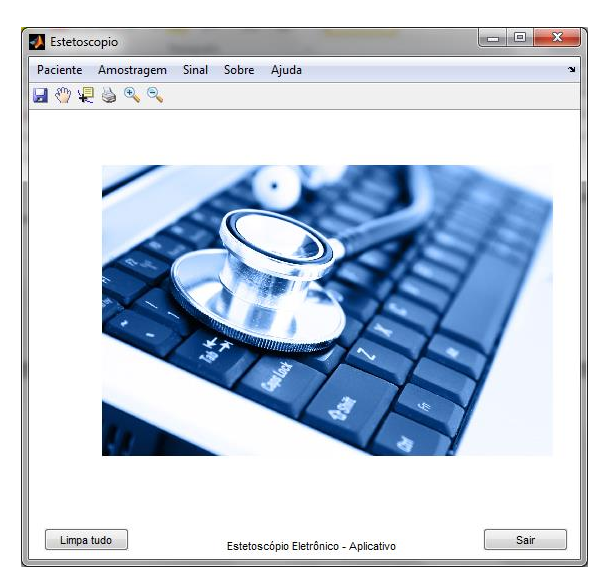

Figura 13 - Interface gráfica do projeto. Fonte: Autoria própria.

# <span id="page-58-0"></span>10.2.3.1. Menu "Paciente"

Quando o usuário clicar sobre o menu "Paciente", as opções apresentadas na [Figura 14](#page-58-1) estarão disponíveis. A primeira (Novo Paciente) é responsável pela inserção de um novo paciente no *software.* A segunda (Abre registro já existente), pela recuperação de um registro previamente salvo pelo usuário.

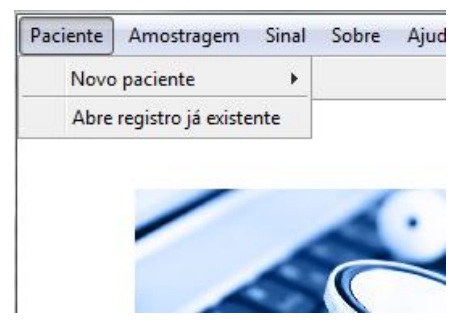

Figura 14 - Funcionalidades do menu Paciente. Fonte: Autoria própria.

<span id="page-58-1"></span>Ao selecionar o submenu "Novo paciente", as opções "Registra novo paciente", "Anexa anotações ao paciente", "Anexa som ao paciente" e "Salva informações do paciente" serão apresentadas ao usuário.

A opção "Registra novo paciente" é utilizada para criar um novo perfil de paciente. Ao clicar sobre essa opção, um formulário (visualizado na [Figura 15\)](#page-59-0) estará disponível para ser preenchido.

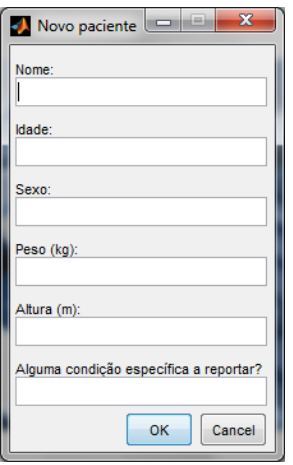

Figura 15 - Formulário de novo paciente. Fonte: Autoria própria.

<span id="page-59-0"></span>Nele, o usuário insere as informações ao perfil do paciente. Caso não seja necessário o preenchimento de alguma informação, o campo pode se manter vazio. O tipo de entrada é alfanumérico.

A opção "Anexa anotações ao paciente" só será ativa caso um perfil de paciente foi criado. Caso contrário, uma mensagem de erro informará a não existência de um perfil.

Tal como a opção "Anexa anotações ao paciente", a opção "Anexa som ao paciente" também só será ativa caso um perfil de paciente já tenha sido criado. Caso contrário, o erro da [Figura 16](#page-60-0) (a) será exibido. Entretanto, se o perfil do paciente já existir, porém um arquivo de amostragem sonora ainda não foi processado, o erro da [Figura 16](#page-60-0) (b) será exibido. Apenas após completar os dois pré-requisitos – criar um cadastro de paciente e já ter processado um arquivo de som – é que a opção de anexação sonora estará plenamente disponível.

A opção "Salva informações do paciente" só estará ativa caso um perfil de paciente seja criado. Caso contrário, o erro da [Figura 16](#page-60-0) (a) será exposto. Deve-se ressaltar que um perfil de paciente pode ser salvo mesmo que não existam anotações ou arquivo sonoro anexado ao paciente.

Ressalta-se, ainda, que caso a opção "Salva informações do paciente" seja selecionada, uma janela abrirá e informará ao usuário que as informações foram salvas. Logo que o usuário clicar em "Ok", três arquivos serão criados. São eles: "amostra\_paciente.mat", "sinal\_tempo.mat" e "sinal\_frequencia.mat". Esses arquivos são registros do paciente (perfil do paciente, anotações adicionadas ao paciente e

som anexado ao paciente), do sinal de amostragem processado no domínio do tempo e do sinal de amostragem processado no domínio da frequência.

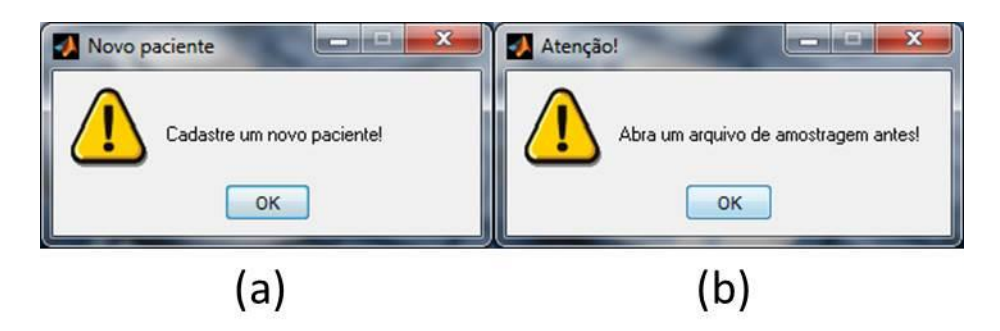

Figura 16 - (a) Mensagem de paciente inexistente. (b) Mensagem de erro de som não computado. Fonte: Autoria própria.

<span id="page-60-0"></span>O formato em que as informações são salvas é um arquivo de extensão .mat (portanto, editável apenas no Matlab) e só pode ser aberto com auxílio da opção "Abre registro já existente". Quando as duas condições forem satisfeitas – um perfil de paciente já criado e a opção de abrir um registro selecionada – uma janela adicional será aberta. Nela, o usuário poderá navegar nas pastas do sistema até encontrar o arquivo que deseja abrir. Pode-se observar a interface para navegação entre arquivos na [Figura 17.](#page-60-1)

|                                | Por favor, escolha um arquivo .mat valido              |   |                                                          |                                                             | $\overline{\mathbf{x}}$ |
|--------------------------------|--------------------------------------------------------|---|----------------------------------------------------------|-------------------------------------------------------------|-------------------------|
| Regarder dans:                 | Esteto_Vfinal                                          |   | 白谷丽<br>$\leftarrow$                                      |                                                             |                         |
|                                | <b>Nom</b>                                             |   | Modifié le                                               | <b>Type</b>                                                 | Tail                    |
| <b>Emplacements</b><br>récents | Aplicativo<br>all amostra_paciente<br>sinal_frequencia |   | 21/12/2012 11:03<br>19/02/2013 19:32<br>11/01/2013 14:52 | Dossier de fichiers<br>Microsoft Access<br>Microsoft Access |                         |
| Bureau                         | sinal_tempo                                            |   | 11/01/2013 14:52                                         | Microsoft Access                                            |                         |
| <b>Bibliothèques</b>           |                                                        |   |                                                          |                                                             |                         |
| Ordinateur                     |                                                        |   |                                                          |                                                             |                         |
|                                | ٠                                                      | Ш |                                                          |                                                             | k                       |
| Réseau                         | Nom du fichier :                                       |   |                                                          | Ouvrir<br>۰                                                 |                         |
|                                | Types de fichiers :<br>MAT-files (*.mat)               |   |                                                          | Annuler<br>$\overline{\phantom{0}}$                         |                         |

Figura 17 - Navegação para escolha de arquivo .mat. Fonte: Autoria própria.

<span id="page-60-1"></span>Em seguida uma janela adicional será aberta, tal como [Figura 15,](#page-59-0) porém contendo as informações do paciente cadastradas.

# 10.2.3.2. Menu "Amostragem"

Quando o usuário clicar sobre o menu "Amostragem", as opções exibidas na [Figura 18](#page-61-0) serão apresentadas. A primeira (Abre arquivo de amostragem) é responsável por abrir um arquivo sonoro de amostragem (informações sobre o arquivo podem ser vistas na seção [12.2.2.7](#page-99-0)*).* A segunda (Salva amostragem), pelo armazenamento dos dados no computador do usuário. A última (Restaura amostragem original), por fim, pela restauração dos dados originais, caso o usuário tenha aplicado filtros sobre os dados que estão sendo visualizados.

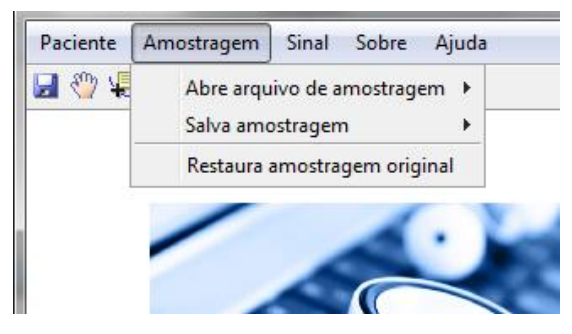

Figura 18 - Funcionalidades do menu Amostragem. Fonte: Autoria própria.

<span id="page-61-0"></span>Ao selecionar o submenu "Abre arquivo de amostragem", as opções "Em .txt" e "Em .mat" serão apresentadas ao usuário.

Essas duas opções indicam qual será o formato do arquivo de amostragem que o GUI deverá abrir. Ao clicar sobre qualquer uma dessas duas opções, a [Figura](#page-60-1)  [17](#page-60-1) será novamente aberta e o usuário deverá encontrar o arquivo de amostragem.

Se a opção escolhida for "Em .txt", a *interface* é bloqueada para abrir apenas arquivos com extensão .txt. O mesmo ocorre caso a opção seja "Em .mat", excetuando-se que a extensão será bloqueada em .mat.

Assim que o usuário encontre o arquivo de amostragem em extensão .txt (chamado "Amostragem.txt") e clique em "Abrir", uma janela indicando que os dados estão sendo processados será aberta. Essa janela contém uma barra de progresso [\(Figura 19\)](#page-61-1). Assim que a barra de progresso for completada, o sinal processado será exposto como figura principal da interface, tal como pode ser visto na [Figura 20.](#page-62-0)

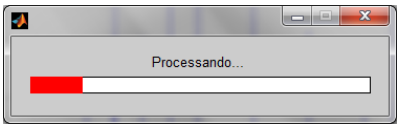

<span id="page-61-1"></span>Figura 19 - Progresso de processamento do arquivo com extensão .txt. Fonte: Autoria própria.

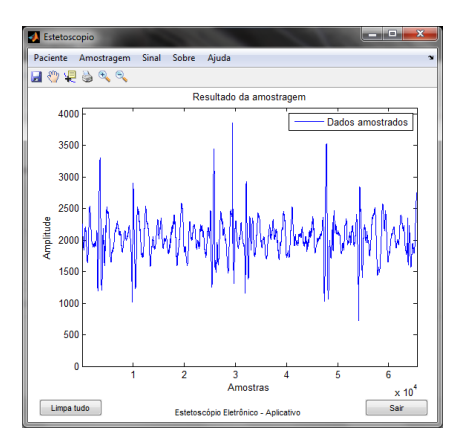

Figura 20 - Resultado do processamento do arquivo de amostragem. Fonte: Autoria própria.

<span id="page-62-0"></span>Ao selecionar o submenu "Salva amostragem", as opções "Em .wav" e "Em .mat" serão apresentadas ao usuário.

Caso o usuário selecione a opção "Em .wav" o arquivo de amostragem sonora será processado em um arquivo do tipo .wav. O resultado desse processo é um arquivo chamado Amostra.wav, e estará disponível na pasta onde o programa se encontra. Esse arquivo sonoro é compatível com qualquer *player* comercial atual. Caso nenhum arquivo de amostragem tenha sido processado, uma janela indicando erro será exposta ao usuário. Caso contrário, uma nova janela abrirá e perguntará ao usuário se deseja que o arquivo sonoro seja tocado. Caso ele deseje, o som da ausculta será tocado, e se o usuário julgar necessário poderá repetir a operação. A imagem do *player* de aúdio do Matlab pode ser vista na [Figura 21.](#page-62-1)

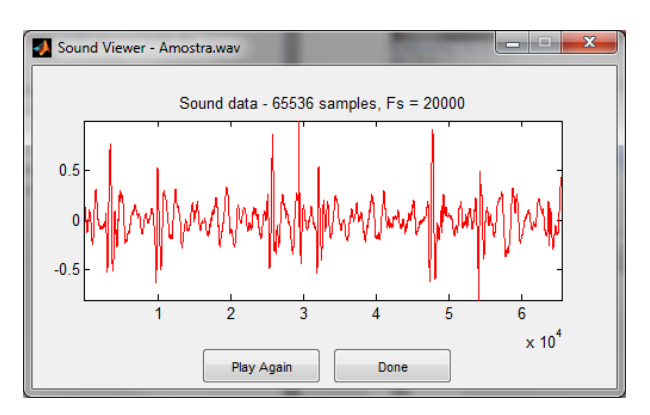

Figura 21 - *Sound Viewer* reproduzindo o som amostrado. Fonte: Autoria própria.

# <span id="page-62-1"></span>10.2.3.3. Menu "Sinal"

Ao clicar sobre o menu "Sinal"*,* as opções "Ver" e "Filtra Sinal" serão expostas (tal como pode ser visto na [Figura 22\)](#page-63-0) . A primeira é responsável por alterar o

domínio em que o sinal está sendo visto, do tempo para a frequência ou vice-versa. Isso é alcançado devido às opções subsequentes ao submenu "Ver", "Domínio do tempo" e "Domínio da frequência". A outra opção fornece ao usuário a opção de filtrar o sinal sonoro de três maneiras diferentes: "Filtra DC", "Filtra Sino" e "Filtra Diafragma". Cada um desses filtros fornece a opção de filtragem de nível médio, a filtragem de 20 a 300 Hz e a filtragem de 60 a 600 Hz, respectivamente.

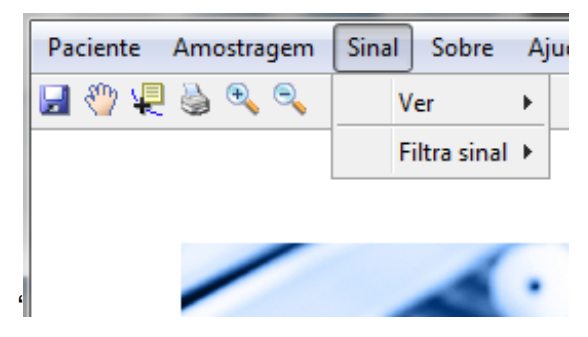

Figura 22 - Funcionalidades do menu Sinal. Fonte: Autoria própria.

<span id="page-63-0"></span>Devido à natureza do processamento do sinal, a filtragem realizada alterará o sinal amostrado, atualizando-o. Assim, é possível aplicar filtro sobre filtro no sinal. Caso o usuário queira retornar o sinal à versão original (sem filtragem), basta realizar *click* sobre a opção "Restaura a amostragem original" no menu "Amostragem".

# 10.2.3.4. Sobre

Caso o usuário clique sobre o menu "Sobre" a [Figura 23](#page-63-1) aparecerá. Ela possui uma mensagem indicando o nome dos autores da interface.

<span id="page-63-1"></span>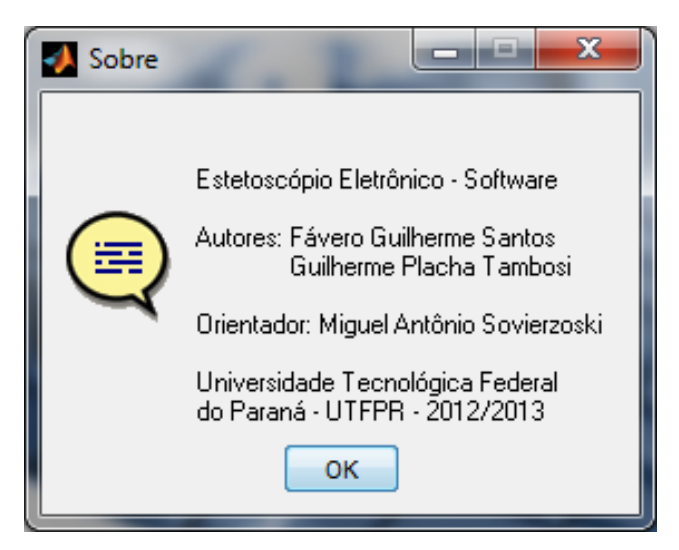

Figura 23 - Mensagem sobre os autores. Fonte: Autoria própria

# 10.2.3.5. Ajuda

Caso o usuário clique sobre o menu "Ajuda", quatro janelas serão expostas uma a uma. Cada uma dessas janelas possui um trecho de texto explicando as funcionalidades de cada menu e de cada submenu do *software.* A [Figura 24](#page-64-0) exemplifica uma janela das quatro abertas sequencialmente.

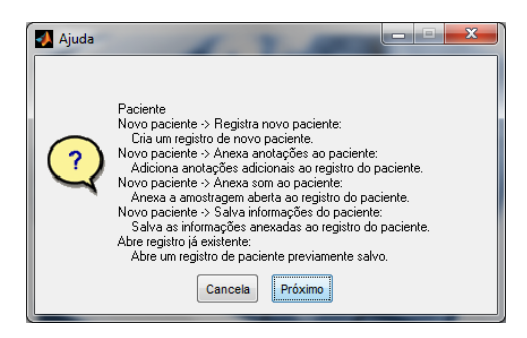

Figura 24 - Parte da mensagem de ajuda. Fonte: Autoria própria.

# <span id="page-64-0"></span>10.2.3.6. Demais elementos disponíveis na *interface*

Existem ainda outros elementos da interface gráfica desenvolvida. Esses elementos são a Barra de ferramentas e os botões "Limpa tudo" e "Sair". Esses elementos podem ser vistos em destaque na [Figura 25.](#page-64-1)

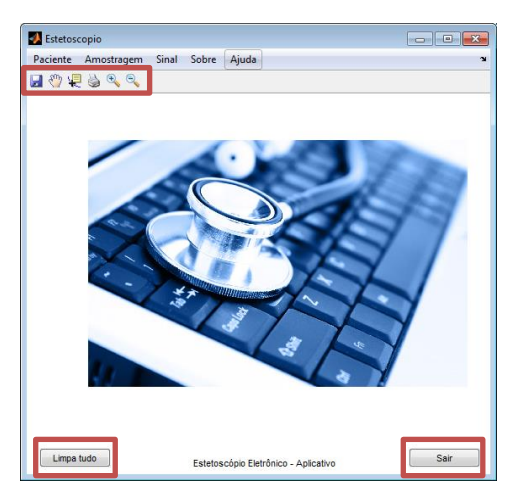

Figura 25 - Destaque sobre os demais elementos da GUI*.* Fonte: Autoria própria.

# <span id="page-64-1"></span>Barra de ferramentas

- Disquete: Salva imagens expostas no programa;
- Mão: Habilita a opção de "panelização", a qual o usuário pode mover a posição de um gráfico, sem alterar suas demais características;
- Cruz sobre função azul: Habilita a opção de detalhamento de gráfico. Com essa opção, o usuário pode verificar os detalhes de um ponto específico do arquivo processado, tais como número de amostra e amplitude;
- Impressora: Imprime a imagem em enfoque atual;
- Lupa com um "mais": Aumenta zoom.
- Lupa com um "menos": Diminui zoom.

# Botões

- "Limpa tudo": Limpeza de todos os dados inseridos até o momento no programa;
- "Sair": Fecha o aplicativo aberto.

# 10.2.4. Versão *stand-alone* para *Windows* 64 bits

Como o *software* foi desenvolvido no Matlab*,* para que ele possa rodar em um computador é necessário que este possua uma versão atualizada do Matlab *(*2010a ou superior)*.* Isso, entretanto, não ocorre não prática: muitos usuários não possuem tal programa.

Para que essa situação de distribuição fosse resolvida, decidiu-se fazer com que a interface gráfica rodasse no formato *stand-alone.* Para atingir tal objetivo, foi utilizada a ferramenta *deploytool.*

O *deploytool* é capaz de compilar programas desenvolvidos no ambiente Matlab e transformá-los em uma versão executável Windows. Os requisitos são:

- 1) O executável resultante deve necessariamente rodar em um computador com a mesma quantidade de *bits* em que foi compilado (interface compilada em 64 *bits* só funcionará em computadores 64 *bits);*
- 2) Obrigatoriedade da instalação do programa *MCRInstaller.* Esse programa é inserido no momento da compilação do código e deve ser instalado em computadores que não possuem Matlab. Ele é basicamente uma máquina virtual que possui vários *scripts* que suportam a funcionalidade da interface *stand-alone.*

Respeitando os dois pontos citados, a interface inicializa-se em um ambiente Windows sem a necessidade da instalação do Matlab*.*

### *11. Hardware*

### 11.1. Introdução

Para a realização do projeto elétrico do produto desenvolvido, três *softwares* foram utilizados. São eles: Isis, Ares e Altium*.* Os dois primeiros juntos compõem o pacote de solução da Labcenter Electronics [16] chamado Proteus*.* O segundo, por sua vez, é de autoria da Altium Corporation [17]*.*

Durante o desenvolvimento do projeto, os dois primeiros *softwares* foram utilizados para compor os esquemáticos e a placa de circuito impresso do protótipo (Será abordado na seção [11.2.2\)](#page-67-0). Coube ao Altium a tarefa de compor a versão final do produto (Será abordado na seção [11.2.3\)](#page-82-0).

O *software* Isis é um EDA dedicado à composição e simulação de esquemas elétricos. Muito embora possua uma interface simples, é um programa capaz de desempenhar robustamente seu objetivo.

O Ares*,* por sua vez, executa o roteamento de placas de circuito impresso e gerenciamento de *footprints*. Tal como o Isis*,* conta com uma interface simples e intuitiva. Uma das grandes vantagens de se utilizar esse par de programas é que os esquemáticos gerados no Isis podem ser facilmente importados pelo Ares*.*

Finalmente, o *software* Altium é um EDA que mescla as facilidades de ambos os *softwares* da Labcenter*, f*acilitando o gerenciamento de um projeto. O Altium ainda conta com opções não disponíveis em outros *softwares,* tal como *wizards* (composição de *footprints* e bibliotecas de componentes), o que aumenta a produtividade e a precisão no desenvolvimento*.* Além disso, ainda conta com a possibilidade de configurações avançadas das opções do projeto ou das regras de *design* (*Design Rule Check* - DRC), bem como a opção de DRC *online*, a qual possibilita visualizar, em tempo real, as regras de roteamento infringidas no projeto.

#### 11.2. Desenvolvimento

11.2.1. Testes inicias de periféricos e circuitos elétricos.

Como mencionado na seção [9,](#page-53-0) o projeto foi elaborado em blocos. Para a montagem e testes destes, utilizou-se o *kit* MSP-FET430U64 [18]. Este *kit* conta com interface JTAG e uma placa com um *socket* para programação de MSP*s* de 64 pinos. A imagem do *kit* pode ser vista na [Figura 26.](#page-67-1)

Para simular um produto protótipo, o microcontrolador utilizado no *socket* foi aquele utilizado na versão final do produto, o MSP430F2619. Mais detalhes deste microcontrolador serão abordados na seção [11.2.2.5.](#page-73-0)

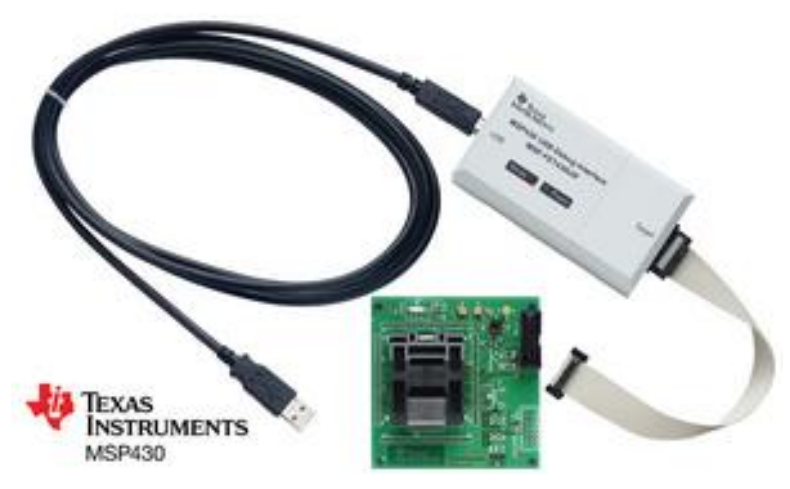

Figura 26 - *Kit* FET430U64. Fonte:<http://www.ti.com/graphics/tool/fet430u64.jpg>

# <span id="page-67-1"></span><span id="page-67-0"></span>11.2.2. Protótipo do *SoundScope*

Após a definição dos *hardwares* utilizados, uma placa de circuito impresso protótipo foi composta. Sua composição final e posicionamento de periféricos podem ser vistos na [Figura 27.](#page-68-0)

O protótipo foi desenvolvido em uma placa quadrada de 10 cm de lado. Ao centro se encontra o microcontrolador sendo envolto pelos periféricos utilizados. Nessa versão, optou-se por fornecer ao desenvolvedor acesso a todos os pinos do microcontrolador com o objetivo de manter o protótipo generalista – a adição de outro periférico não impõe a necessidade da composição de uma nova placa. Essa facilidade foi alcançada com a utilização de uma barra de pinos dupla entre a conexão microcontrolador-periférico. Dessa forma, se o microcontrolador deve ter acesso a um periférico, o desenvolvedor deverá curto-circuitar o pino que liga o microcontrolador ao pino que liga o periférico. Caso o desenvolvedor queira usar outro periférico, basta desfazer este curto e conectar o componente diretamente na fileira da barra de pinos que se conecta ao microcontrolador. Na [Figura 28](#page-68-1) podemos verificar a exemplificação da utilização da barra de pinos dupla.

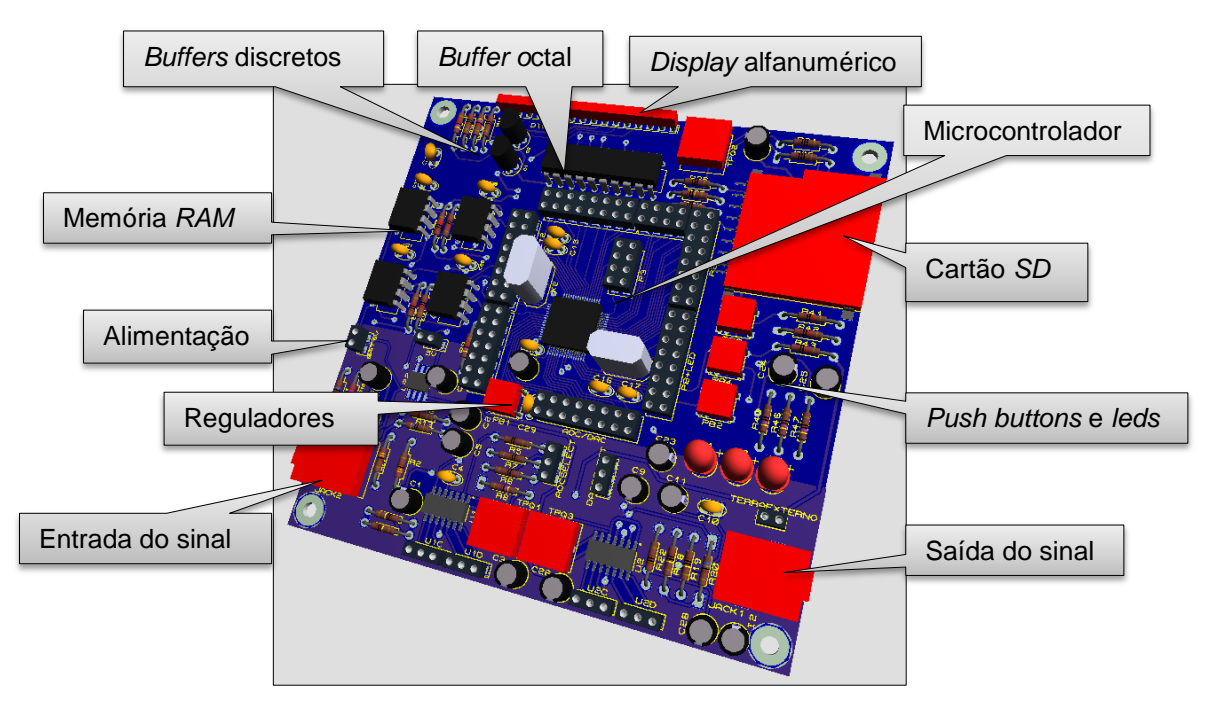

<span id="page-68-0"></span>Figura 27 - Modelo 3D do protótipo, gerado pelo programa *Ares.* Fonte: Autoria própria.

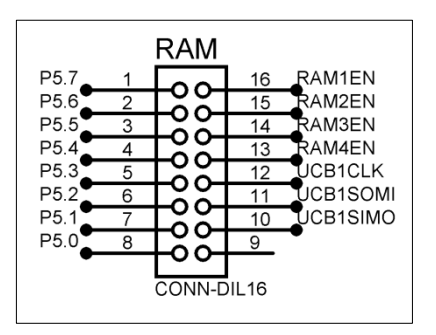

Figura 28 - Conexões do microcontrolador ao periférico – protótipo. Fonte: Autoria própria.

<span id="page-68-1"></span>Nos tópicos seguintes serão discutidos cada setor do protótipo, explicando os circuitos compostos.

### 11.2.2.1. Alimentação e reguladores

Como se deseja que o produto seja um equipamento portátil, o tipo de alimentação escolhido foi à bateria. Para uma maior autonomia do circuito foi utilizado uma bateria de 9 V. Segundo o *datasheet* do fabricante, uma bateria de 9 V é capaz de manter o fornecimento de 50 mA por até 10 horas [19].

Utilizando-se um amperímetro, foi constatado que o consumo de corrente do protótipo mantém-se em torno de 50 mA quando no modo escuta, chegando a picos de 60 mA quando da transferência de dados da memória RAM para o cartão SD*.*

Muito embora a bateria nos forneça os 9 V, essa tensão não é a utilizada para a alimentação de certos componentes do circuito. Por esse motivo, é necessária a utilização de reguladores de tensão ajustados para fornecer uma determinada tensão fixa. No protótipo, foram utilizados dois reguladores, um para 3,3 V e outro para 5 V. O primeiro alimenta: microfone, circuito de tratamento analógico do sinal de entrada, microcontrolador e cartão SD*.* A segunda tensão, por sua vez, alimenta unicamente o *display* alfanumérico 16x2. A única seção alimentada diretamente por 9 V é o circuito de tratamento do sinal de saída.

Para a regulagem de tensão, foi utilizado o regulador LP2951 [20] da Texas Instruments. Estes são reguladores ajustáveis com correntes de saída de até 100 mA. Uma das suas vantagens em relação ao regulador ajustável mais conhecido, o LM317, é o baixo valor da sua corrente de polarização de *feedback*<sup>3</sup>, o que permite ao desenvolvedor a escolha de resistores da ordem de grandeza de milhar sem que a regulação seja alterada – maiores valores de resistores, menor a corrente de saída e portanto, menor o consumo geral de corrente. Além disso, o LP2951 é robusto a transientes de alimentação de até 2 V e rejeita *ripple<sup>4</sup>* de forma satisfatória até cerca de 700 Hz (20 dB de atenuação na rejeição de *ripple)*. Na [Figura 29](#page-69-0) podemos verificar as conexões básicas realizadas para o regulador funcionar.

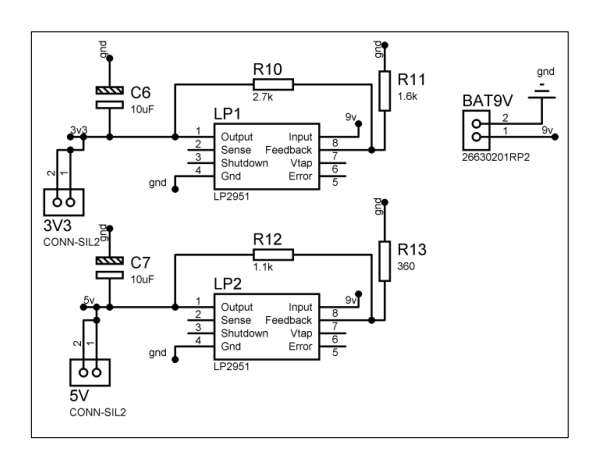

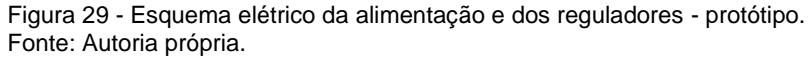

<span id="page-69-0"></span>l

<sup>3</sup> Corrente de *feedback:* Corrente que flui no resistor conectado entre os pinos "*feedback*" e "*output*". Tem valor fixo de 20 nA. Caso a resistência de realimentação seja muita alta, a regulação do sistema é comprometida [20].

<sup>4</sup> Rejeição de *ripple: "(...)Ripple is equivalent to a periodic change in the input voltage."* [24]*.* Rejeição de *ripple* é a capacidade de um regulador em rejeitar os efeitos de mudança periódica na sua tensão de entrada, sem que a tensão regulada seja consideravelmente alterada.

### 11.2.2.2. Acoplamento mecânico do estetoscópio

Como a campânula de um estetoscópio é um componente não eletrônico (trata-se de uma caixa acústica) há a necessidade da transdução do som para sinal elétrico. Nesse sentido, utilizou-se um microfone de eletreto [21] acoplado à campânula. O conjunto é fixado por um pequeno pedaço de tubo circular, o que garante que todo som captado é direcionado ao microfone. A [Figura 30](#page-70-0) indica como o conjunto foi conectado.

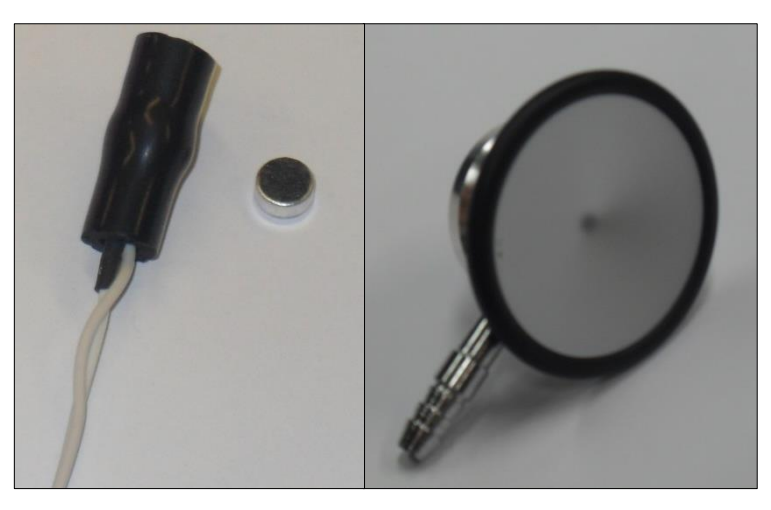

Figura 30 - Acoplamento mecânico da campânula ao microfone. Fonte: Autoria própria.

# <span id="page-70-0"></span>11.2.2.3. Polarização do microfone de eletreto e tratamento analógico do sinal de entrada

A polarização do microfone de eletreto foi composta por um divisor resistivo de 3,3 kΩ sendo alimentado pela tensão de 3,3 V. Esse artifício não é muito comum de ser utilizado, porém se justifica devido ao seguinte: *"(…) This is not common, but we need to bias the mic (microphone) below its maximum rated bias (...) and since the mic (microphone) buffer current draw is somewhat unpredictable, it's safer to use a divider (...)"* [22]. Também é necessário considerar a resposta em frequência na qual o microfone opera. Nesse caso, muito embora esse microfone seja capaz de captar sons em uma banda de 50 Hz até aproximadamente 15 kHz, observamos que a faixa de operação ótima situa-se entre 50 Hz e 2 kHz [21]. Essa faixa totalmente linear é ótima para a captação de sons biomédicos [1]. Após a polarização do microfone, um capacitor bloqueia o sinal DC e permite que apenas o sinal AC seja a entrada do amplificador operacional.

Para o tratamento analógico do sinal de entrada optou-se pela utilização do amplificador operacional TLV2374. Suas principais características são a alimentação simples e entradas e saídas *Rail-to-Rail* (RRIO) 5 [23]. Essas características foram indispensáveis para a composição simplificada dos filtros implementados, uma vez que o sinal adquirido será excursionado entre 0 V e 3,3 V, casando com a faixa de tensão na qual *o Analog to Digital Converter* (ADC) do microcontrolador opera. O amplificador base escolhido é aquele descrito em [24] na página 702, Figura 20-3. Os capacitores C2 e C5 conectados diretamente ao terra tem duas utilidades principais: definir a frequência de corte inferior do circuito (e portanto, criando um filtro de segunda ordem) e curto-circuitar correntes alternadas no *loop* de realimentação, reduzindo a tensão de *offset* de saída [24]. O amplificador ainda conta com ganho ajustável através de um *trimpot*. Esse potenciômetro é utilizado para ajuste de ganho do sinal de microfone. O circuito resultante pode ser visto na [Figura 31.](#page-72-0)

Na primeira versão do protótipo, o sistema possuía uma banda de passagem ampla, partindo de aproximadamente 2 Hz até 1 kHz. Percebeu-se que essa faixa era muito grande e que sinais com frequência superior à banda do sinal cardíaco eram amplificados. Esse ruído excessivo atrapalhava o processo de ausculta. Para resolver essa questão, a banda de passagem composta pelos filtros foi reduzida até a determinação de um ponto ótimo (ver seção [11.2.3.2\)](#page-84-0). Os filtros implementados foram baseados em circuitos RC e calculados segundo a [Equação 3:](#page-71-0)

> $f\_corte = 1/2\pi RC$ Equação 3 - Frequência de corte para projeto de filtros RC. Fonte: [24], pág. 278, equação 20-33.

<span id="page-71-0"></span>Onde:

l

 $f<sub>corte</sub>$ : Frequência de corte do filtro;

- : Valor da resistência do resistor;
- : Valor da capacitância do capacitor.

<sup>5</sup> "*Operational amplifiers that use the complete span between negative and positive supply voltage for signal conditioning are generally known as rail-to-rail amplifiers*." [43]
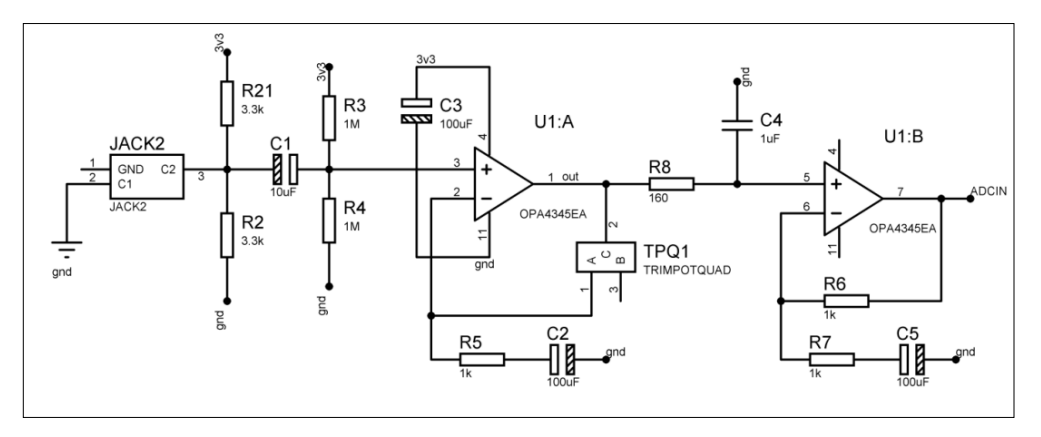

Figura 31 - Esquema elétrico de captação e filtragem do sinal da entrada - protótipo. Fonte: Autoria própria.

### 11.2.2.4. Tratamento analógico do sinal de saída

O circuito de tratamento analógico do sinal de saída também é amplificado por um TLV2374. O que diferencia este amplificador daquele do tratamento do sinal de entrada é a sua alimentação realizada diretamente pela bateria. Esse amplificador conta com uma arquitetura que permite ganho regulável. Esse ganho regulável é utilizado como controle de volume.

Conta, também, com filtros passa-baixas e passa-altas com topologia RC. O filtro passa-baixas é utilizado como filtro *anti-aliasing*, evitando a sobreposição do sinal no domínio da frequência quando da sua reconstrução pelo *Digital to Analog Converter* (DAC). Esse segundo filtro resultante amplifica frequências em uma banda que parte de 3 Hz até 1 kHz (para o cálculo desses filtros também foi utilizada a [Equação 3\)](#page-71-0). Verifica-se na [Figura 32](#page-72-0) a topologia do circuito de tratamento de sinal de saída.

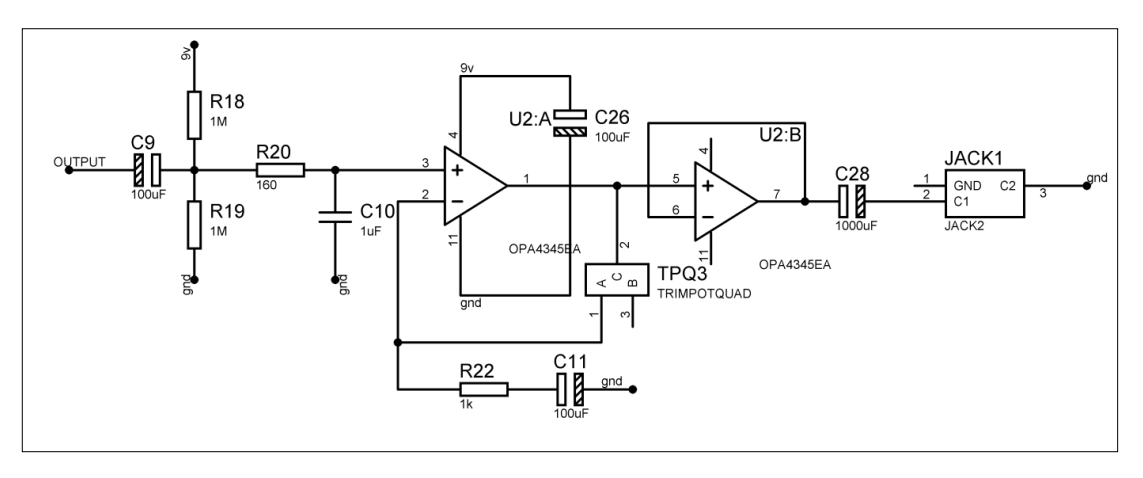

<span id="page-72-0"></span>Figura 32 - Esquema elétrico de captação e filtragem do sinal de saída- protótipo. Fonte: Autoria própria.

### <span id="page-73-0"></span>11.2.2.5. Microcontrolador

l

Como já mencionado na seção [11.2.2.1,](#page-68-0) o produto deve ser de baixo consumo. Tendo em vista essa característica, optou-se por um *Mixed Signal Microprocessor* (MSP) da Texas Instruments. Esse microcontrolador com conjunto de instruções reduzido (RISC) de 16 bits é capaz de operar com alimentação de 3,3 V em até 16 MHz. Sua corrente de consumo para o modo ativo é tipicamente de 470 µA (com *clock* em 1 MHz, Vcc de 3 V e excetuando-se a corrente externa) [25], pág. 30. Entre as vantagens que esse microcontrolador possui, podemos citar como as principais para esse projeto o ADC de 12 bits SAR<sup>6</sup>, DAC de 12 bits R-Ladder<sup>7</sup>, Direct Memory *Access* (DMA), modos de baixo consumo (LPModes), capacidade de capturar interrupções externas e módulos USCI (*Universal Serial Communication Interface*) e a disponibilidade de 49 pinos de acesso com funcionalidades multiplexadas.

O microcontrolador é responsável por gerenciar a amostragem do sinal de entrada realizada pelo ADC, a regeneração do sinal de saída realizada pelo DAC, a captura de eventos externos (ativação de *push button*) e as transferências de dados entre memórias (RAM e EEPROM). Muito embora o protótipo conte com duas fontes de *clock* por cristal (XIN & XOUT e XIN2 & XOUT2) apenas uma foi utilizada. Essa entrada acopla um cristal de 8 MHz como fonte de *clock* para o *timer.* Na [Figura 33](#page-74-0) podemos verificar as conexões realizadas no microcontrolador para a versão protótipo.

As conexões do JTAG*<sup>8</sup>* foram implementadas segundo a [Figura 34,](#page-75-0) com adição de um botão para o *reset* do microcontrolador.

 $6$  Método de transformação de uma tensão analógica em uma tensão digital, utilizando-se de uma etapa de amostragem e outra de comparação*.* Em específico, a comparação é feita sucessivamente utilizando-se um *array* de capacitores com capacitância dividida por um peso binário de 2, dependente da sua posição. Tanto quanto uma tensão de entrada for aplicada sobre os capacitores, tanto os capacitores serão carregados. Se os capacitores 1, 2 e 3 (de um *array* de quatro capacitores) estiverem carregados, teremos, por exemplo, a correspondência 1110 digital de tensão [44].

<sup>7</sup> Método de transformação de uma tensão digital em uma tensão analógica. Em específico, a comparação é feita utilizando-se um *array* de resistores com a resistência multiplicada por um peso binário de dois, dependente da sua posição. Trata-se da aplicação de tensão sobre cada resistor ou não (dependendo da sequência de *bits*). Esses resistores, ao final da operação, terão queda de tensão nos seus terminais. O somatório das quedas é o valor analógico do valor digital [45].

<sup>&</sup>lt;sup>8</sup> Segundo [46], "IEEE 1149.1 is the Standard Test Access Port and Boundary-Scan Architecture for *test access ports used for testing printed circuit boards using boundary scan. It is also used for application development. IEEE 1149.1 is also commonly known as JTAG (Joint Test Action Group)."*

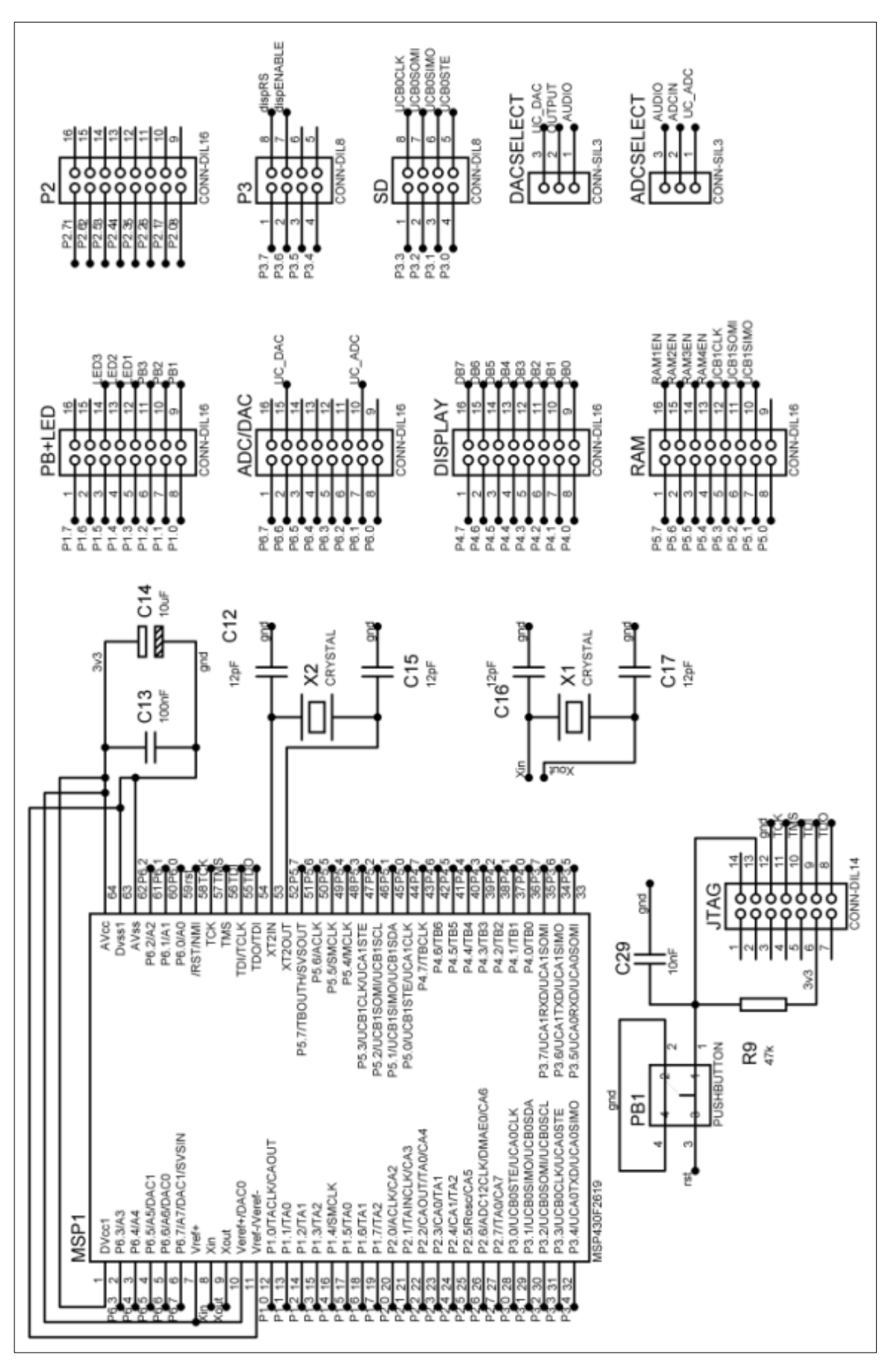

<span id="page-74-0"></span>Figura 33 - Esquema elétrico do microcontrolador - protótipo. Fonte: Autoria própria.

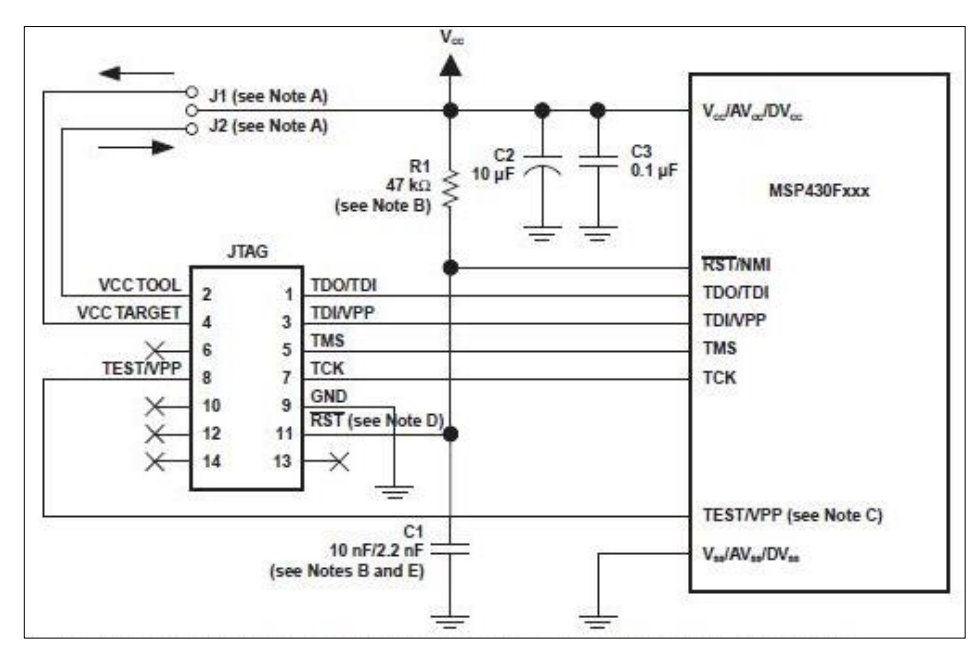

Figura 34 - Conexões necessárias para programação do microcontrolador. Fonte: [26].

<span id="page-75-0"></span>Quanto à alimentação do microcontrolador, tanto os pinos de alimentação analógica quanto os pinos de alimentação digital foram conectados na saída regulada 3,3 V (terras digital e analógico foram considerados o mesmo terra). As conexões de alimentação são desacopladas por capacitores de 100 nF e de 10 µF [27].

Como referência externa para o DAC, o pino  $V_{eref+}$  (pino 10) foi conectado à 3,3 V e o pino  $V_{\text{eref}-}$  (pino 11) foi conectado ao terra. Muito embora essas conexões não sejam as mais indicadas para um sistema misto como é o produto, elas são suficientes para um protótipo.

### <span id="page-75-1"></span>11.2.2.6. Banco de memórias RAM

Na etapa de testes do microcontrolador com o cartão SD, percebeu-se que o tempo de acesso à memória EEPROM do cartão era muito lenta em comparação com a frequência de amostragem utilizada. Esse fato, somado à quantidade de corrente drenada durante o armazenamento dos dados amostrados, afetava a estabilidade do ADC*,* inserindo erros consideráveis na amostragem*.* Para solucionar essa questão, optou-se pela inserção de um banco de memórias RAM*.* Desse modo, todos os sinais amostrados seriam armazenados nas memórias RAM e apenas após o término do ciclo de aquisição, os dados seriam transferidos das RAMs para o cartão SD*.* 

Para que essa ideia fosse realizável, as memórias deveriam ter tempo de acesso menor que o tempo de uma amostragem (se preferiu interface SPI a I2C) e também deveriam ser de baixo consumo. As memórias 23K256 [28] da Microchip atendem a essa especificação.

Suas principais características são: corrente de leitura de dados de 6 mA (operante à 10 MHz) e tempo de acesso à memória (1 *byte* de comando, 2 *bytes* de endereço e 1 *byte* de dado) de no mínimo 715 ns. A única desvantagem dessa memória é a sua capacidade limitada a 32 KB. Foi por esse motivo que foi montado um banco de memórias [\(Figura 35\)](#page-76-0), para que a capacidade de armazenamento total de dados fosse aumentada.

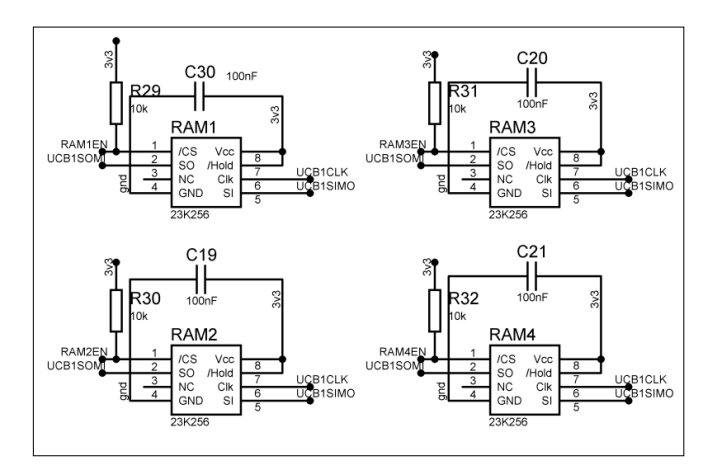

Figura 35 - Esquema elétrico do banco de memórias - protótipo. Fonte: Autoria própria.

### <span id="page-76-1"></span><span id="page-76-0"></span>11.2.2.7. Cartão *Secure Digital*

l

A forma escolhida para armazenamento de dados foi o cartão SD*. O* cartão utiliza o protocolo SPI*<sup>9</sup>* para comunicar-se com outros dispositivos*.* Como já dito anteriormente (seção [11.2.2.6\)](#page-75-1), o tempo de acesso do cartão SD é lento devido ao tipo de memória o qual ele é composto: EEPROM*.* Dessa forma, é necessário levar em consideração a temporização de acesso e retenção de dados do cartão em comparação com um eventual processo de amostragem (como ocorreu no projeto).

<sup>9</sup> Segundo [39], "O *SPI* é um protocolo síncrono do tipo mestre-escravo, ou seja, a comunicação é comandada e iniciada por um dispositivo (o mestre) e no outro lado, um dispositivo (escravo) responde às solicitações do mestre. Existem duas linhas para a troca de dados e outra linha para o sinal de *clock.*".

A interface elétrica é simples, composta apenas de resistores para determinação explícita de tensão, um resistor de *pull-down*<sup>10</sup> e um capacitor de desacoplamento.

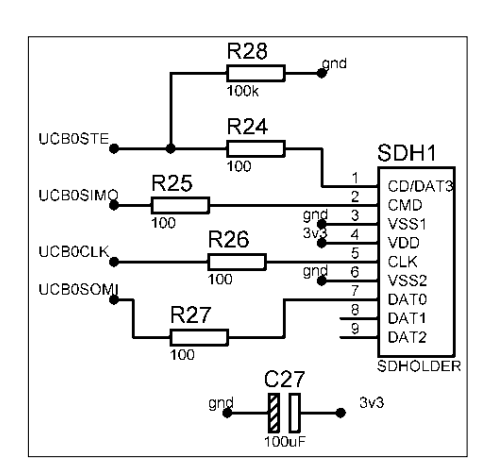

A montagem esquemática pode ser vista na [Figura 36.](#page-77-0)

Figura 36 - Esquema elétrico do cartão SD - protótipo. Fonte: Autoria própria.

### <span id="page-77-0"></span>11.2.2.8. *Display* alfanumérico, *buffer* octal e *buffers* discretos

l

A fim de fornecer *feedback* visual ao usuário, um *display* alfanumérico 16x2 foi incorporado ao projeto. O escolhido foi um *display* alfanumérico de 16 colunas por duas linhas da Winstar, o WH1602J [29].

O nível de tensão lógica máximo e a tensão de alimentação do *display* devem ser bem definidos em 5 V. A tensão lógica, em especial, obrigatoriamente deve ser o mais próxima de 5V ou 0 V [29]. Esse é o motivo principal que justifica a presença de *buffers* na *interface*: a tensão de saída máxima do microcontrolador é 3,3 V (quando alimentada por 3,3 V) e, portanto, não suficiente para especificar a tensão correta de nível lógico alto. Os *buffers* servem como *drivers* de tensão, elevando um nível de 3,3 V para 5 V. Esse nível lógico é então aquele que é adquirido pelo controlador do *display*.

Como *buffers* do barramento de dados, foi utilizado o 74HCT244 da NXP Semiconductors [30]. Muito embora a inserção de um componente intermediário insi-

 $10$  Um resistor que padroniza a tensão normal de um determinado ponto de um circuito para o valor de tensão do terra, ao contrário do *pull-up,* que padroniza a tensão normal de um determinado ponto de um circuito para o valor de tensão de alimentação do resistor.

ra um atraso na transmissão de dados, o 74HCT244 é capaz de alterar um estado em apenas em 11 ns (tipicamente) [30] desde a inserção de um nível lógico em sua entrada até a saída correspondente.

Como são necessários 10 *buffers* (oito para dados e dois para comandos) [\(Figura 37\)](#page-78-0) e o 74HCT244 é um elemento com apenas oito portas, foram montados dois *buffers* discretos utilizando transistores de aplicação geral BC548B da Motorola [31]. Esses transistores trabalham na região de corte e saturação, fornecendo uma corrente de aproximadamente 5 mA do coletor à base, suficiente para suprir o nível lógico alto do *display.* Para garantir que os dados encaminhados respeitassem a temporização correta, o 74HCT244 foi utilizado como *buffer* do barramento de dados. Como os dois comandos são utilizados apenas uma vez (quando da inicialização do *display*), a tarefa de *voltage driving* destes ficou a cargo dos *buffers* discretos. Resta, finalmente, a preocupação com a temporização de um transistor. O diagrama de temporização do BC548B não está disponível no *datasheet*, portanto, devemos levar em consideração o atraso que ele possui*.* Tendo em vista essa limitação, devemos garantir via *software* a temporização do *enable* e do *register select.*  Essa garantia é feita inserindo *delays* propositais por *software*. Se esses *delays* forem suficientes, a temporização e inicialização do *display* são realizadas.

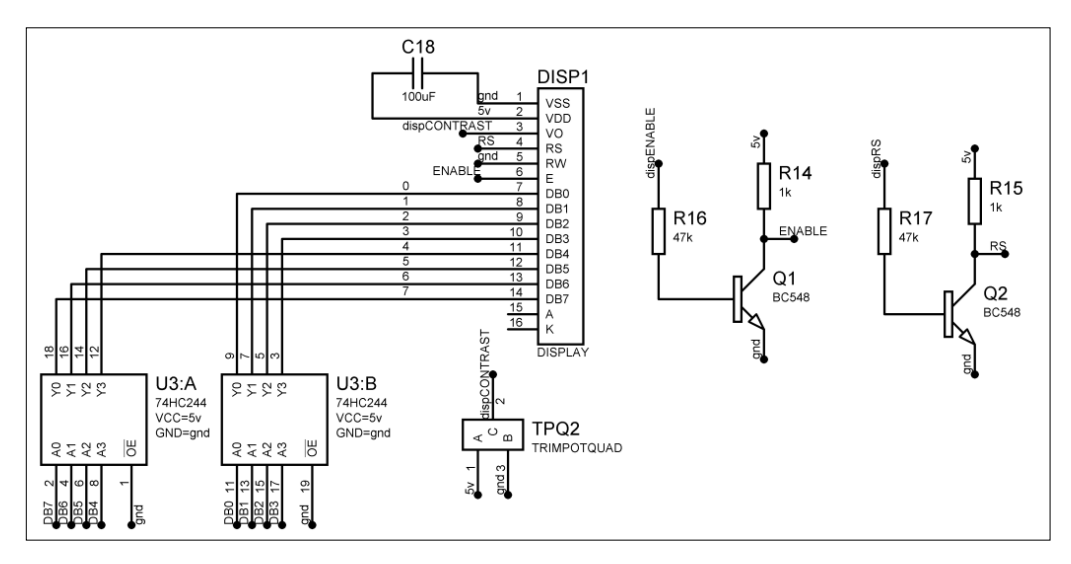

<span id="page-78-0"></span>Figura 37 - Esquema elétrico do *display* alfanumérico e dos *buffers -* protótipo. Fonte: Autoria própria.

### 11.2.2.9. *Push buttons* e *Leds*

A fim de fornecer ao usuário acesso às funcionalidades do protótipo, foram inseridos três *push buttons* no projeto. Do mesmo modo, para fornecer *feedback* vi-

sual quanto ao estado do produto (se ligado ou se processando), foram inseridos três *leds.*

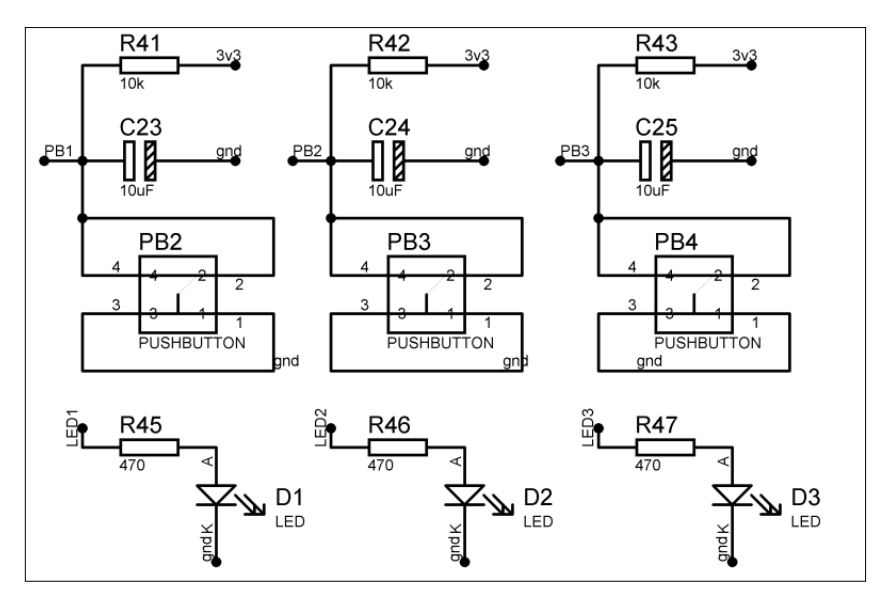

O esquema elétrico desses periféricos pode ser visto na [Figura 38.](#page-79-0)

Figura 38 - Esquema elétrico dos *push buttons* e dos *leds* - protótipo. Fonte: Autoria própria.

<span id="page-79-0"></span>11.2.2.10. *Layers* da placa de circuito impresso e considerações adicionais

Para a composição do circuito impresso, cada seção do circuito foi separada e montada. As conexões diretas foram roteadas. Ao final de rotear todos os blocos separadamente, eles foram inseridos dentro da região de corte da placa.

A ordem na qual os blocos foram montados seguiu a disposição com que eles foram conectados no microcontrolador. Este, por sua vez, foi posicionado no centro da placa, facilitando o roteamento entre blocos.

Ao final do processo, a placa foi roteada conforme a [Figura 39.](#page-80-0) Detalhes das camadas separadas podem ser vistos na [Figura 40](#page-81-0) e na [Figura 41.](#page-81-1) De forma geral, excetuando-se o microcontrolador, os reguladores e os amplificadores operacionais, os componentes inseridos possuem encapsulamento *Pin Through Role* (PTH).

Por fim, objetivando minimizar as influências eletromagnéticas bem como a influência do circuito digital sobre o sinal amostrado, um plano de terra analógico foi inserido no *layout*. Esse plano de terra está presente tanto na parte superior da placa, quanto na parte inferior, sendo que essas duas porções estão curto-circuitadas.

Conforme a [Figura 40](#page-81-0) e a [Figura 41](#page-81-1) indicam, os planos estão presentes apenas nas regiões onde há presença do sinal analógico.

Como medida de segurança, foi impressa a versão final do circuito em escala 1:1 e prototipada sobre um pedaço de isopor. Essa medida serviu para verificar se o espaçamento entre componentes estava aceitável e se os footprints correspondiam com o componente físico.

Após o ajuste dos detalhes finais e a verificação de todo o circuito, foram gerados seus arquivos *Gerbers*<sup>11</sup>. A placa de circuito impresso foi fabricada pela empresa Circuitel, localizada em Curitiba.

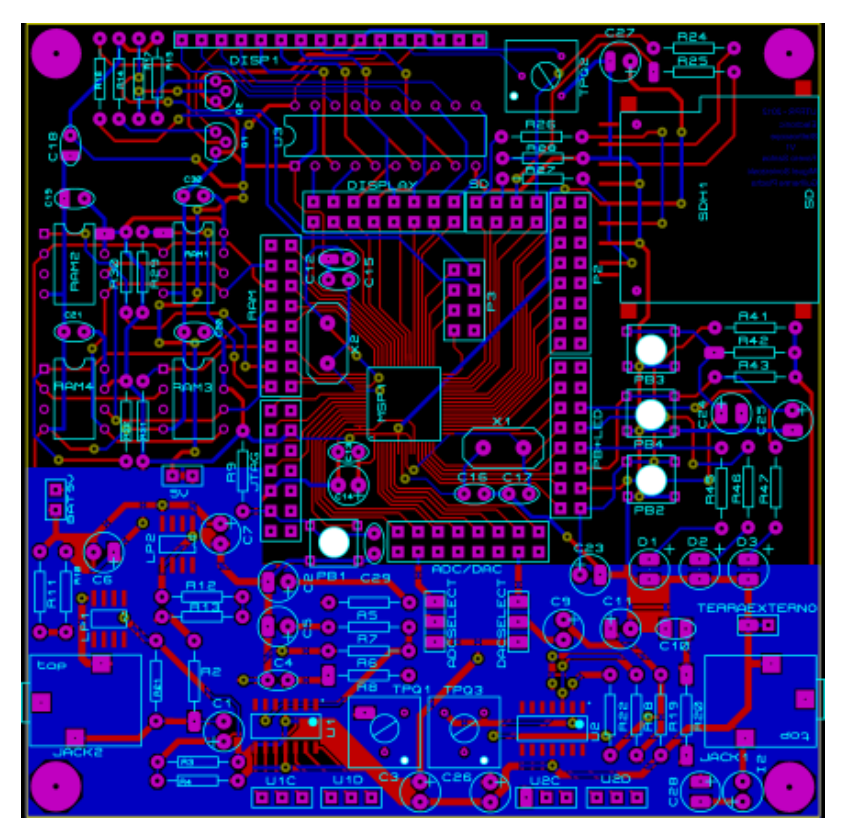

<span id="page-80-0"></span>Figura 39 - *Layers top*, *bottom* e serigrafia - protótipo. Fonte: Autoria própria.

l

<sup>&</sup>lt;sup>11</sup> Formato de arquivo padronizado pela indústria que fornece instruções (posição e tamanho de trilhas) para fabricação de PCIs.

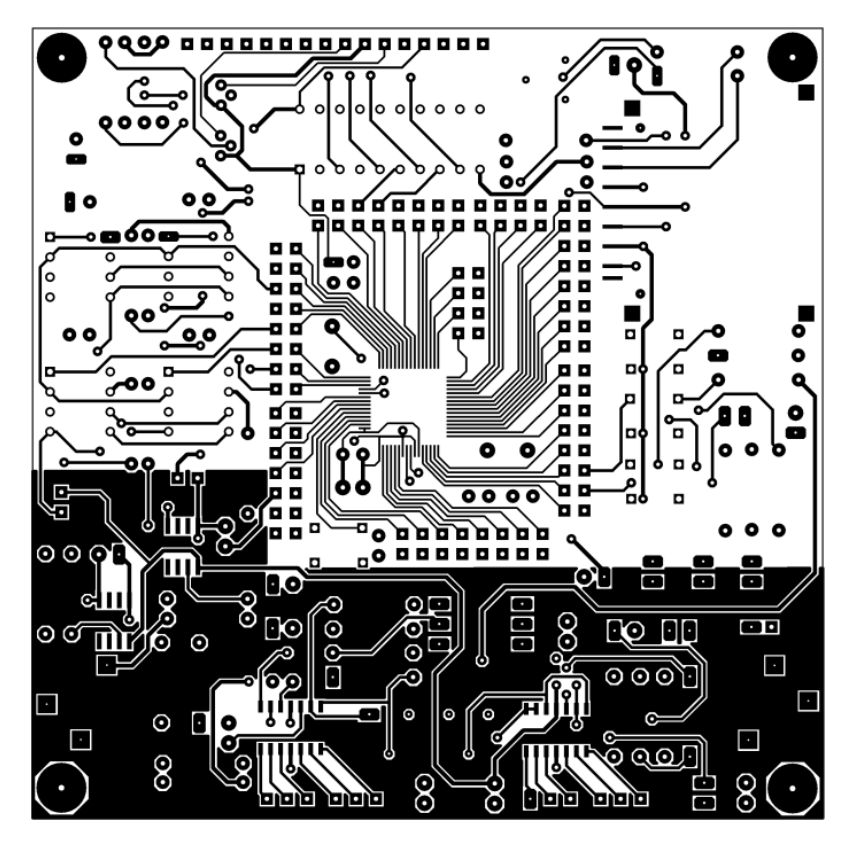

Figura 40 - *Layer top* - protótipo. Fonte: Autoria própria.

<span id="page-81-0"></span>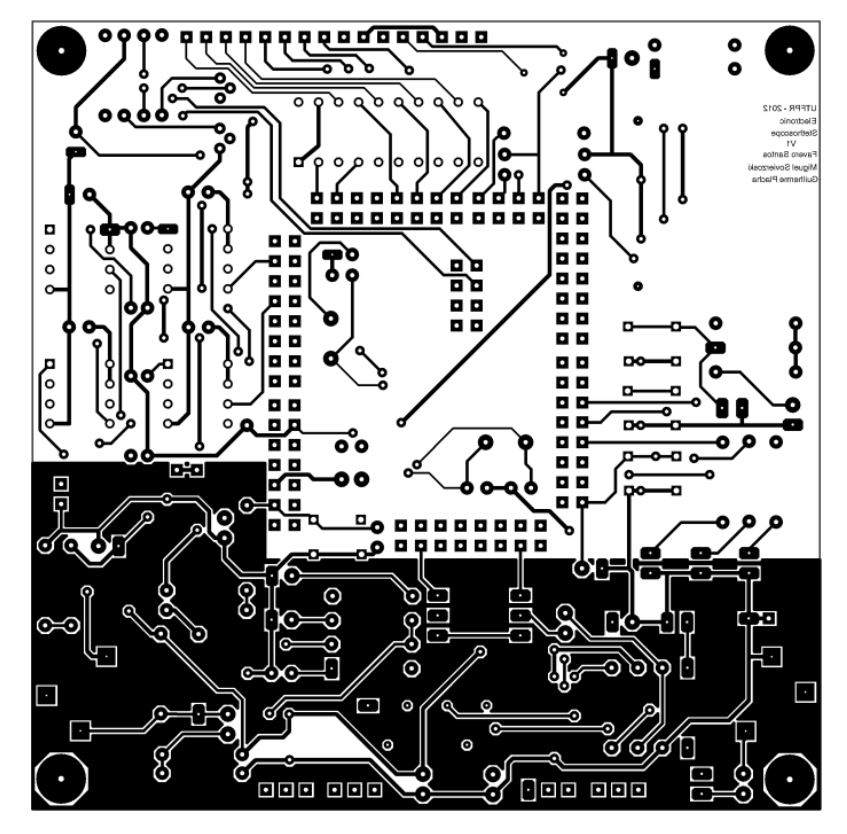

<span id="page-81-1"></span>Figura 41 - *Layer bottom* - protótipo. Fonte: Autoria própria.

### 11.2.3. Versão final do *SoundScope*

Após a etapa de testes realizada no protótipo, uma versão final do produto foi desenvolvida. Nessa versão, as alimentações foram separadas: existem reguladores dedicados para 3,3 V analógico e 3,3 V digital. Outras melhorias que podem ser citadas são: redução e melhoria de circuitos elétricos, alteração de componentes PTH por componentes *Surface Mount Device* (SMD), redução no tamanho da placa e planos de terra analógico e digital. Ressalta-se ainda, que a placa de circuito impresso (PCI) pode ser inserida dentro de uma caixa de plástico, tornando assim o produto resistente a impactos e fornecendo acabamento ao projeto.

Na [Figura 42,](#page-82-0) podemos verificar como é o *layout* da versão final do circuito impresso.

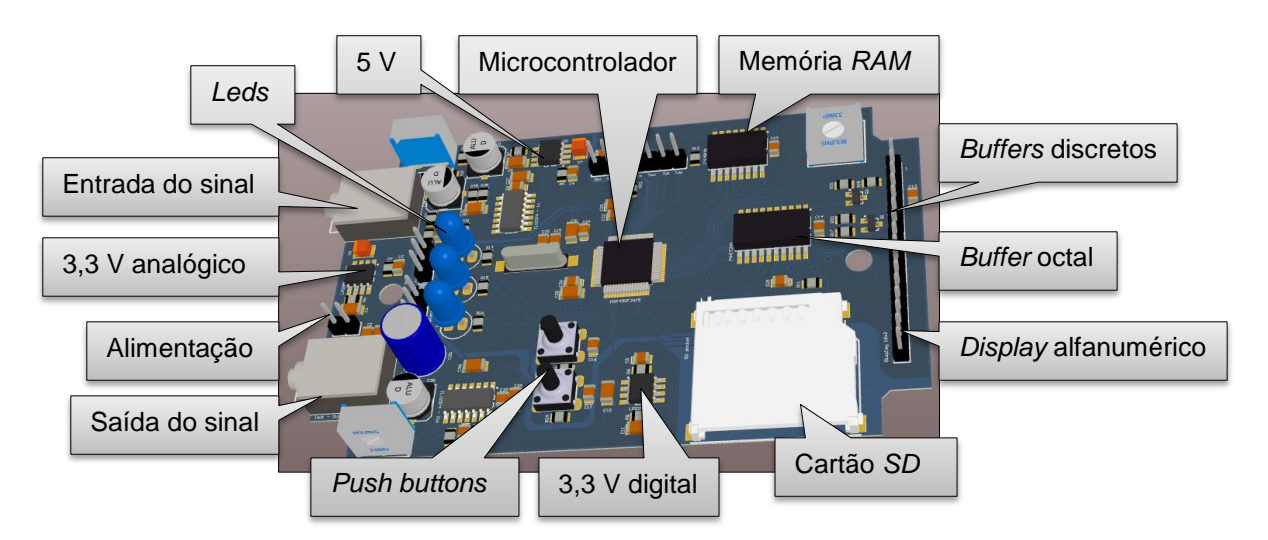

<span id="page-82-0"></span>Figura 42 - Modelo 3D da versão final, gerado pelo programa *Altium*. Fonte: Autoria própria.

# <span id="page-82-1"></span>11.2.3.1. Alimentação e reguladores

O tipo de alimentação do produto final ainda é a bateria 9 V. O que diferencia esta versão da anterior, é o fato que esta possui capacitores de desacoplamento, garantindo a alimentação de 9 V e filtrando sinais de alta frequência para o terra. Outra mudança é a presença de um conector entre a bateria e os capacitores. Esse conector é uma chave liga-desliga.

Muito embora a versão final tenha se utilizado dos mesmos reguladores que foram utilizados no protótipo (LP2951), verificamos na [Figura 43](#page-83-0) que o esquema de alimentação possui três reguladores. Dois desses reguladores foram ajustados em

3,3 V e um em 5 V. O primeiro 3,3 V é dedicado à alimentação de componentes analógicos enquanto o segundo 3,3 V à alimentação de componentes digitais. Essa separação em alimentação digital e analógica permite que os componentes que possuem alta demanda de corrente não interfiram diretamente na alimentação daqueles mais sensíveis à flutuação da tensão de alimentação.

Além dessas diferenças entre os reguladores, citam-se outras: inserção de capacitor de entrada (casamento de impedância entre bateria e regulador), capacitor de saída (desacoplamento e manutenção de nível regulado) e capacitor de *by-pass*  (filtragem de altas frequências no *loop* ganho – efeito semelhante ao que ocorre com o capacitor do amplificador operacional visto na seção [11.2.2.3\)](#page-70-0). As mudanças inseridas no circuito promovem uma maior estabilidade na regulação [20].

Outra mudança entre o protótipo e a versão final, é a separação do terra em dois terras, um analógico e um digital. Essa alteração será melhor discutida na seção [11.2.3.9.](#page-89-0)

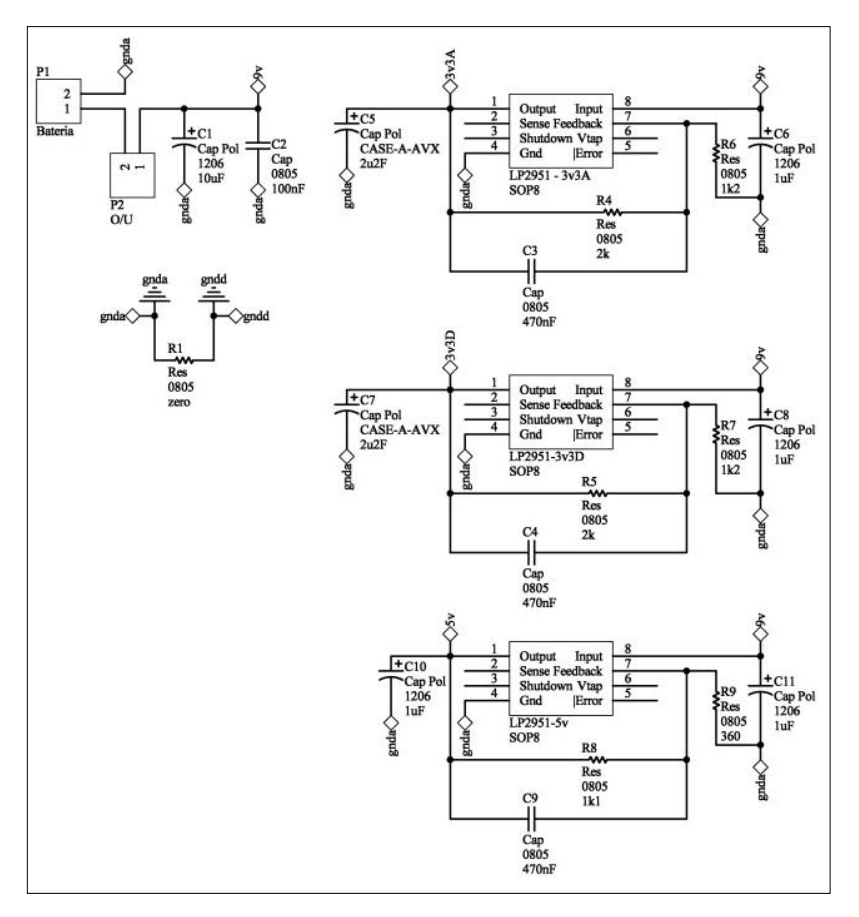

<span id="page-83-0"></span>Figura 43 - Esquema elétrico da alimentação e dos reguladores - versão final. Fonte: Autoria própria.

# 11.2.3.2. Polarização do microfone de eletreto e tratamento analógico do sinal de entrada

De forma diferente daquela apresentada no tópico [11.2.2.3,](#page-70-0) a polarização do microfone de eletreto foi alterada. Muito embora ela mantenha a tensão em nível médio de 1,65 V com o divisor de tensão pareado de 3,3 kΩ, a porção superior do divisor foi modificada. Para tanto, foi projetado um novo divisor de tensão, sendo ele composto por um resistor de 2,2 kΩ (parte inferior) e um de 1,1 kΩ (parte superior). Na porção media entre esses dois resistores foi adicionado um capacitor eletrolítico de 100 µF ligado ao terra. Esse conjunto RC formou um filtro de altas frequências para o microfone. Dessa forma, possíveis flutuações de alta frequência adicionadas à alimentação não influenciam o sinal que sofreu transdução pelo microfone (e, portanto, não são amplificadas tais como os sons biomédicos são). Para calcular esse filtro, foi utilizada a [Equação 3](#page-71-0).

Quanto ao amplificador, ainda se utilizou o TLV2374. A diferença entre esta versão e a versão protótipo foi a presença de capacitores de desacoplamento indicados pelo fabricante [23]. Também se preferiu alterar alguns valores de resistores para que a capacitância dos filtros fosse diminuída (diminuindo, consequentemente, o tamanho físico do componente). O resultado dessas alterações pode ser visto na [Figura 44.](#page-84-0)

Quanto à resposta em frequência do circuito, após a alteração e ajustes da banda de passagem do protótipo, sua banda se concentra em torno de 2 a 300 Hz.

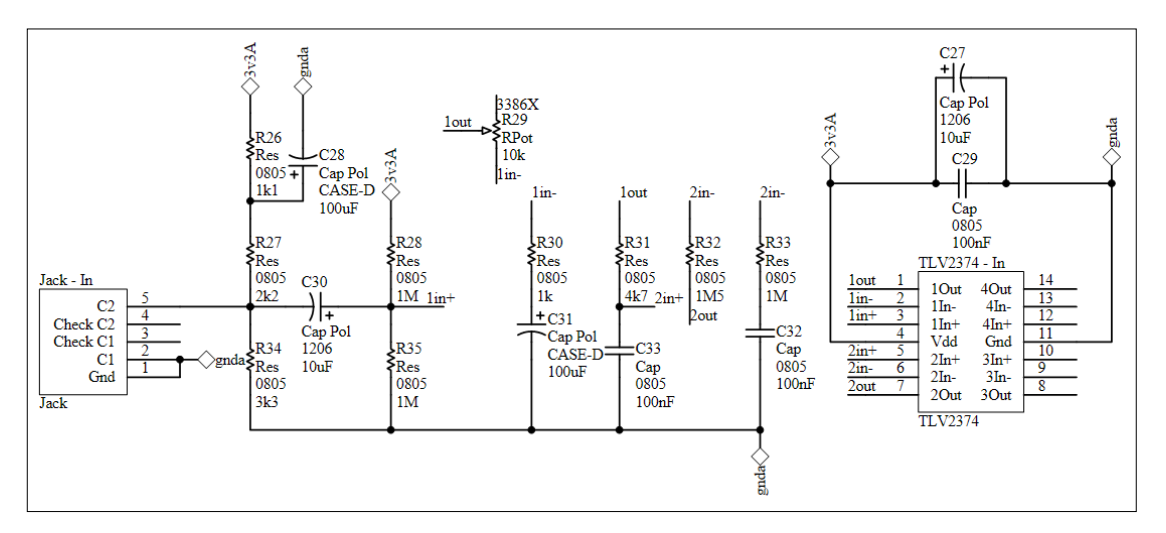

<span id="page-84-0"></span>Figura 44 - Esquema elétrico de captação e filtragem do sinal da entrada - versão final. Fonte: Autoria própria.

11.2.3.3. Tratamento analógico do sinal de saída

Quanto ao circuito de tratamento de sinal analógico de saída, as diferenças recaem sobre os capacitores de acoplamento do amplificador operacional [\(Figura](#page-85-0)  [45\)](#page-85-0) e na banda de passagem do sinal, agora de 3 a 344 Hz.

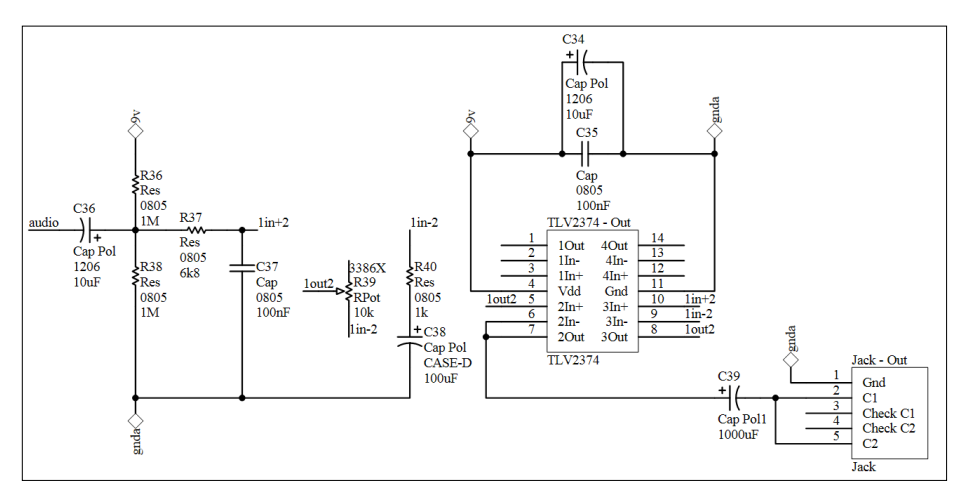

Figura 45 - Esquema elétrico de captação e filtragem do sinal de saída - versão final. Fonte: Autoria própria.

### <span id="page-85-1"></span><span id="page-85-0"></span>11.2.3.4. Microcontrolador

Para a versão final, ainda se manteve o microcontrolador MSP430F2619. As diferenças consistem na separação das referências digitais de analógicas (verificar as conexões apresentadas na [Figura 46\)](#page-86-0), a presença de apenas um cristal de 8 MHz e a simplificação do conector JTAG (cuja finalidade foi diminuir o espaço ocupado) e a adição de capacitores de desacoplamento nas referências de tensão.

Apenas cinco conexões do microcontrolador foram alteradas: dos *leds* e dos *push buttons.* Essa mudança foi realizada apenas para facilitar o roteamento da PCI.

# <span id="page-85-2"></span>11.2.3.5. Memória RAM

l

Uma das maiores diferenças entre a versão protótipo e a versão final consiste na mudança do banco de RAMs por uma única memória integrada. Isso se deve ao fato do problema de *jitter<sup>12</sup>* persistir no sinal amostrado, muito embora o problema agora adviesse do acesso de uma RAM para outra.

<sup>&</sup>lt;sup>12</sup> Segundo [47], "Jitter can best be defined as the sum total of skews, reflections, pattern-dependent *interference, propagation delays, and coupled noise that degrade signal quality*."

A RAM integrada utilizada é a CY14B101, da *Cypress Semiconductors* [32]. Entre as suas características*,* vale ressaltar a capacidade de 128 KB, interface *SPI,* corrente consumida quando armazenamento de dados de 10 mA e velocidade de escrita na memória de no mínimo 350 ns (1 *byte* de comando, 2 *bytes* de endereço e 1 *byte* de dado – operação à 40 MHz). A interface elétrica desse componente pode ser vista na [Figura 47.](#page-87-0)

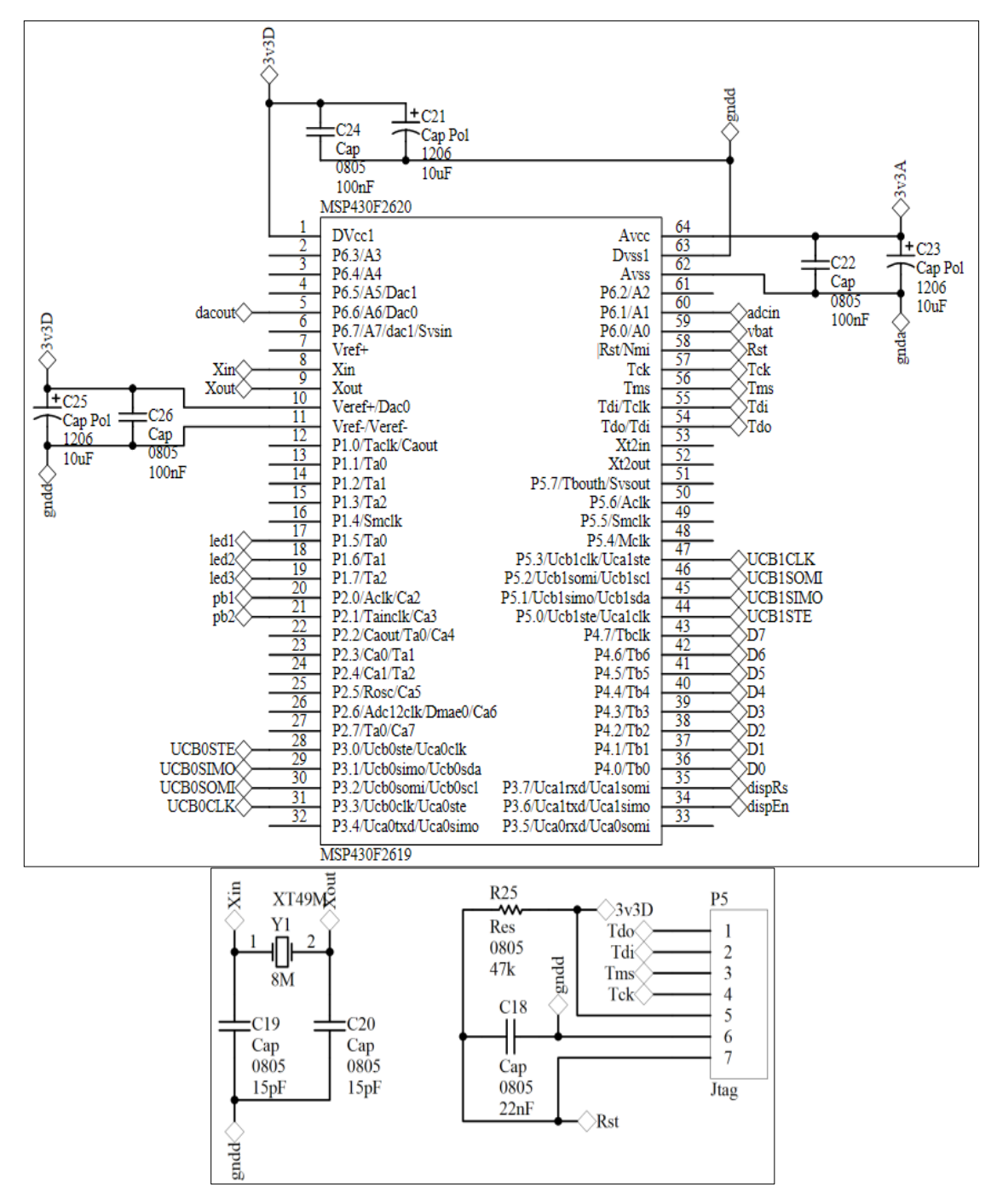

<span id="page-86-0"></span>Figura 46 - Microcontrolador e periféricos do microcontrolador - versão final. Fonte: Autoria própria.

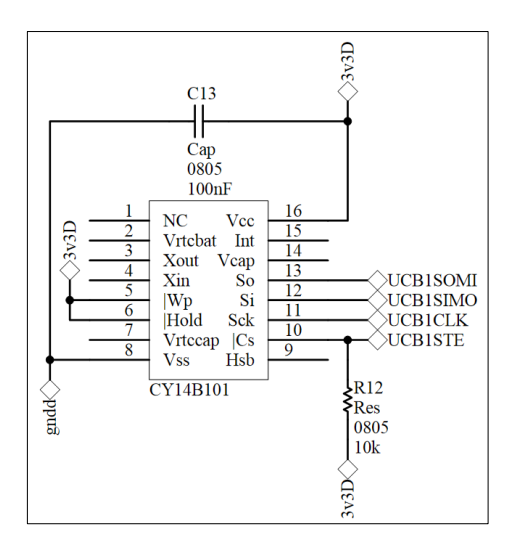

Figura 47 - Circuito elétrico da memória RAM CY14B101P – versão final. Fonte: Autoria própria.

### <span id="page-87-0"></span>11.2.3.6. Cartão *Secure Digital*

Na versão final do produto, foram retirados os resistores entre as conexões do microcontrolador ao cartão SD e foi adicionado um resistor de pull-up para o chip select. O motivo principal dessas mudanças foi a diminuição de espaço na PCI e também a não necessidade da presença dos demais resistores [33]. As modificações podem ser vistas na [Figura 48.](#page-87-1)

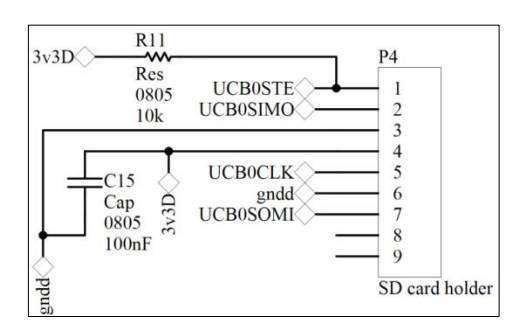

Figura 48 - Circuito elétrico do cartão SD - versão final. Fonte: Autoria própria.

### <span id="page-87-1"></span>11.2.3.7. Display alfanumérico, *buffer* octal e *buffers* discretos

As conexões gerais do *display* alfanumérico foram mantidas. A maior diferença entre a PCI da versão final e a PCI do protótipo está no encapsulamento dos *buffers:* Nesta versão, o 74HCT244 possui encapsulamento SO20 [34] e os *buffers* discretos SOT23 [34]. Como o encapsulamento SOT23 não é disponível para o BC548, o transistor foi alterado para o BC817 da NXP Semiconductors [35]. De forma geral, ele é equivalente em desempenho ao BC548B (sendo, inclusive, NPN). O diagrama elétrico das conexões pode ser visto na [Figura 49.](#page-88-0)

11.2.3.8. *Push buttons, Leds* e divisor resistivo

Na versão final do produto, o número de *push buttons* foi reduzido a dois, uma vez que uma quantidade superior era desnecessária, sendo de acesso ao usuário apenas um. Os *leds* servem para *feedback* visual para os desenvolvedores.

Uma interface adicionada que difere do protótipo é um divisor resistivo para medição da tensão da bateria. Esse divisor é composto por dois resistores, o superior de 13 kΩ e o inferior de 7,5 kΩ. A porção média é acoplada em um canal de entrada de ADC do microcontrolador.

Na [Figura 50](#page-89-1) podemos visualizar o divisor resistivo bem como os push buttons e os leds.

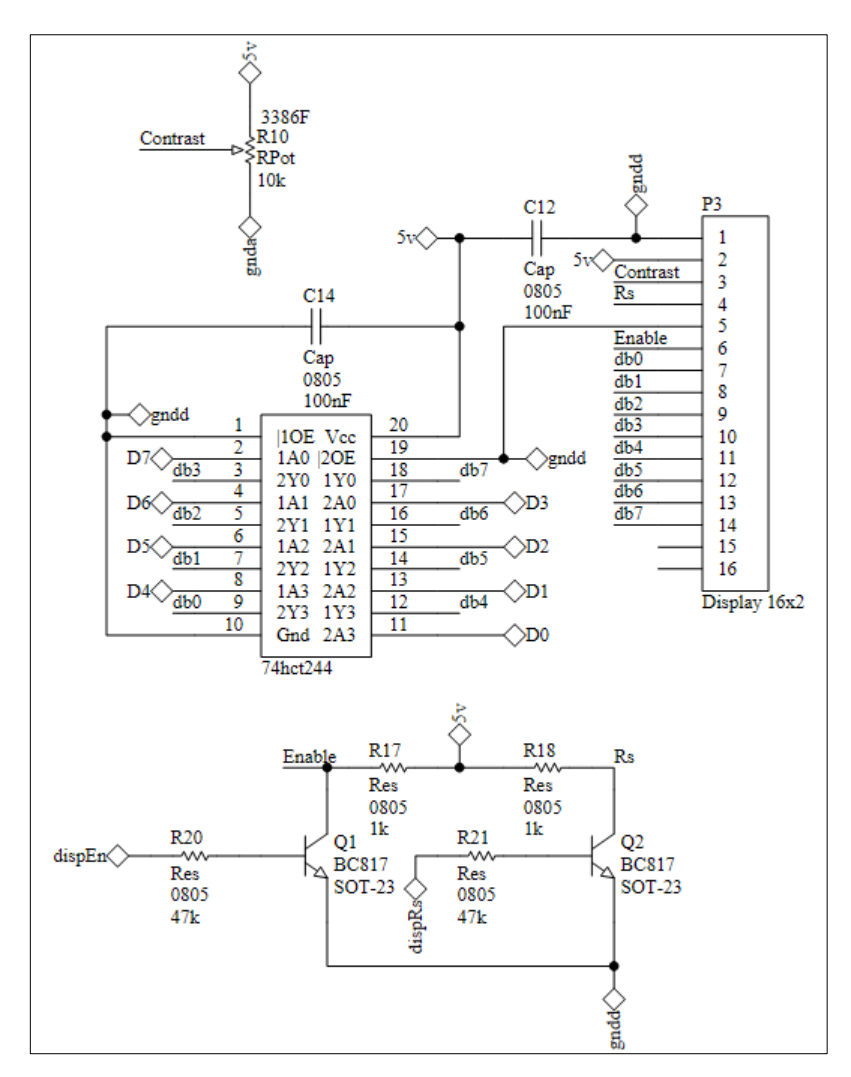

<span id="page-88-0"></span>Figura 49 - *Display* alfanumérico e *buffers* – versão final. Fonte: Autoria própria.

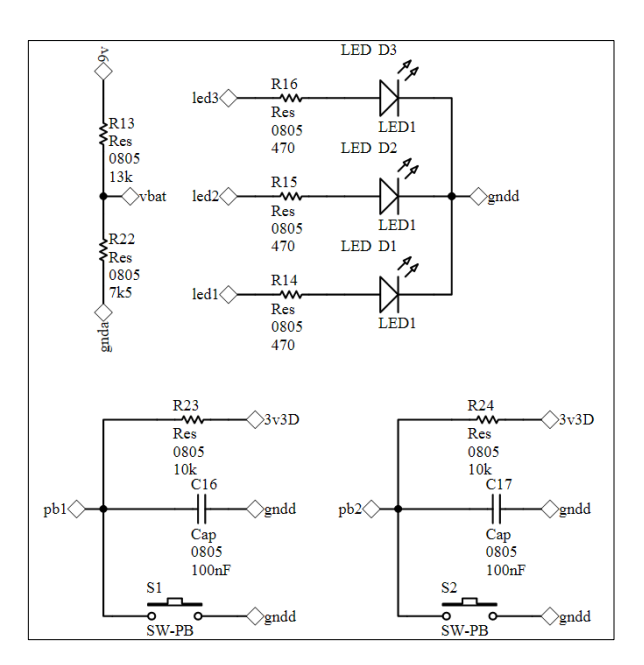

Figura 50 - Conexões de *push buttons, leds* e do divisor resistivo - versão final. Fonte: Autoria própria.

#### <span id="page-89-1"></span><span id="page-89-0"></span>11.2.3.9. *Layers* da placa de circuito impresso

Tal como ocorreu na preparação da PCI protótipo, a PCI versão final teve sua mecânica definida previamente. Refletindo sobre a forma e tamanho do produto final, chegou-se ao consenso que seria melhor uma versão que possuísse dimensões menores que as dimensões da PCI protótipo que a PCI versão final pudesse ser colocada dentro de uma caixa plástica. A caixa escolhida foi a PB108TE, do fabricante Patola [36]. Em posse dos desenhos técnicos da caixa, foi possível determinar o tamanho que a PCI do produto deveria ter, qual a sua espessura, se deveria possuir recortes e sua furação. O resultado pode ser visto na [Figura 51](#page-91-0) (a).

Para a composição do circuito impresso, cada seção do esquemático foi separada por funcionalidade e montada em blocos separados. Após todos os blocos estarem prontos, foi definido o posicionamento de cada bloco, tendo em mente o posicionamento ergonômico dos componentes de acesso ao usuário (onde ficariam a chave de liga/desliga, os *trimpots* de ajuste, o conector do cartão SD*,* o *push button* e o *display* alfanumérico*).*

Quanto ao roteamento, foram utilizadas duas camadas, a *top* e a *bottom*. Como a maioria dos componentes são SMD a camada mais intensamente utilizada foi a superior. Em média, o tamanho das trilhas é de 12 *mils* para sinal e 15 *mils* para alimentação (excetuando-se as trilhas conectadas ao microcontrolador, que pos-

suem espessura de 10 *mils)*. Conexões em "T" foram evitadas inserindo polígonos triangulares e curvas de 90º não foram utilizadas (apenas as de 45º). Os *footprints* de todos os componentes seguem as especificações da IPC-782 [34], excetuandose o microcontrolador, que teve seus *pads* reduzidos para 10 *mils* (haja vista que o processo de fabricação não possuía resolução para realizar o espaçamento entre *pads* maiores: quanto maior um *pad*, menor o espaçamento entre *pads* e, portanto, maior a chance de curto-circuito durante a fabricação*).* 

Seguindo as práticas de roteamento conforme [37] aconselha, o resultado final é apresentado na [Figura 51](#page-91-0) (b) e na [Figura 51](#page-91-0) (c).

Um tópico que merece cuidado especial é o dos planos terra da PCI. Como os terras foram separados (conforme explicado na seção [11.2.3.1\)](#page-82-1), a forma como eles devem ser compostos e ligados deve seguir certo rigor: os planos terra devem possuir a maior área de cobre possível (afim de reduzir sua impedância), não devem ser curto-circuitados em toda sua extensão (cuidados devem ser tomados ao ligálos) e planos terra iguais na camada *top* e *bottom* devem ser costurados<sup>13</sup>.

Como a técnica utilizada para o plano terra foi a de separação em terra digital e analógico, a conexão entre esses dois planos pode ser realizada no mínimo, por quatro maneiras diferentes (cada uma com suas vantagens e desvantagens): conexão por um resistor *shunt* de zero Ω, conexão por curto de cobre, dois diodos schottky costas-a-costas ou um indutor. Nesse projeto, foi escolhido um misto entre resistor e curto-circuito. Isso ocorreu com a inserção de um resistor SMD (encapsulamento 0805), porém com suas trilhas de conexão entre planos com espessura de 40 *mils*. Os planos terra podem ser vistos na [Figura 51](#page-91-0) (b), (c).

l

<sup>13</sup> Do inglês, *stitching.* Consiste em realizar uma conexão entre os planos terra iguais em camadas diferentes utilizando-se de vias ou de buracos com filetes de cobre.

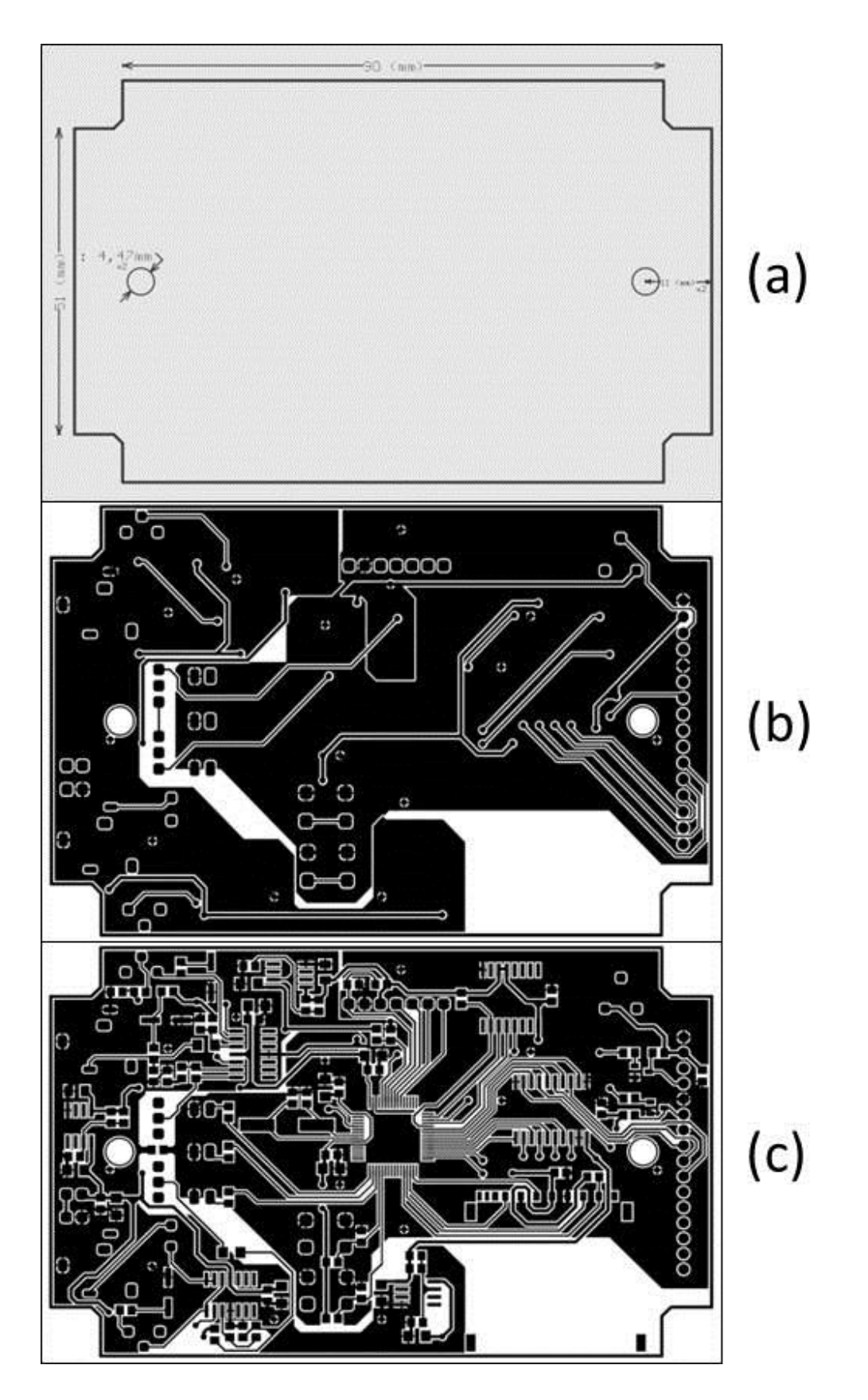

<span id="page-91-0"></span>Figura 51 - (a) Dimensões e detalhes de fabricação da PCI - versão final. (b) *Bottom layer* - versão final. (c) *Top layer* - versão final. Fonte: Autoria própria.

### 11.3. Composição final do produto

Após a soldagem dos componentes, o produto foi preparado para ser inserido em um invólucro de plástico. Como indicado na seção [11.2.3.9,](#page-89-0) o invólucro utilizado foi o PB108TE, da Patola. O passo seguinte foi furar a caixa para assentar os componentes de interface e selar o produto. O resultado pode ser visto na [Figura 52](#page-92-0) (a), (b), (c) e (d).

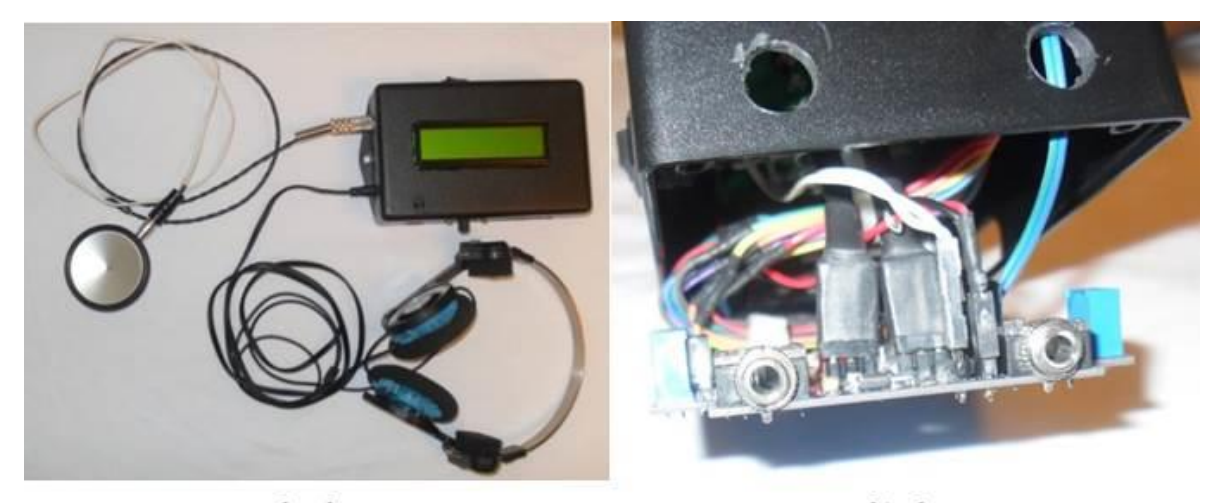

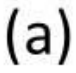

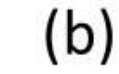

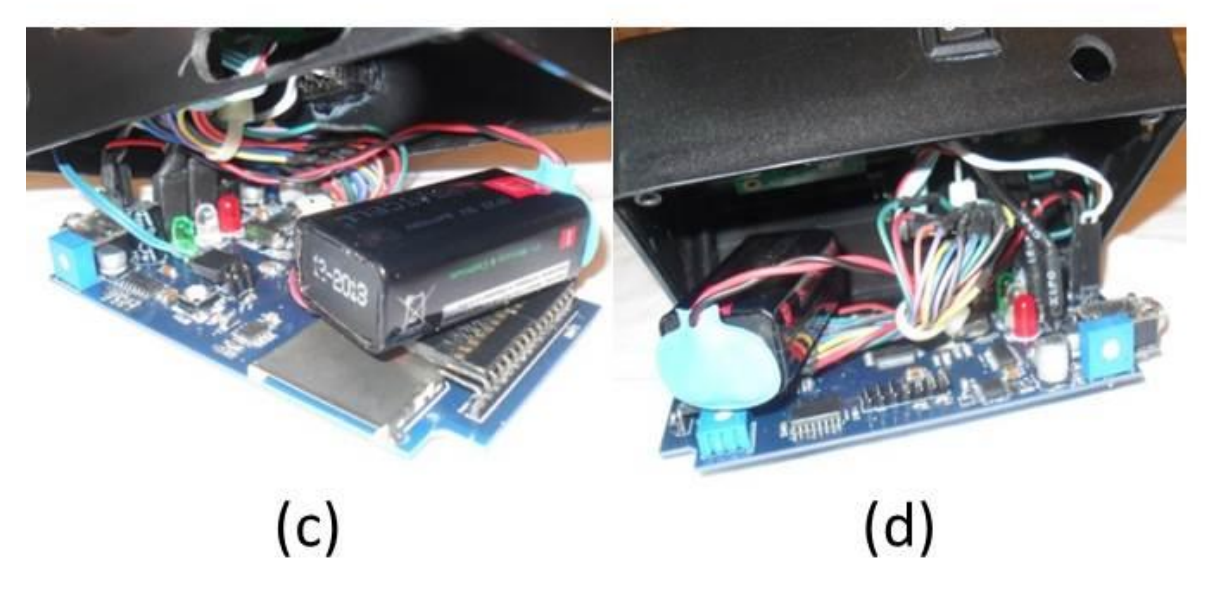

<span id="page-92-0"></span>Figura 52 - (a) *SoundScope*, vista superior. (b) *SoundScope,* vista frontal. (c) *SoundScope,* vista lateral direita. (d) *SoundScope,* vista lateral esquerda. Fonte: Autoria própria.

### 12. Firmware

### 12.1. Introdução

Nas seguintes seções serão abordados os tópicos referentes à programação do código embarcado no microcontrolador. Também serão descritos os principais diferenciais do projeto do *firmware* e citados exemplos do código. Outro tópico que é abordado nessa seção é a biblioteca FAT16 e sua adequação.

Apresenta-se, na [Figura 53,](#page-93-0) o fluxograma de funcionamento do *firmware.*  Após todas as inicializações dos periféricos e do sistema de arquivos, o *display* apresenta uma breve apresentação, indicando a maneira de funcionamento do produto. Faz-se uma verificação no nível de tensão da bateria e caso ela precise ser alterada, uma mensagem será indicada. Os processos de amostragem e saída de som são paralelos, uma vez que são realizados por *hardware* (seção [12.2.2.2\)](#page-95-0). Caso o usuário pressione o botão na parte superior do produto, a gravação de dados é iniciada. Uma mensagem indicando o final da amostragem é apresentada e o modo digital é então finalizado. Caso o usuário queira continuar a auscultar o paciente, o modo analógico ainda estará em funcionamento.

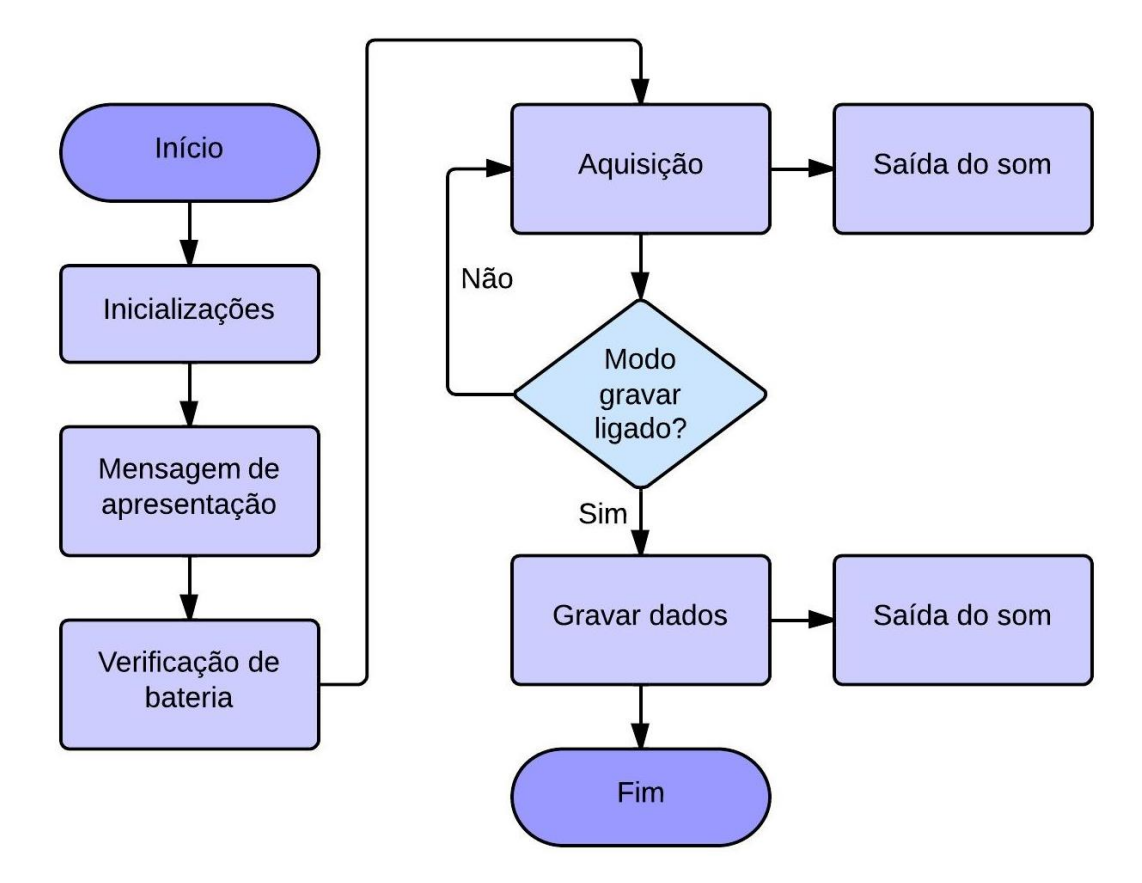

<span id="page-93-0"></span>Figura 53 - Fluxograma de funcionamento do *firmware.* Fonte: Autoria própria

#### 12.2. Desenvolvimento

### 12.2.1. Características da plataforma utilizada

A plataforma utilizada para programação do *firmware* foi a IAR Embedded Workbench*,* da IAR [38].

Esse aplicativo é um ambiente de programação dedicado à composição de programas embarcados. Entre as suas atribuições, pode-se ressaltar a compatibilidade com os microcontroladores da família MSP430F26XX, sua interface simples de se utilizar, simulador e *wizard* para criação de novos projetos. Em comparação ao Code Composer Studio*,* outro ambiente de programação com mesmo objetivo, o IAR é uma solução sedimentada no mercado, o que facilita o contato com tutoriais e auxílio técnico. Uma das suas desvantagens na versão gratuita é a limitação em 4 KB de código produzido.

12.2.2. Programação dos periféricos utilizados

<span id="page-94-0"></span>12.2.2.1. Periférico de acesso direto à memória

Como foi mencionado na seção [11.2.3.4,](#page-85-1) o MSP430F2619 possui, entre a gama de periféricos disponíveis, um controlador DMA. O controlador DMA é um periférico que permite acesso direto à memória do microcontrolador. Dessa forma, dados armazenados em uma região específica da memória podem ser movidos para outra região sem a participação do bloco processador, tornando a tarefa praticamente assíncrona (muito embora o DMA ainda faça uso de alguns poucos ciclos de *clock*).

No microcontrolador utilizado, em específico, esse controlador possui três canais, sendo eles DMA0, DMA1 e DMA2. Neste projeto, foram utilizados os canais um e dois: O DMA1 é responsável por controlar a transferência de dados da memória do ADC para a memória RAM do microprocessador, enquanto o DMA2 é responsável por controlar a transferência de dados da memória do ADC para a do DAC*.*

A forma de configuração dos DMAs é simples e intuitiva. Conforme a [Lista 2](#page-95-1) apresenta, é necessário apenas indicar qual o evento de disparo do DMA, como os dados serão computados (se em *words* ou *bytes*, por blocos ou não, se repetitivo ou não) e quais os endereços de origem e destino dos dados movidos.

<span id="page-95-1"></span>Lista 2 - Configuração do canal 0 do *DMA*. Fonte: Autoria própria.

```
void dma1_go_on(void)
{
   //TRANSFERÊNCIA AMOSTRAGEM PARA REGIÃO MEMÓRIA VIA DMA
 DMACTLO | = DMA1TSEL 6;
   // Seta como fonte de disparo ADC12 (ADC12IFG)
 DMA1CTL |= DMASRCINCR 0 + DMADSTINCR 0 + DMADT 4 + DMASWDW + DMAIE;
  // DMASRCINCR_0 -> Não incrementa endereço de origem
  // DMADSTINCR_3 -> Incrementa endereço de destino
   // DMADT_4 -> Modo single transfer, repetitivo
   // DMASWDW -> Transferência word em word
  DMA1SA = ADC12MEM0_;
  // Endereço de origem é o ADC, com offset de uma amostra
 DMA1SZ = 1; // Tamanho da transmissão
}
```
# <span id="page-95-0"></span>12.2.2.2. Temporizador e Comparador

Para o funcionamento pleno do ADC no projeto, mais um periférico é necessário ser utilizado, o *timer.* Este periférico é responsável pela temporização do sistema. Essa temporização é realizada através de contagens binárias crescentes ou decrescentes (por esse motivo que o *timer* também é referenciado como *counter* ou contador). Outro componente deste periférico é o comparador, que serve para alterar *flags* quando a contagem alcança um determinado valor.

Em específico, no projeto do *firmware*, o *timer* foi utilizado como fonte de disparo para amostragem. A fonte de *clock* que provê o sincronismo é o cristal de 8 MHz, e portanto, a frequência de amostragem é dependente da frequência do cristal (alterações nas características do cristal alteram diretamente a contagem do *timer*)*.* Quando a contagem atinge um determinado valor (representado por TCCR0*)*, é disparada uma conversão. Na sequência, o ADC inicia uma conversão. Vale ainda ressaltar que o ADC necessita de um tempo para referenciar o valor correto de conversão. Esse tempo é a diferença de valor entre TCCR0 e TCCR1*.*

O tempo de amostragem é determinado segundo a [Equação 4.](#page-96-0) Sendo TACCR0 igual a 399, o *Preescaler* igual a 1 e a frequência do *clock* igual à 8 MHz, obtemos um tempo de interrupção igual a 50 µs ou seja, uma frequência de amostragem de 20 kHz.

 $T\_int = 1 / (F\_CLK * Prescalar * (TACCR0 + 1))$ 

Equação 4 - Período de interrupção do contador. Fonte: [39], pág. 144

<span id="page-96-0"></span>Onde:

*F\_CLK* é a frequência do *clock;*

*Preescaler* é o valor do divisor do *clock;*

*TACCR0* é o valor de comparação.

A configuração do timer pode ser vista na [Lista 3.](#page-96-1)

<span id="page-96-1"></span>Lista 3 - Configuração do *timer.*

```
Fonte: Autoria própria.
 void timer_go_on(void)
 {
   TACCTL1 = CM_0 + CCIS_1 + OUTMOD_3; // CM_0 -> Modo comparação
   // CCIS 1 -> Captura pela entrada CCIxB
    // OUTMOD_3 -> Seleção do modo de comparação: a saída recebe o valor do
    // bit OUT.
    // OUT -> "Setado" em zero na configuração: Valor inicial da flag 
    // em nível baixo.
   TACCR0 = t amostragem;
   TACCRI = t hold;// Tempo que o timer contará
    // Valores de TACCR0 e TACCR1 estão no documento timmer.h. 
    // Valores transcritos = TACCR0 = 399 e TACCR1 = TACCR0 - 40 
   TACTL = TASSEL 1 + ID 0 + MC 1 + TACLR;// TASSEL_2 -> Fonte do clock ACLK
    // ID_0 -> Preescaler de um – Divisor de clock por um
    // MC_1 -> Modo recontagem de zero até atingir TACCR0
 }
```
# 12.2.2.3. Conversor analógico para digital

Uma vez que os dois periféricos de suporte ao ADC foram configurados (seções [12.2.2.1](#page-94-0) e [12.2.2.2\)](#page-95-0), é possível explicar a utilização do ADC*.* Devemos esclarecer que a forma como o ADC foi configurado não é a mais corriqueira. Geralmente, os periféricos são configurados para trabalhar respondendo ao microcontrolador e não aos outros periféricos. Essa abordagem mais corriqueira causa um *throughput* desnecessário ao microcontrolador. A abordagem utilizada neste projeto preza as comunicações entre periféricos e não entre periféricos e microcontrolador. A exemplificação dessa abordagem pode ser visualizada na [Figura 54](#page-97-0)*.*

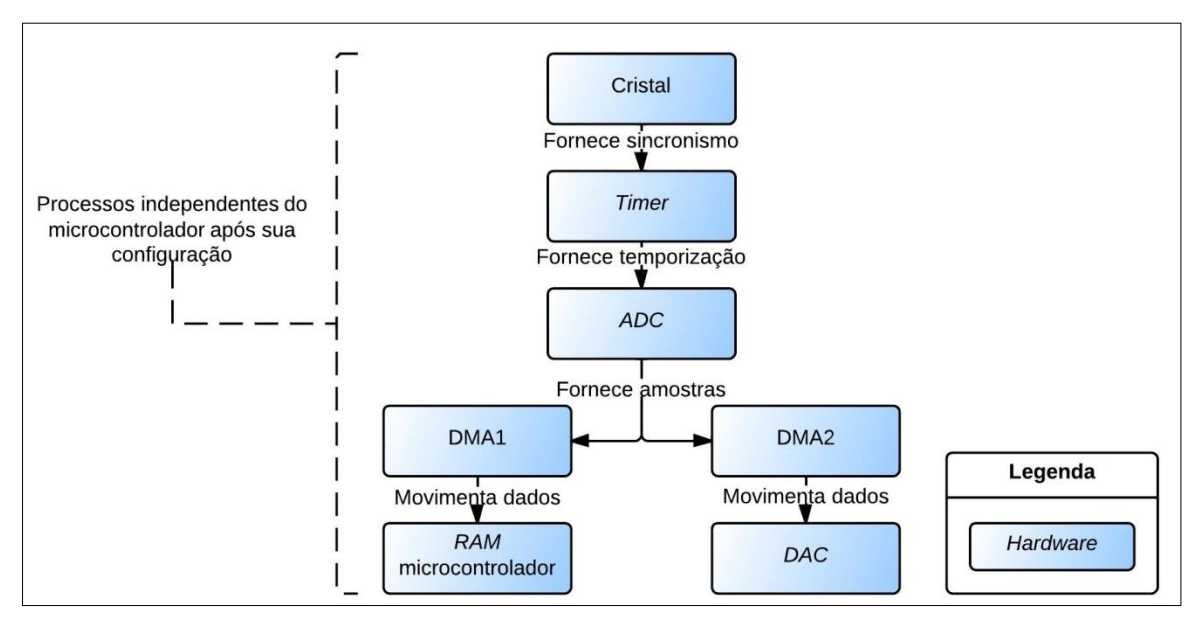

<span id="page-97-0"></span>Figura 54 - Diagrama em blocos do funcionamento do ADC*.* Fonte: Autoria própria.

Essa abordagem pode ser explicada no nível de dependência entre periféricos: Da maneira que eles foram configurados, todos trabalham independentes do microcontrolador, dessa forma, a utilização do microcontrolador pode ser focada em outras tarefas. Em detrimento à outra maneira de configuração, a todo o instante *flags* são atualizadas e o microcontrolador deve atender cada uma delas.

Na [Lista 4,](#page-98-0) verifica-se a configuração do periférico ADC*.*

# 12.2.2.4. Conversor digital para analógico

O periférico DAC é responsável pela reconstrução analógica do sinal digital. A operação do DAC também é independente do microcontrolador (excetuando-se a sua configuração) e converte os dados à medida que o DMA2 encaminha amostras

para o DAC*.* 

<span id="page-98-0"></span>Lista 4 - Configuração do *ADC.* Fonte: Autoria própria.

```
void adc_go_on(signed char handle)
{ 
 fat handle = handle;
  // handle para arquivo criado
 ADC12CTL0 &= ~ENC;
   // Desabilita ADC 
 ADC12CTL0 = ADC12ON; // ADC12ON -> Liga ADC
 ADC12CTL1 | = CSTARTADD 0 + SHS 1 + ADC12DIV 0 + ADC12SSEL 3 + CONSEQ 2;
   // CSTARTADD_0 -> Endereçará amostras para ADC12MEM0
   // SHS_1 -> Fonte de disparo: Timer A0
   // CONSEQ_2 -> Um canal, repetitivo
   // ADC12SSEL_3 -> Origem do clock do ADC: SMCLK
   // ADC12DIV_0 -> Clock divido por 1.
  ADC12MCTL0 |= SREF 0 + INCH 1;
  // INCH 1 -> Canal A1 como fonte do ADC.
   // SREF_0 -> Referência como Vcc e Gnd
  ADC12IFG = 0x00; // Apaga flag de interrupção
  ADC12CTL0 = ENC;
   // Habilita ADC
   opened = FALSE;
   // Mutex para amostragem
   DMA1DA = (unsigned short)&sample;
   // Endereço destino do DMA1
   DMA1CTL |= DMAEN;
   // Inicializa DMA1.
}
```
### 12.2.2.5. *Display* alfanumérico

Como o MSP430F2619 possui uma quantidade extensa de pinos e estes são multiplexados para atender o acesso a diferentes periféricos (discutido na seção [11.2.2.5\)](#page-73-0) um dos passos principais para a inicialização do circuito integrado é a configuração dessas portas.

Alguns pinos devem ser configurados conforme a demanda do periférico (como o pino P6.6, que é configurado como entrada de ADC e não como GPIO) enquanto outros podem ser configurados sem essa demanda. O segundo caso é o típico de interfaceamento de *display* alfanumérico com um microcontrolador. Como os fabricantes fornecem *displays* com o seu controlador já integrado, o acesso às suas funcionalidades pode ser feita pela simples alteração de níveis lógicos, o que é facilmente pareado com pinos em modo de saída no microcontrolador.

Muito embora a biblioteca do *display* alfanumérico de 16 colunas por duas linhas seja difundida entre os usuários de MSP por toda a *internet*, optou-se por compor uma biblioteca própria.

### 12.2.2.6. Interface de comunicação serial universal

Tal como foi mencionado nas seções [11.2.2.6,](#page-75-1) [11.2.3.5](#page-85-2) e [11.2.2.7,](#page-76-1) as memórias possuem interface de comunicação SPI*.* Esse tipo de protocolo é suportado pelo MSP através do periférico *Universal Sincronous Comunication Interface*. Para tanto, basta apenas configurar quais canais serão utilizados, determinar a taxa de sincronismo e a polaridade do sinal. Um exemplo de configuração de SPI de um canal USCI pode ser visto na [Lista 5.](#page-101-0)

### 12.2.2.7. Biblioteca FAT16

Para que o seja possível acessar ao cartão SD, o microcontrolador deve identificar o sistema de arquivos alocado na memória EEPROM. Memórias com capacidade maior que 2 GB possuem o sistema FAT32, enquanto memórias menores que 2 GB possuem sistemas FAT16. O FAT, ou *File Alocation Table*, é um sistema de alocação e gerenciamento de arquivos. O número 16 do FAT16 indica a quantidade de *bits* utilizados para identificar a localização de um *cluster<sup>14</sup>* (O FAT16 pode identificar até 65536 arquivos) [40].

Como o microcontrolador é de 16 *bits* os acessos às regiões de memória de um cartão SD são simplificados ao se utilizar o FAT16. Esse é o motivo que justifica a opção por este sistema em detrimento ao de 32 *bits*. Deve-se lembrar, entretanto, que o sistema FAT16 gerencia memórias menores que 2 GB. Naturalmente, essa quantidade de dados se tornou muito pequena para as necessidades corriqueiras atuais e, portanto, modelos de cartão com FAT16 estão praticamente extintos no mercado. Muito embora exista essa dificuldade tecnológica, com algum custo ainda é possível encontrar cartões com FAT16.

Para a utilização desse tipo de partição, utilizou-se uma biblioteca desenvolvida por [40]. Muito embora a biblioteca seja bem elaborada, ela teve que ser alterada para que possuísse aplicação no projeto. Dessa forma, modos de acesso SPI*,*  bem como funções de alocação de setores e *clusters* tiveram que ser alteradas. Antes, o tipo de alocação de memória era estático; para a aplicação proposta nas especificações do projeto, ele deve ser dinâmico, a fim de identificar a necessidade da alocação de um novo *cluster* a cada 32 setores escritos (a título de informação, um setor é composto por 512 B).

Quanto ao funcionamento, após a identificação de um sistema FAT16 no cartão, um arquivo com extensão .txt e formatação ASCII é criado no cartão. Assim que o comando de gravar dados é ativado, dinamicamente são alocados setores e *clusters* na memória do cartão. Ao final do ciclo, o arquivo é preparado para ser fechado. O tamanho final do arquivo é igual ao tamanho da memória RAM utilizada, ou seja, de 128 kB.

l

<sup>14</sup> No sentido aqui utilizado, *cluster* é um conjunto de setores de um arquivo. Por sua vez, os setores acomodam os dados.

<span id="page-101-0"></span>Lista 5 - Configuração de um canal *USCI* no modo *SPI.* Fonte: Autoria própria.

```
void ram_go_on(void)
{
   UCB1CTL1 |= UCSWRST;
   // Disable da máquina de estados para configuração
   UCB1CTL0 |= UCSYNC+ UCMST + UCMSB + UCCKPH;
   // UCSYNC -> Modo síncrono
   // UCMST -> Modo mestre
   // UCMSB -> MSB primeiro
   // UCCKPH -> Polaridade do clock ligada
   UCB1CTL1 |= UCSSEL_1;
   // UCSSEL_1 -> Fonte do clock – ACLK
  UCB1BR0 |= 0 \times 04; // UCB1BR0 -> Taxa de transmissão de bits de 500kbps
  UCB1BR1 |= 0x00; // UCB1BR1 -> Registrador extra para ajuste de tx de transmissão
   UCB1CTL1 &= ~UCSWRST;
   // Inicia máquina de estados do SPI
}
```
### 13. Resultados

O *SoundScope* se mostrou adequado para a realização de auscultas cardíacas e pulmonares sem armazenamento de dados. Isso se deve ao ganho de volume inserido pelo circuito eletrônico projetado e pela filtragem de ruídos captados pela campânula. O produto também se mostrou adequado para a realização de auscultas cardíacas com armazenamento de dados e inadequado para a realização de auscultas pulmonares com armazenamento de dados.

A [Figura 55](#page-102-0) apresenta os resultados obtidos da ausculta cardíaca e pulmonar com armazenamento de dados, (a) e (b) respectivamente. Ambas são apresentadas sem nenhuma filtragem realizada pelo *software.* A ausculta cardíaca foi realizada na região tricúspide (na base do osso esterno) enquanto a pulmonar foi realizada na região antero-lateral do pescoço, sendo captado o som traqueobronquial.

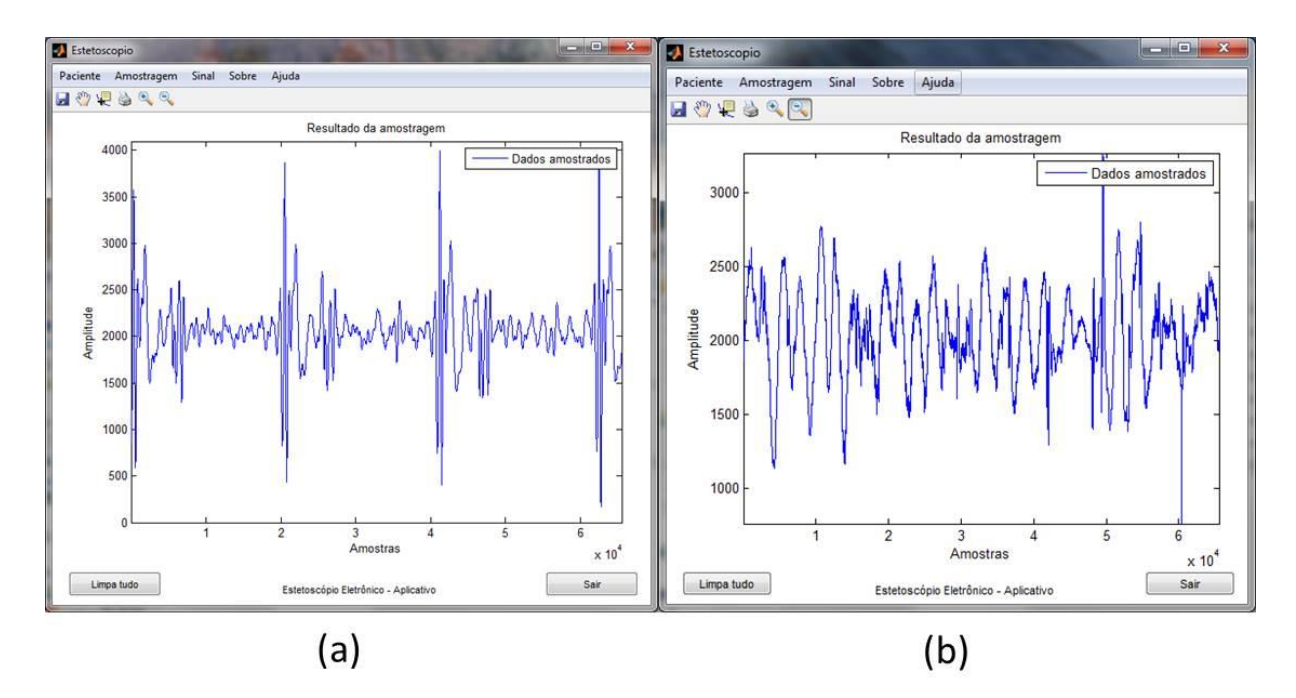

<span id="page-102-0"></span>Figura 55 - (a) Resultado de ausculta cardíaca. (b) Resultado de ausculta pulmonar. Fonte: Autoria própria.

Na ausculta cardíaca, como se pode observar, o tempo de amostragem de quatro segundos mostrou-se satisfatório para a caracterização gráfica e sonora do som coletado. Pelo *playback* do som amostrado, percebe-se claramente a presença dos dois sons característicos da ausculta cardíaca, S1 e S2.

Na ausculta pulmonar, entretanto, esses quatro segundos mostraram-se inadequados para a caracterização gráfica e sonora do som coletado. Pelo *playback*

do som amostrado, não é possível definir claramente a respiração, devido ao curto tempo de duração da amostragem. Isso se deve à frequência de amostragem utilizada que limita o tempo de gravação em quatro segundos. Este tempo não é suficiente para caracterizar a ausculta pulmonar, tendo em vista que um conjunto inspiração e expiração dura cerca de 3,75 segundos [1].

### 14. Conclusão e comentários

Com base nos estudos realizados no Plano de negócios e na observação de seus resultados, conclui-se que o projeto do produto *SoundScope* é viável econômica, financeira e mercadologicamente. Observando as previsões de fluxos de caixa, determinou-se o valor do aporte financeiro necessário para sustentar a empresa na fase de *startup* e suas despesas durante os primeiros 14 meses de operação com prejuízo, no valor de R\$ 90.000,00.

Baseando-se na estimativa realizada pela *BioTech*, observou-se que o mercado de potenciais clientes tende a crescer. Isso se deve à taxa crescente de profissionais médicos ingressantes no mercado de trabalho e à tendência à renovação dos intrumentos biomédicos. Essa renovação ocorre devido aos avanços tecnológicos observados nos últimos anos e à sua consequente disseminação.

Do ponto de vista técnico, o *SoundScope* atendeu plenamente os requisitos previstos. Estes foram separados em requisitos de *hardware*, *firmware* e *software.*

Para o desenvolvimento do *hardware* foram projetados circuitos eletrônicos para transdução, filtragem e apresentação sonora do som auscultado. Esses circuitos são baseados no acoplamento de um microfone de eletreto a um diafragma para a transdução, na filtragem para o tratamento do sinal e na amplificação do som coletado para a sua apresentação. Estes últimos são baseados em amplificadores operacionais de alimentação simples e tecnologia *Rail-to-rail*.

O microcontrolador utilizado para este projeto foi um de arquitetura de 16 *bits*. Este foi escolhido observando-se as suas características técnicas (resolução do ADC e do DAC, presença de interfaces de comunicação serial e de DMA) bem como a possibilidade de aprendizagem dos alunos, uma vez que esta arquitetura não foi aprofundada de forma prática durante o curso.

Para a escolha e composição de circuitos eletrônicos de suporte às funcionalidades do produto (tais como a interface de memória e do *diplay* alfanumérico, por exemplo), foram utilizados CIs que apresentassem interface compatível tanto com o microcontrolador quanto o periférico em questão. Também se optou por componentes que possuíssem baixo custo, baixo consumo de corrente e tensão de alimentação de 3,3 V ou 5 V. Para a composição destes circuitos, seguiram-se as recomendações apresentadas em seus *datasheets*.

Para este projeto, foram desenvolvidas duas placas de circuito impresso, uma com componentes majoritariamente do tipo PTH (versão protótipo do *SoundScope*) e outra com componentes SMD (versão final do *SoundScope*)*.* A primeira, além de atestar a validade técnica do projeto após a sua montagem, auxiliou no treinamento de técnicas de roteamento e na compreensão dos processos de fabricação de circuitos impressos. A segunda objetivou fornecer um melhor acabamento ao produto, resultado do aprimoramento das técnicas de roteamento aprendidas. Essa melhoria proporcionou a redução de suas dimensões, tornando o *SoundScope* portátil.

Após a definição de qual microcontrolador seria utilizado neste produto, o desenvolvimento do *firmware* consistiu na programação de bibliotecas específicas de inicialização e operação dos seus periféricos. Ademais, também foi adaptada uma bilblioteca de gerenciamento de arquivos no microcontrolador. Essa adaptação consistiu em alterar o modo de alocação de memória em um arquivo de extensão .txt e o modo de transferência de dados para o cartão (atualização do modo de acesso via SPI).

Ressalta-se ainda, que a taxa de amostragem definida permitiu a gravação adequada de sons cardíacos, porém não a de sons pulmonares. Para que esta segunda seja condição seja atendida, é necessário reduzir via *firmware* a quantidade de amostras por segundo, aumentando-se, assim, o tempo de amostragem. Esta alteração permitiria a realização da gravação de mais de um ciclo pulmonar. A mudança da frequência de amostragem será realizada em uma futura atualização do *SoundScope*.

Baseando-se na literatura proveniente de [41] e [42] e nas necessidades de mercado, houve a definição de quais funcionalidades seriam inseridas no *software* desenvolvido. Dentre as principais, podem-se citar: Gestão de paciente, filtragem digital de sinal e conversão do arquivo de amostragem para formato audível. A interface gráfica foi desenvolvida em Matlab a fim de aprofundar os conhecimentos nesta ferramenta computacional. Outro motivo pelo qual se optou utilizar este *software* foi a possibilidade da integração da interface gráfica desenvolvida com seus *toolboxes*.

Referências

- [1] K. Eugenijus, "Acoustical Signals of Biomechanical Systems Chapter 1," em *Biomechanics Systems Technology*, Singapura, World Scientific, 2009.
- [2] J. G. Webster, Medical Instrumentation: Application and design, 4a ed., Danvers: Wiley & Sons, 2010.
- [3] Transparency Market Research, "Stethoscopes Market," Transparency, [Online]. Available: http://www.transparencymarketresearch.com/stethoscopesmarket.html. [Acesso em 3 15 2013].
- [4] C. Conselho Federal de Medicina e C. Conselho Regional de Medicina de São Paulo, "Cremesp.org," Dezembro 2011. [Online]. Available: http://www.cremesp.org.br/pdfs/demografia\_2\_dezembro.pdf. [Acesso em 15 3 2013].
- [5] Z. Carvalho, "Administradores.com," [Online]. Available: www.administradores.com.br/artigos/administracao-e-negocios/quanto-custaabrir-uma-empresa/23257/. [Acesso em 25 3 2013].
- [6] Shopping do Escritório Ltda., "Shopping do escritório," [Online]. Available: www.shoppingescritorio.com. [Acesso em 18 3 2013].
- [7] Buscapé Company, "Buscapé," [Online]. Available: www.buscape.com.br. [Acesso em 18 3 2013].
- [8] Portal Imóveis Curitiba, "Portal Imóveis Curitiba," [Online]. Available: www.portalimoveiscuritiba.com.br/imovel/loja-para-alugar-em-curitibacentro/3930. [Acesso em 27 3 2013].
- [9] Sociedade Brasileira de Clínica Médica, "Portal do Clínico," [Online]. Available: www.sbcm.org.br/anunciantes/revista.pdf. [Acesso em 28 3 2013].
- [10] Hotel da web, "Hotel da Web Hospedagem de sites," [Online]. Available: www.hoteldaweb.com.br. [Acesso em 28 3 2013].
- [11] PH Webdesigner, "PH Sites Criando soluções para a web," [Online]. Available: www.phwebdesigner.com.br. [Acesso em 28 3 2013].
- [12] Sindicato dos Contabilistas de Curitiba e Região, "Sicontiba," [Online]. Available: www.sicontiba.com.br. [Acesso em 1 4 2013].
- [13] Investidor Jovem, "Investidor Jovem," [Online]. Available: http://www.investidorjovem.com.br/comparando-a-rentabilidade-liquida. [Acesso em 13 4 2013].
- [14] W. E. Betiol, *Modelo de Plano de Negócios (notas de aula),* Curitiba, 2013.
- [15] MathWorks Incorporation, "Matlab Getting Started Guide," Natick, 2011.
- [16] Labcenter Electronics, "Labcenter Electronics," [Online]. Available: http://www.labcenter.com/index.cfm. [Acesso em 22 02 2013].
- [17] Altium, "Altium Next generation electronics design," [Online]. Available: http://www.altium.com/en/altium\_home.cfm. [Acesso em 22 02 2013].
- [18] Texas Instruments Incorporated, "MSP430 64-Pin Target Board and USB Programmer," [Online]. [Acesso em 15 3 2013].
- [19] Duracell Batteries, *MN1604.*
- [20] Texas Instruments Incorporated, *LP2950; LP2951,* 2012.
- [21] Panasonic Incorporation, *WM-61A.*
- [22] B. York, *ECE 2C Lab #1.*
- [23] Texas Instruments Incorporated, *TLV2371-EP; TLV2372-EP; TLV2374-EP,*  2006.
- [24] A. P. Malvino, Electronic Principles, Singapore: McGraw-Hill, 1993.
- [25] Texas Instruments Incorporated, *MSP430F261x; MSP430F241x,* 2007.
- [26] Texas Instruments Incoporated, "JTAG (MSP430)," [Online]. Available: http://processors.wiki.ti.com/index.php/JTAG\_(MSP430). [Acesso em 1 3 2013].
- [27] Texas Instruments Incorporated, *MSP430x2xx Family,* 2012.
- [28] Microchip Technology Incorporation, *23A256; 23K256,* 2008.
- [29] Winstar Display Company, *WH1602J Character 16x2.*
- [30] NXP Semiconductors, *74HC244; 74HCT244,* 2012.
- [31] Motorola Semiconductor, *Amplifier Transistors NPN Silicon,* 1996.
- [32] Cypress Semiconductor Corporation, *CY14B101P,* 2012.
- [33] F. Foust, "Secure Digital Card Interface for MSP430," [Online]. Available: http://alumni.cs.ucr.edu/~amitra/sdcard/Additional/. [Acesso em 4 3 2013].
- [34] IPC Association Connecting Electronics Industries, *IPC-SM-782,* 1993.
- [35] NXP Semiconductors, *BC817; BC817W; BC337,* 2009.
- [36] Patola, *PB108TE1; PB108TE2; PB108TE3.*
- [37] D. L. Jones, *PCB Design Tutorial,* 2004.
- [38] IAR, "IAR Embedded Workbench," [Online]. Available: http://www.iar.com/.
[Acesso em 25 3 2013].

- [39] F. Pereira, Microcontroladores Família MSP430: Teoria e Prática, Tatuapé: Érica, 2005.
- [40] I. Sham, W. Hue e P. Rizun, "Portable FAT Library for MCU Applications," *Circuit Cellar,* n. 176, 2005.
- [41] F. Yu, A. Bilberg e F. Voss, "The Development of an Intelligent Electronic Stethoscope," 2008.
- [42] C. McMehan e P. So, "Design and Implementation of a Low Cost Electronic Stethoscope," 2011.
- [43] Texas Instruments Incorporated, *Application of Rail-to-Rail Operational Amplifiers,* 1999.
- [44] T. Kugelstadt, "The operation of the SAR-ADC based on charge redistribution," *Analog Application Journal,* 2000.
- [45] TT Electonics, "R/2R Ladder Networks," TT Electonics, [Online]. Available: http://www.irctt.com/pdf/laddernetworks.pdf. [Acesso em 1 3 2013].
- [46] Texas Instruments Incorporated, "IEEE 1149.1 (JTAG)," [Online]. Available: http://processors.wiki.ti.com/index.php/JTAG. [Acesso em 1 3 2013].
- [47] S. Corrigan, "Skew definition and jitter analysis," *Analog Application Journal,* n. SLYT179, 2000.

# Anexos

Anexo A - Identificação do cliente

Identificação do cliente

Alunos: Fávero Santos e Guilherme Placha

Olá! Estamos realizando um trabalho de conclusão de curso e precisamos da sua ajuda para a determinação de um potencial cliente para nosso produto. Calma, prometemos que seus dados estarão seguros conosco e que não serão divulgados em lugar algum. Contamos com a sua colaboração!

--------------------INÍCIO--------------------

Nome: Marcos Alexandre Monteiro Gomes

Sexo: Masculino

Idade: 45 anos

Estado civil: Casado

Você poderia citar uma das qualidades que mais se ressalta em você? Humildade

E um defeito? Ansiedade

Número de filhos: 2 filhos e uma filha

Seus filhos(as) ou esposa(marido) tem a mesma profissão que você (ou, desejam possuir a mesma profissão que você)? Não, minha esposa é administradora e meus filhos não desejam prosseguir a minha profissão.

Hobbies: Ler, correr, montar aeromodelos.

O que gosta de fazer no tempo livre: Passear com a família

Os seus amigos possuem a mesma profissão que você? Sim

Se a resposta anterior for sim, qual a frequência que você se encontra com amigos de profissão para se distrair? Uma vez por mês.

Durante esse período vocês falam dos seus trabalhos? Sim.

Qual a sua ocupação: Médico

Qual a sua faixa de renda? De 10 à 15 salários mínimos.

E seu tempo de experiência? 21 anos

Qual a porcentagem da renda é destinada à compra de equipamentos de suporte para a sua profissão? Muito pouco, menos de 5%, eu diria. Todos os equipamentos são fornecidos pelo hospital.

Você possui carro próprio? E casa própria? Sim, para ambos.

Quanto tempo você leva para se deslocar de casa para o trabalho e do trabalho para a casa? Cerca de 30 minutos para ir e 15 minutos para voltar.

Como é o ambiente que você trabalha? É calmo, escuro, tem barulho, etc. É um ambiente ruidoso (conversar de pessoas e barulho de crianças), porém é bem limpo e claro. Ele também é bem arejado.

Esse ambiente o estressa? Sim.

Caso a resposta anterior seja sim, o que você faz para se desestressar? Gosto de navegar na internet e ler sobre aeromodelos. Assim eu me distraio um pouco.

Quanto tempo passa trabalhando por dia? 6 horas

O que mais o atrai na sua profissão? Possibilidades de salvar vidas, ajudar outras pessoas, entender melhor como nós somos.

E o que menos o atrai? Quando um paciente falece ou piora de estado.

Você trabalha em hospital ou consultório? Hospital.

Por dia, você tem contato com quantos médicos (média)? 15 médicos, entre eles médicos de plantão generalistas ou especialistas.

Quantos desses médicos você possui amizade? Três.

Qual a marca que vem à sua cabeça quando você pensa em Estetoscópio? Littman.

Quanto do seu tempo, por mês, é dedicado a conhecer novas coisas (estudar)? 4 horas por semana, ou seja, 16 horas por mês.

Nesse período, você costuma pesquisar sobre novos equipamentos médicos? Por quê? Não. Não é um tópico decorrente aos meus pensamentos.

Quanto você se julga aberto a experimentar novos produtos? Muito, relutante, pou-

co – por quê? Relutante. Confio nos produtos que possuo. Se por acaso eu mudo de produto, geralmente eu o testo em conjunto com um que eu já possua.

Você indicaria para seus amigos um produto novo? Sim.

Com que facilidade você se adapta a um novo produto? Pouca.

Qual a característica principal que um produto deve possuir, ao seu ver? Fácil manuseio, simples de se usar.

--------------------FIM--------------------

Muito obrigado por suas respostas! Elas serão de grande valia para nosso produto! Fávero Santos e Guilherme Placha

Anexo B - Questionário - definição de funcionalidades

## **Questionário – P&D Estetoscópio Eletrônico**

**Nome do entrevistado:** MARCOS ALEXANDRE MONTEIRO GOMES

**Formação:** MEDICINA - DIREITO

**Área de atuação**: NEUROLOGIA – PERÍCIAS MÉDICAS– AUDITORIA MÉDICA – LOGÍSTICA DE SAÚDE – ADMINISTRAÇÃO PÚBLICA

**Tempo de atuação:** 21 ANOS

#### **Ausculta cardíaca**

**Quais os tipos de informações são coletados em uma ausculta cardíaca (p.e. ritmo cardíaco)? R**: 1º) A USCUTA NÃO É UM INSTRUMENTO VOLTADO SOMENTE PARA A AVALIAÇÃO CARDÍ-ACA, MAS PULMONAR E VACULAR TAMBÉM.

**Quais características você julga importante em uma ausculta cardíaca (p.e. Volume)? R:** A) IDENTIFICAR OS SONS ( SOPROS, ESTALIDOS-CLIQUES, SONS GRAVES, SONS AGU-DOS),

B) SER AUDÍVEL,

C) SER BARATO E PRÁTICO,

D) NÃO EXIGIR MANUTENÇÃO,

E) NÃO EXISGIR CUIDADOS EXAGERADOS (O ESTETO CABE EM QUALQUER LUGAR E É PORTÁVEL EM RECIPIENTES CORRIQUEIROS),

F) NÃO SER TÃO SUBJETIVO (O ESTETOSCÓPIO É MUITO SUBJETIVO, DIZ-SE QUE CADA UM ESCUTA AO SEU JEITO)

#### **Ausculta pulmonar**

**A inspiração/expiração do paciente é uma informação importante a ponto de ser implementado em um estetoscópio?**

**R:** SIM.

**Quais os tipos de informações coletadas em uma ausculta pulmonar?**

**R:** OS SONS PULMONARES SÃO BASICAMENTE:

A) MV: MURMÚRIO VESICULAR,

B) ESTERTORES CREPITANTES E SUBCREPITANTES (INSPIRATÓRIOS E EXPIRATORIOS, HOJE JÁ EM DESUSO, POIS SE USA OUTRA TERMINLOGIA – ESTERTORES LOCALIZADOS EM ... DE CARÁTER EXPIRATÓRIO /OU INSPIRATÓRIO - ),

C) RONCOS, SIBÍLOS,

D) APAGAMENTOS SONOROS OU SILÊNCIO, TAMBÉM DITOS CNDENSAÇÕES. ELES INFOR-MAM: SE HÁ SECREÇÃO NA VIA AÉREA, SE A VIA É DE GRANDE CALIBRE OU NÃO, SE HÁ COMPROMETIMENTO DO PARÊNQUIMA PULMONAR E QUAL A INTENSIDADE (MV É NOR-MAL, SEM SON É RUIM, ESTERTORES É O MEIO DO CAMINHO, ORA MAIS RUIM OU NÃO).

**Quais características você julga importante em uma ausculta pulmonar (p.e. Volume)? R:** CLAREZA DOS SONS.

**Qual o modo de ausculta que você mais utiliza? Sino ou diafragma?** 

**R:** DIAFRAGMA.

## **A ausculta difere de acordo com a idade do paciente. Quais são os impactos disso?**

**R:** DIRIA QUE A AUSCULTA DIFERE MAIS EM RELAÇÃO À MASSA CORPÓREA DO PACIENTE. PACIENTES OBESOS, POR EXEMPLO, REVELAM UMA DIFICULDADE MUITO MAIOR NA CAP-TAÇÃO DE SONS TORÁCICOS.

OUTRO PROBLEMA É A COOPERATIVIDADE DO PACIENTE. EXISTEM IDOSOS QUE JÁ ESTÃO DEMENCIADOS ( NÃO SAEM DA CAMA NEM PARA IR AO BANHEIRO), NÃO COLABORAM; VO-CÊ PEDE PARA RESPIRAR FUNDO E LEES NÃO FAZEM, FICAM GEMENDO OU FALANDO. CRIANÇAS TAMBÉM SÃO OUTRO PROBLEMA, ELAS PUXA MO EQUIPAMENTO, FICAM COM MEDO BATEM NO APARELHO, GRITAM.

## **Questionário – P&D Estetoscópio Eletrônico**

**Nome do entrevistado:** ARMANDO FRANCISCO MAHAMMAD MUSHASHE

**Formação:** MEDICINA

**Área de atuação:** EMERGÊNCIAS

**Tempo de atuação:** 3 ANOS

#### **Ausculta cardíaca**

**Quais os tipos de informações são coletados em uma ausculta cardíaca (p.e. ritmo cardíaco)? R:** FREQUÊNCIA DE BATIMENTOS, SONORIDADE DE BATIMENTOS, SONS VALVARES (SO-PROS, ESTENOSES, ETC), RELAÇÃO DA AUSCULTA COM O PULSO.

**Quais características você julga importante em uma ausculta cardíaca (p.e. Volume)?**

**R:** CLAREZA DOS SONS.

Ausculta pulmonar

A inspiração/expiração do paciente é uma informação importante a ponto de ser implementado em um estetoscópio?

R: SIM.

## **Quais os tipos de informações coletadas em uma ausculta pulmonar?**

**R:** SONS RELATIVOS À PRESENÇA OU NÃO DE SECREÇÕES, BEM COMO GRAU DE FECHA-MENTO DOS CONDUTOS DAS VIAS AÉREAS.

**Quais características você julga importante em uma ausculta pulmonar (p.e. Volume)? R:** CLAREZA DOS SONS.

**Qual o modo de ausculta que você mais utiliza? Sino ou diafragma?** 

**R:** DIAFRAGMA

**A ausculta difere de acordo com a idade do paciente. Quais são os impactos disso?** 

**R**: DIRIA QUE A AUSCULTA DIFERE MAIS EM RELAÇÃO À MASSA CORPÓREA DO PACIENTE. PACIENTES OBESOS, POR EXEMPLO, REVELAM UMA DIFICULDADE MUITO MAIOR NA CAP-TAÇÃO DE SONS TORÁCICOS.

|                        | Investimento inicial     |                |              |
|------------------------|--------------------------|----------------|--------------|
| Instalações básicas    | Quantidade               | Preço unitário | Preço total  |
| Abertura da empresa    | 1                        | R\$1500,00     | R\$1500,00   |
| Reforma inicial        | J                        | R\$1500,00     | R\$1500,00   |
| Material de escritório | $\overline{\phantom{0}}$ | R\$ 100,00     | R\$ 100,00   |
|                        | Sub-total                |                | R\$ 3 100,00 |
| Mobiliário             | Quantidade               | Preço unitário | Preço total  |
| Mesa em 'L'            | 4                        | R\$473,00      | R\$1892,00   |
| Gaveteiro              | 4                        | R\$ 253,00     | R\$ 1012,00  |
| Mesa de reunião        | $\overline{\phantom{0}}$ | R\$ 185,00     | R\$ 185,00   |
| Armário                | $\sim$                   | R\$782,00      | R\$1564,00   |
| Balcão                 | $\sim$                   | R\$404,00      | R\$ 808,00   |
| Cadeira giratório      | 4                        | R\$ 374,00     | R\$1496,00   |
| Cadeira fixa           | $\overline{a}$           | R\$ 237,00     | R\$ 2370,00  |
|                        | Sub-total                |                | R\$9327,00   |
| Equipamentos           | Quantidade               | Preço unitário | Preço total  |
| Notebook               | 4                        | R\$1899,00     | R\$7596,00   |
| Impressora             | $\overline{\phantom{0}}$ | R\$ 299,00     | R\$ 299,00   |
| Telefone Fixo          | 4                        | R\$ 24,30      | R\$ 97,20    |
|                        | Sub-total                |                | R\$7992,20   |
| <b>Ferramentas</b>     | Quantidade               | Preço unitário | Preço total  |
| Licensas               |                          | R\$10000,00    | R\$10000,00  |
| Componentes            | T                        | R\$ 2000,00    | R\$ 2000,00  |
|                        | Sub-total                |                | R\$12000,00  |
|                        | Total                    |                | R\$32419,20  |

Anexo C - Detalhamento do investimento inicial

Anexo D - Resumo dos custos (despesas) fixos

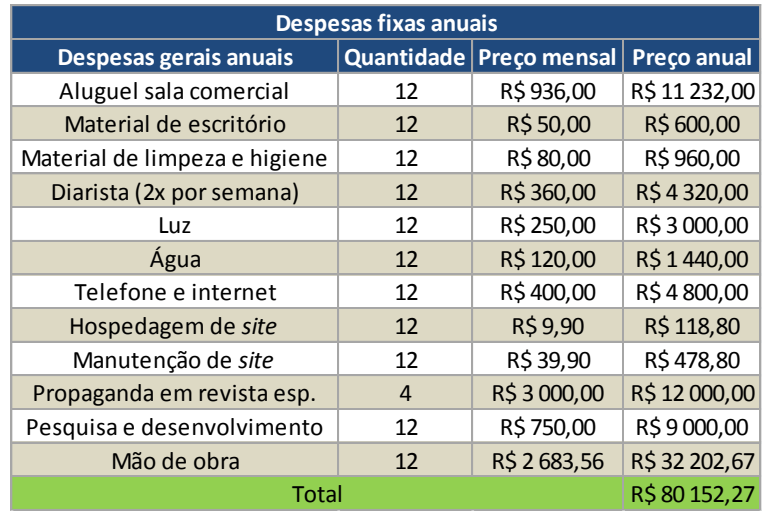

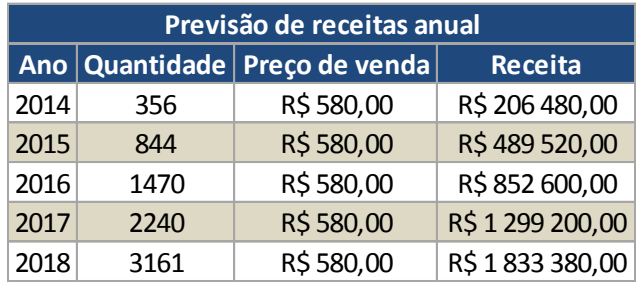

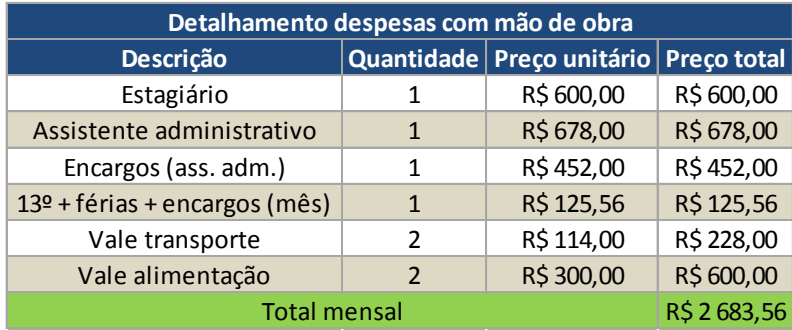

# Anexo E - Resumo dos custos (despesas) variáveis

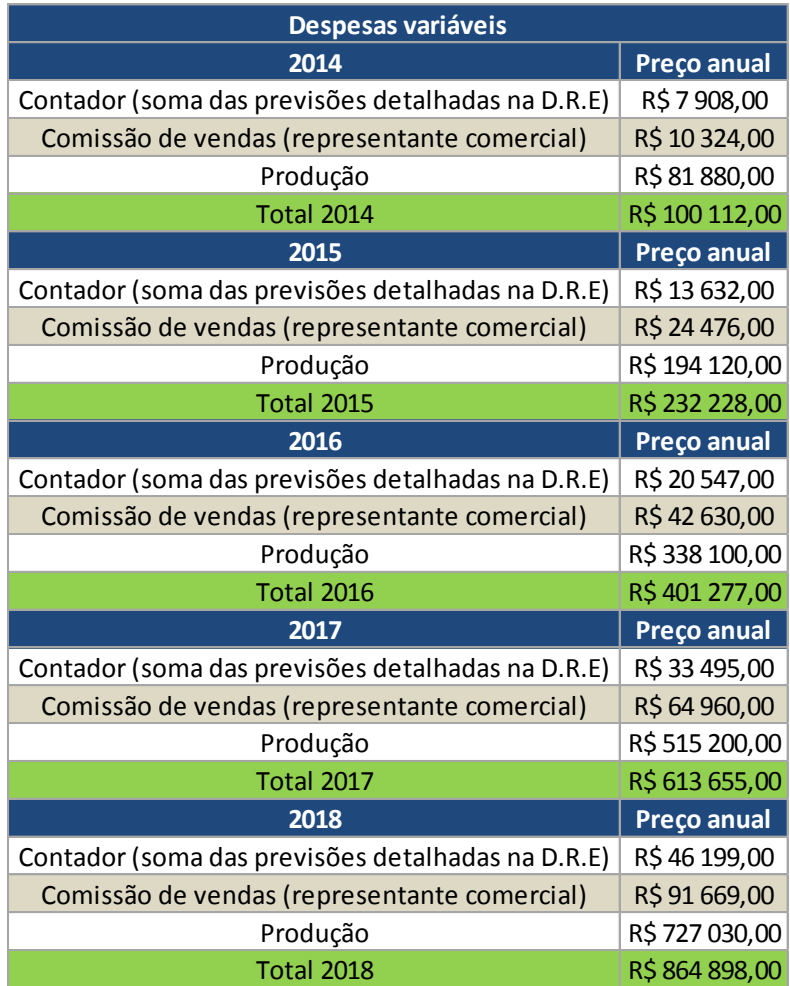

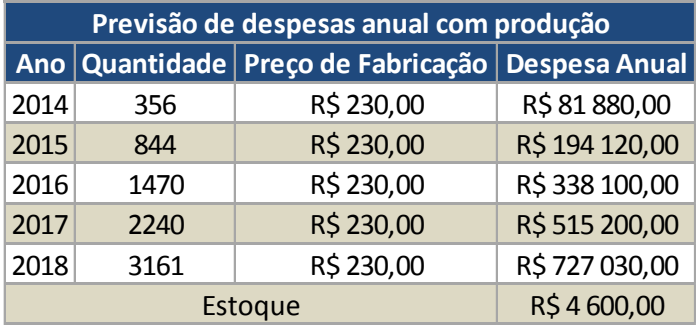

# Anexo F - Fluxos de caixa de 2013 a 2018

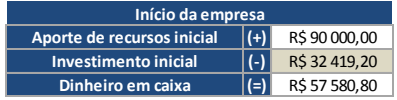

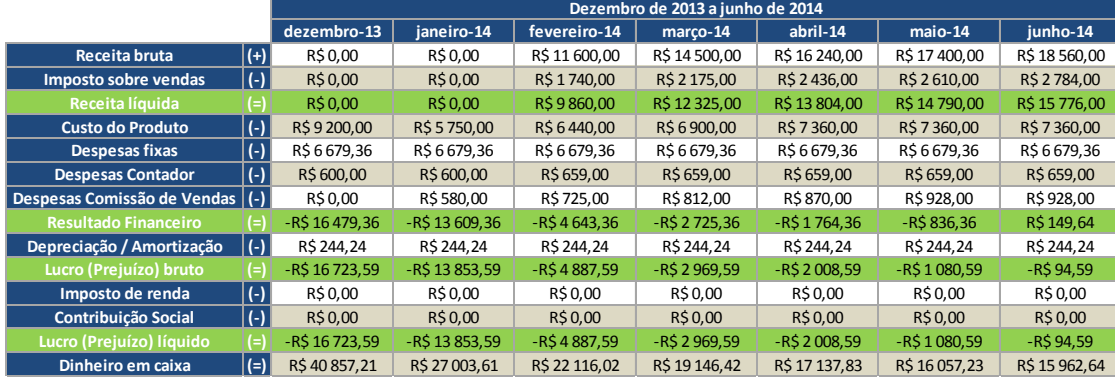

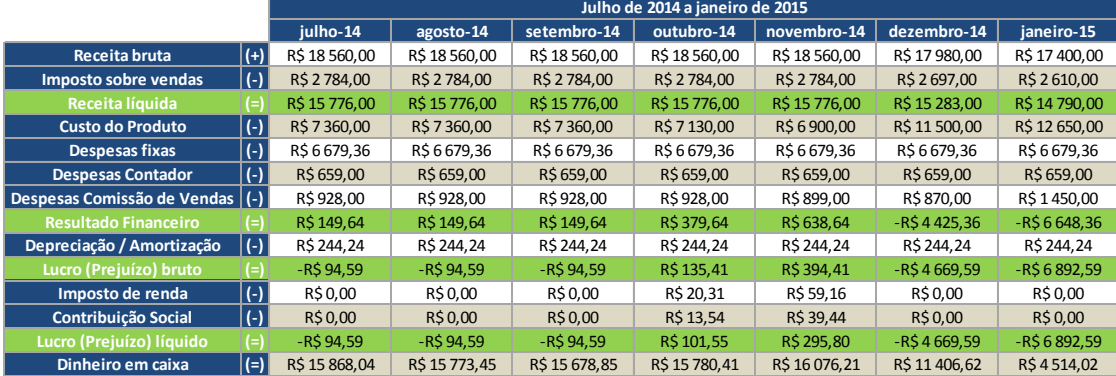

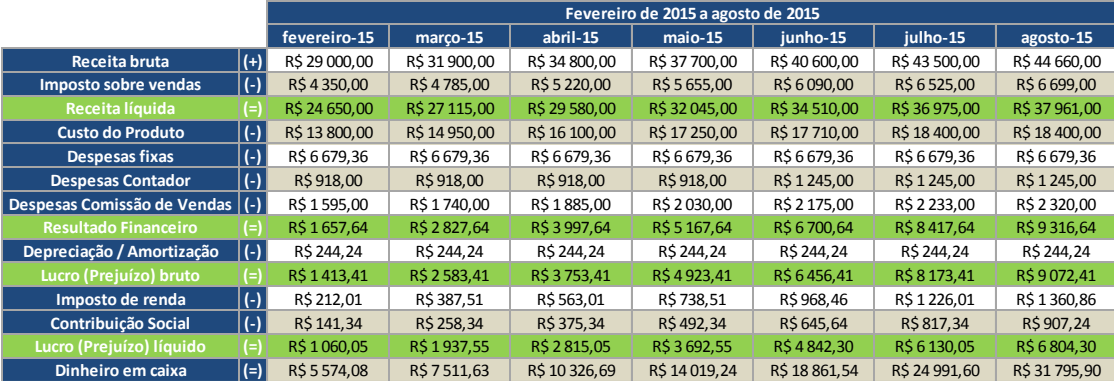

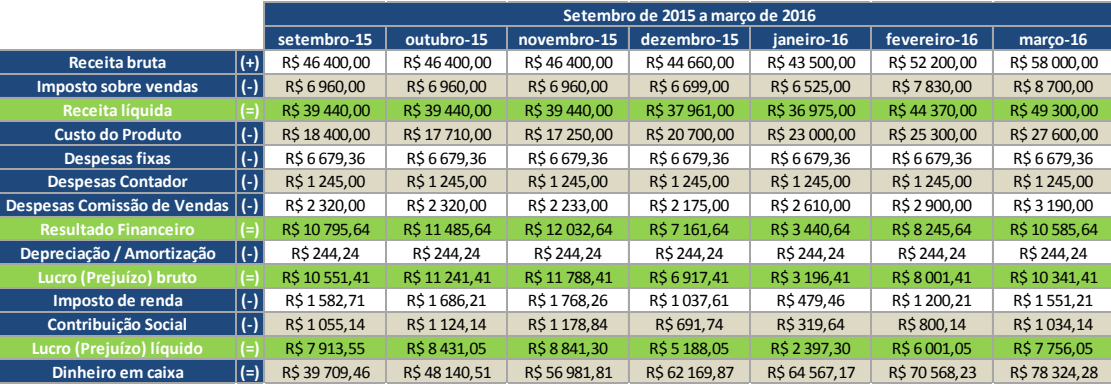

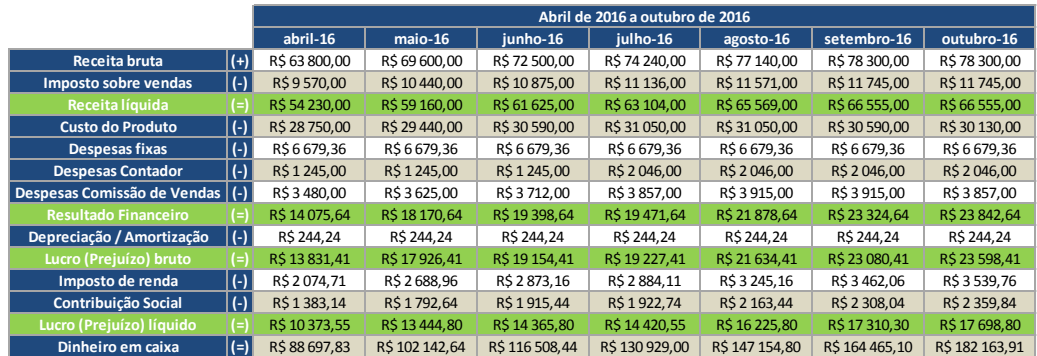

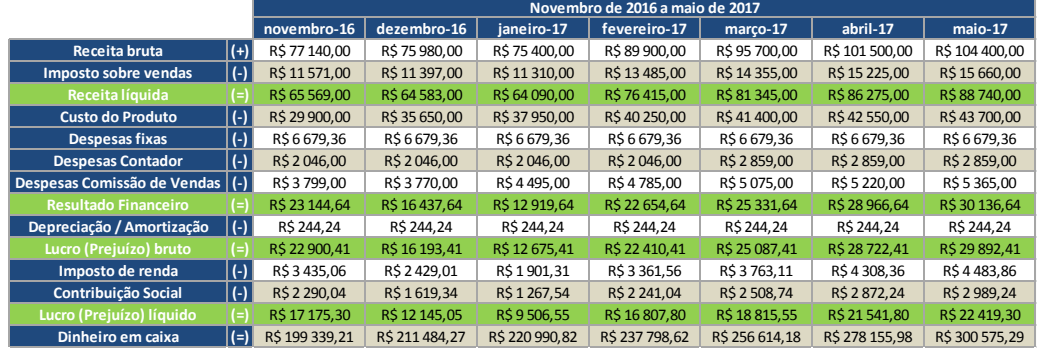

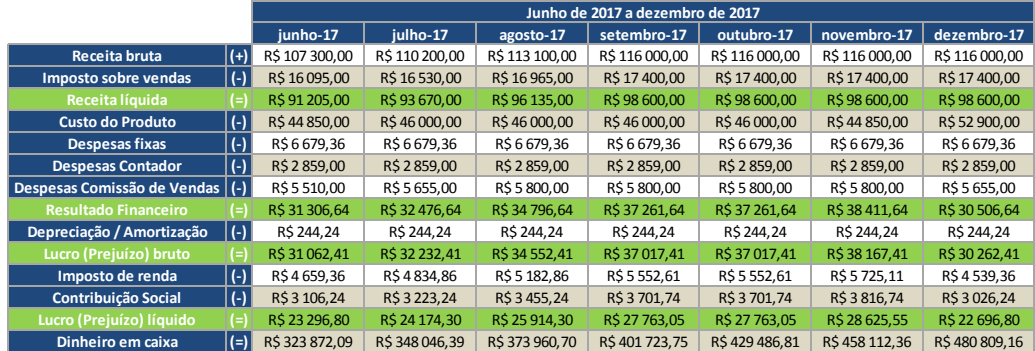

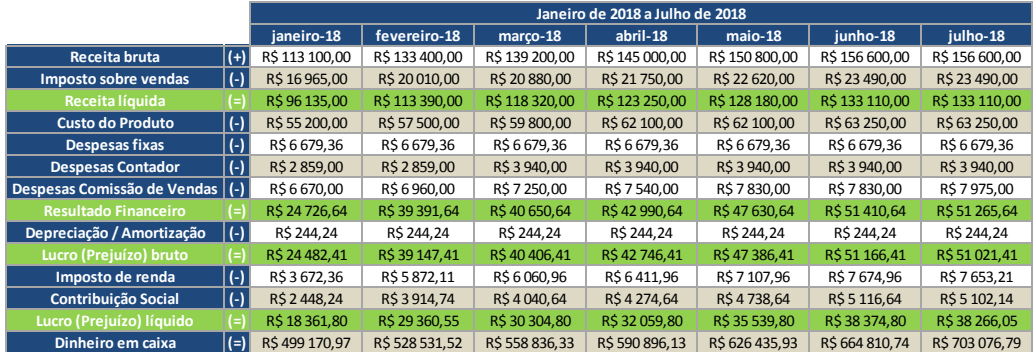

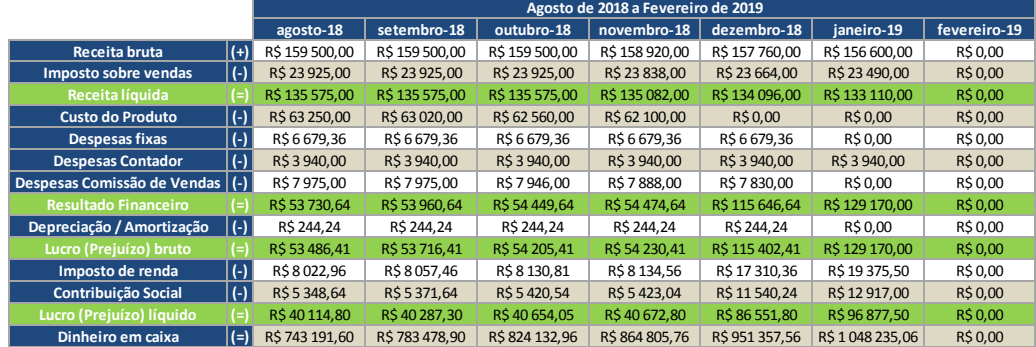

# Anexo G - D.R.E.s de 2013 a 2018

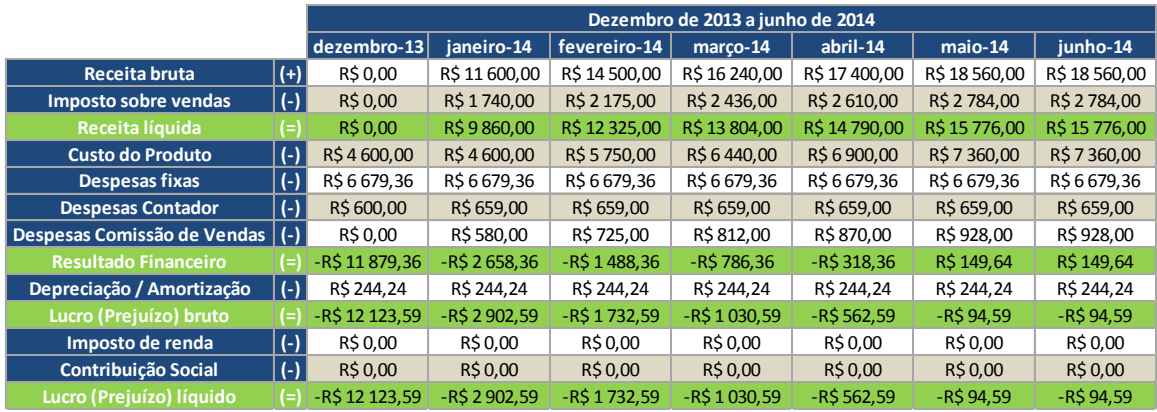

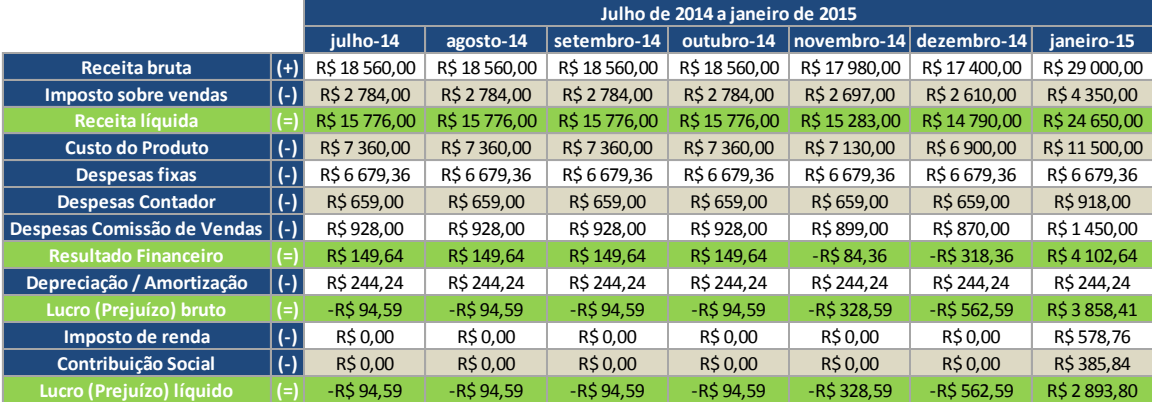

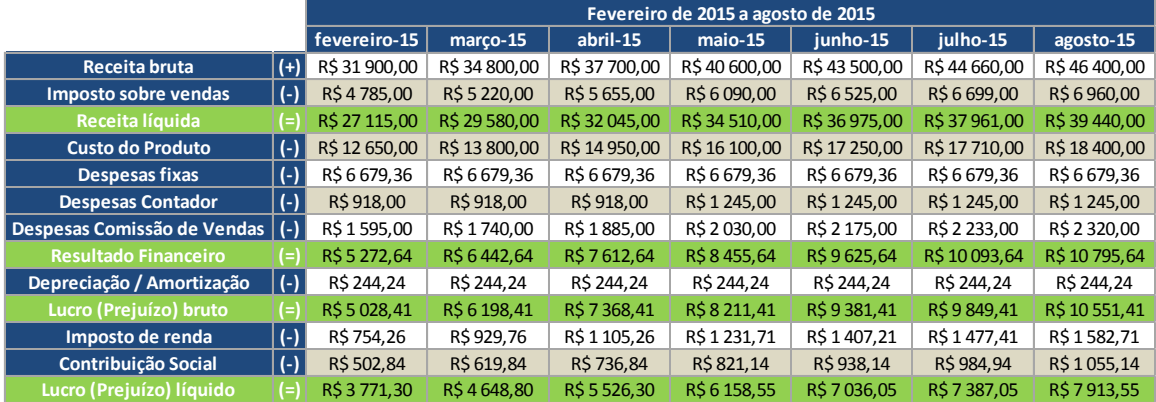

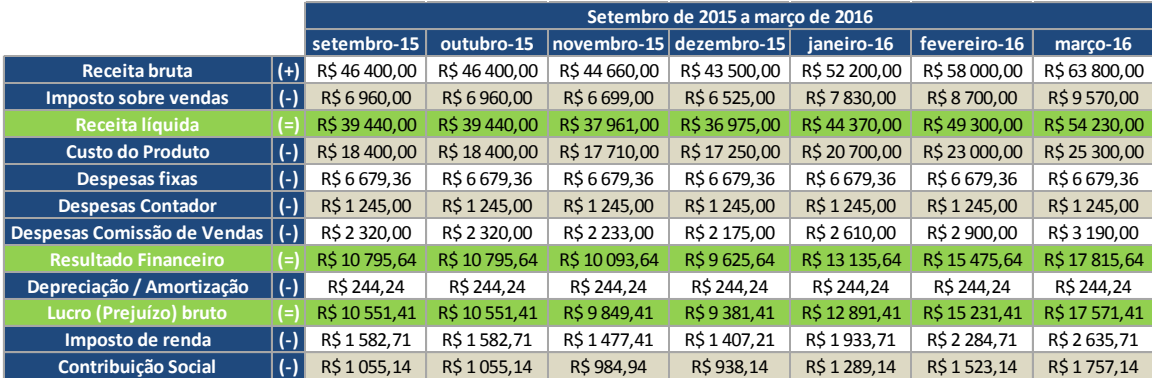

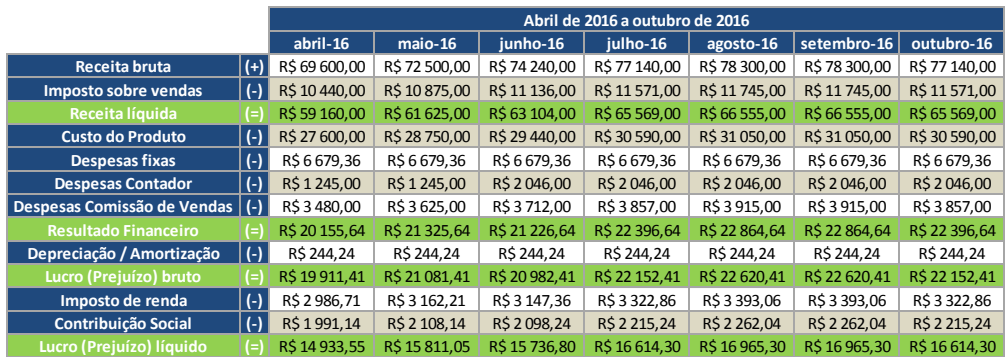

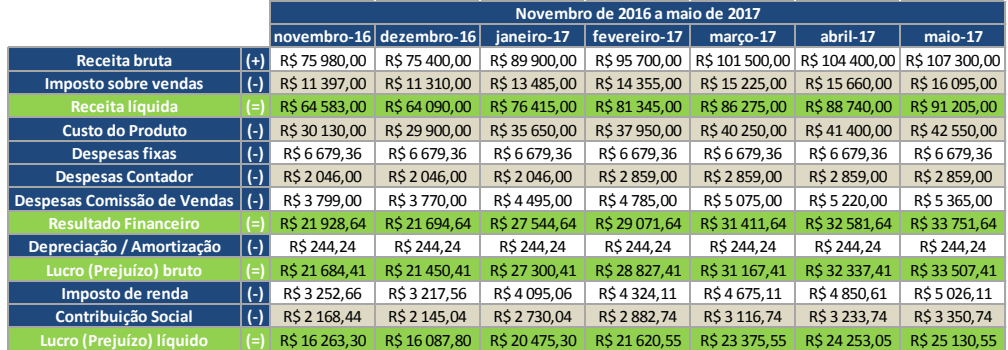

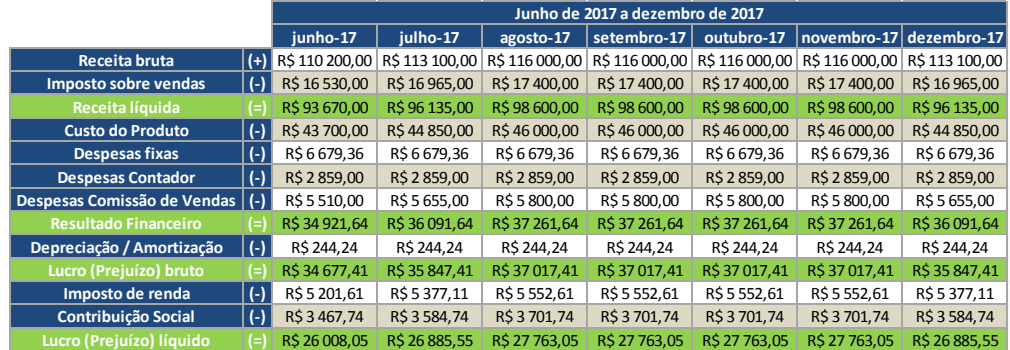

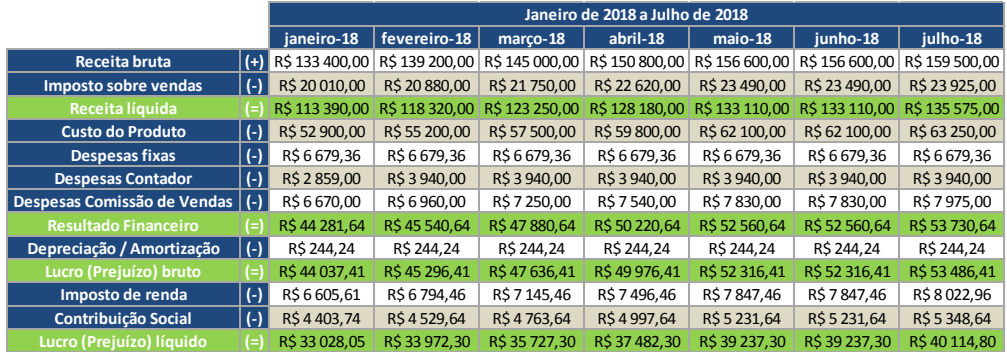

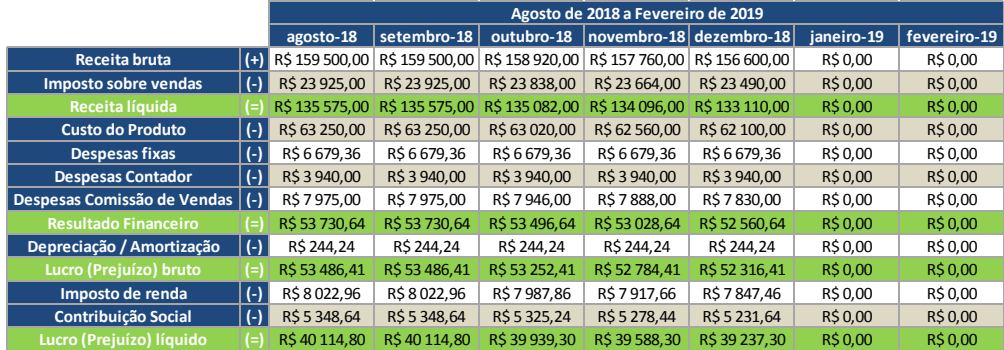